# **ΕΘΝΙΚΟ ΜΕΤΣΟΒΙΟ ΠΟΛΥΤΕΧΝΕΙΟ ΣΧΟΛΗ ΠΟΛΙΤΙΚΩΝ ΜΗΧΑΝΙΚΩΝ ΤΟΜΕΑΣ ΜΕΤΑΦΟΡΩΝ ΚΑΙ ΣΥΓΚΟΙΝΩΝΙΑΚΗΣ ΥΠΟΔΟΜΗΣ**

# **ΕΠΙΒΛΕΠΩΝ: ΚΑΘΗΓΗΤΗΣ Γ. ΚΑΝΕΛΛΑΪΔΗΣ**

# **«ΑΝΑΠΤΥΞΗ ΛΟΓΙΣΜΙΚΟΥ ΓΙΑ ΤΟΝ ΣΧΕΔΙΑΣΜΟ ΑΝΙΣΟΠΕΔΟΥ ΚΟΜΒΟΥ ΜΟΡΦΗΣ ΣΑΛΠΙΓΓΑΣ»**

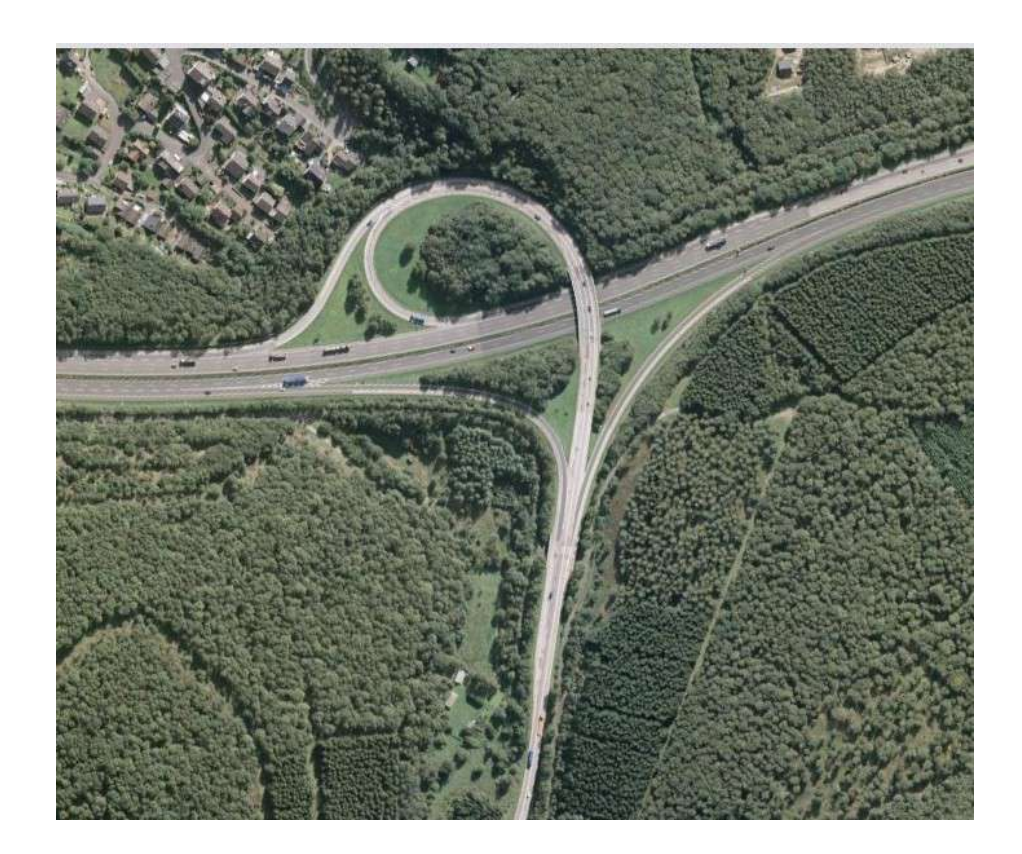

# ΔΙΠΛΩΜΑΤΙΚΗ ΕΡΓΑΣΙΑ: **ΙΑΝΘΗ ΚΑΡΑΧΑΛΙΟΥ**

ΑΘΗΝΑ, ΝΟΕΜΒΡΙΟΣ 2007

# **Ευχαριστίες**

Θα ήθελα να ευχαριστήσω τον Τομέα Μεταφορών και Συγκοινωνιακής Υποδομής της Σχολής Πολιτικών Μηχανικών του Εθνικού Μετσόβιου Πολυτεχνείου και τον καθηγητή κ. Γεώργιο Κανελλαΐδη για την δυνατότητα που μου έδωσαν να ασχοληθώ με το συγκεκριμένο αντικείμενο στα πλαίσια της διπλωματικής μου εργασίας. Θα ήθελα επίσης να ευχαριστήσω τον κ. Φώτη Μερτζάνη και την κα. Αλεξάνδρα Λαΐου για την ιδιαίτερα σημαντική τους βοήθεια και καθοδήγηση στο μεγαλύτερο τμήμα της εκπόνησης της εργασίας.

# **Σύνοψη**

Στην παρούσα διπλωματική εργασία με τίτλο «Ανάπτυξη λογισμικού για τον σχεδιασμό ανισόπεδου κόμβου μορφής σάλπιγγας» επιχειρείται η ανάπτυξη προγράμματος στον ηλεκτρονικό υπολογιστή, για τον σχεδιασμό ανισόπεδου κόμβου μορφής αριστερής σάλπιγγας, με βάση τους κανονισμούς που τον διέπουν.

Το πρόγραμμα που αναπτύσσεται αποτελεί μια προσπάθεια αυτοματοποίησης του σχεδιασμού της οριζοντιογραφίας του συγκεκριμένου τύπου ανισόπεδου κόμβου, των μηκοτομών και των διαγραμμάτων επικλίσεων των συνδετήριων κλάδων του, προκειμένου να διευκολυνθεί η εργασία του μηχανικού με τη χρήση ηλεκτρονικού υπολογιστή.

Παρουσιάζεται η δομή και η λειτουργία του λογισμικού και στη συνέχεια γίνεται μια εφαρμογή του. Στο τέλος της εργασίας αναπτύσσονται συμπεράσματα που προκύπτουν από τη χρήση του προγράμματος, καθώς και προτάσεις για περαιτέρω ανάπτυξή του.

# **Abstract**

The subject of this thesis entitled "Software development for the design of a trumpet interchange" is the development of a software package, which will be used in designing the Type A trumpet interchange.

The software which is developed constitutes an effort to automate the designing of the horizontal and vertical alignment of a Type A trumpet interchange in order to facilitate the engineer's project through the use of computer.

The structure and use of the software and an application of it, conclusions of the development of the program as well as suggestions for its further expansion are presented.

# Περιεχόμενα

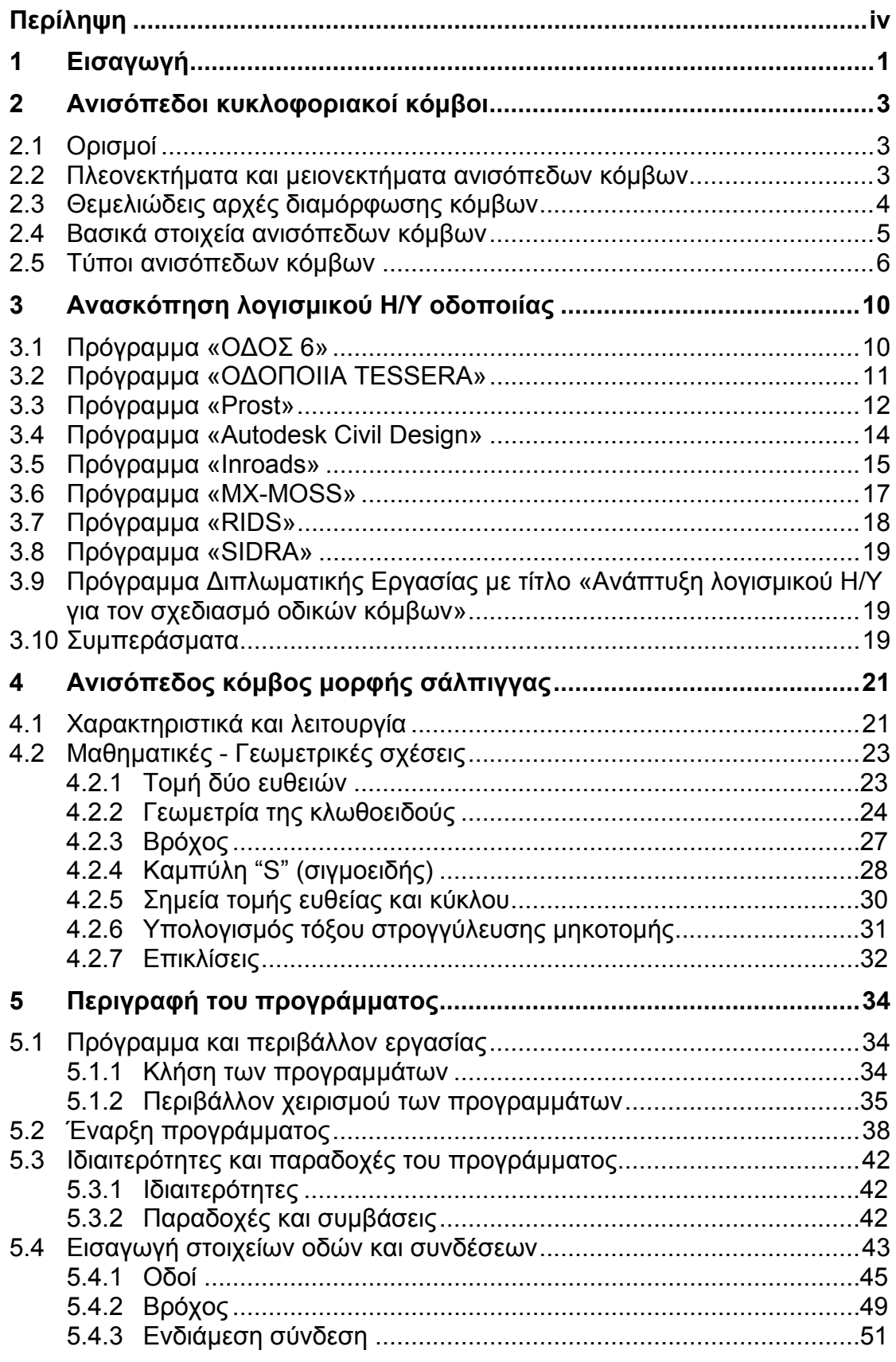

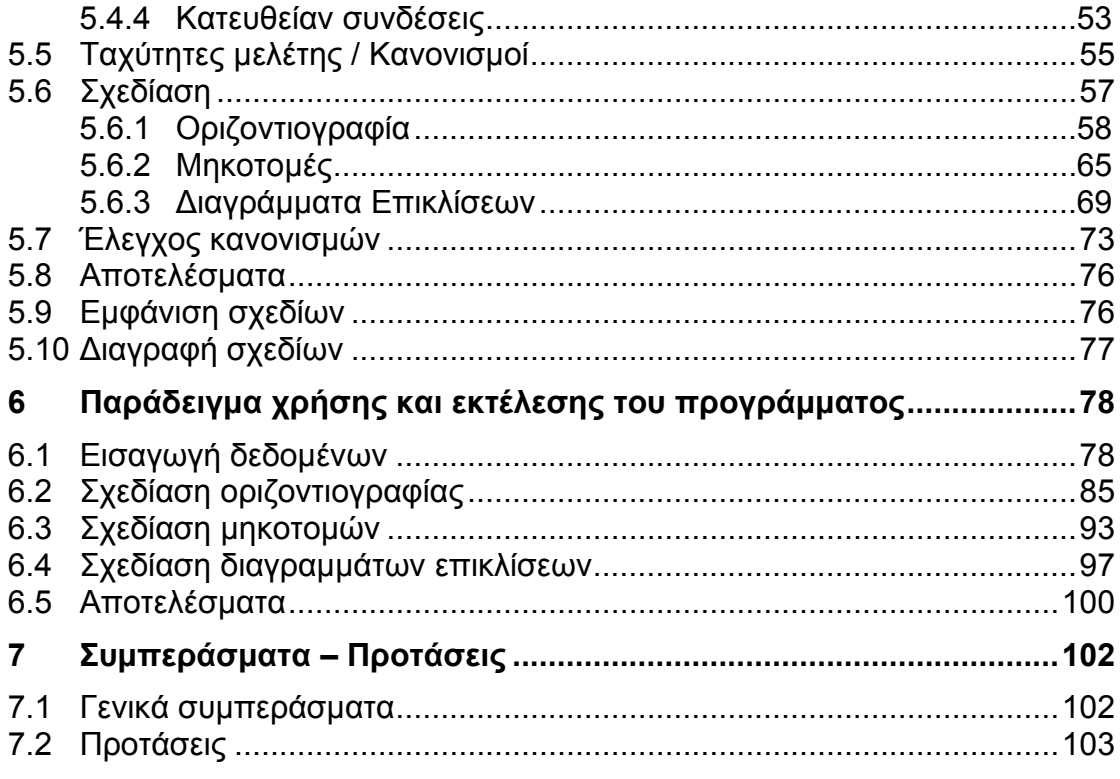

ΠΑΡΑΡΤΗΜΑ Α : Κατάλογος μακροεντολών<br>ΠΑΡΑΡΤΗΜΑ Β : Φωτογραφίες ανισόπεδων κόμβων μορφής σάλπιγγας

# <span id="page-5-0"></span>**Περίληψη**

Το κεντρικό θέμα της παρούσας διπλωματικής εργασίας είναι η ανάπτυξη προγράμματος στον ηλεκτρονικό υπολογιστή για τη σχεδίαση ανισόπεδου κόμβου μορφής αριστερής σάλπιγγας.

Συγκεκριμένα, επιδιώκεται μέσω του προγράμματος να γίνεται αυτοματοποιημένα ο σχεδιασμός της οριζοντιογραφίας, των μηκοτομών και των διαγραμμάτων επικλίσεων των συνδετήριων κλάδων του συγκεκριμένου τύπου ανισόπεδου κόμβου.

Ο σχεδιασμός στηρίζεται στους γερμανικούς κανονισμούς σχεδιασμού οδών και ανισόπεδων κόμβων, οι οποίοι έχουν ληφθεί υπ'όψη τόσο κατά την ανάπτυξη του προγράμματος, όσο και κατά τη λειτουργία του.

Ο κώδικας του προγράμματος είναι γραμμένος σε γλώσσα προγραμματισμού Visual Basic και το περιβάλλον λειτουργίας του προγράμματος είναι το σχεδιαστικό πρόγραμμα Microstation SE.

Η δημιουργία αυτού του προγράμματος έχει ως στόχο τη χρησιμοποίηση των δυνατοτήτων του υπολογιστή και την ικανότητα και κριτική σκέψη του μηχανικού, ώστε, να προκύψει η βέλτιστη λύση για τον σχεδιασμό του κόμβου σε όσο το δυνατόν πιο σύντομο χρονικό διάστημα.

Ο σχεδιασμός με χρήση του λογισμικού βρίσκεται σε πλήρη αντιστοιχία με τα βήματα που θα ακολουθούσε ο μελετητής για την παραγωγή των σχεδίων οριζοντιογραφίας, μηκοτομής, διαγραμμάτων επικλίσεων και των απαραίτητων υπολογισμών.

Στα επόμενα κεφάλαια της διπλωματικής εργασίας επιχειρείται μια εισαγωγή στον σκοπό και τη χρησιμότητα της ανάπτυξης του λογισμικού, γίνεται μια βιβλιογραφική ανασκόπηση σχετικά με τους ανισόπεδους κόμβους και αναφέρονται κάποιοι ορισμοί, τα πλεονεκτήματα και τα μειονεκτήματα των ανισόπεδων κόμβων. Επίσης γίνεται μια παρουσίαση του υπάρχοντος λογισμικού οδοποιίας. Στη συνέχεια παρουσιάζονται περισσότερες πληροφορίες για τον ανισόπεδο κόμβο τύπου σάλπιγγας και περιγράφονται οι μαθηματικές και γεωμετρικές σχέσεις που χρησιμοποιήθηκαν για την ανάπτυξη του προγράμματος. Έπειτα περιγράφεται αναλυτικά η λειτουργία του προγράμματος για τη σχεδίαση της οριζοντιογραφίας, των μηκοτομών των συνδετήριων κλάδων του και των διαγραμμάτων των επικλίσεων και παρουσιάζεται ένα ολοκληρωμένο παράδειγμα του προγράμματος. Παρουσιάζονται επίσης κάποια συμπεράσματα που εξήχθησαν κατά την βιβλιογραφική ανασκόπηση, την ανάπτυξη και τη λειτουργία του προγράμματος, καθώς και προτάσεις για συμπλήρωση και βελτίωση του προγράμματος. Τέλος, στα παραρτήματα αναφέρονται οι μακροεντολές που συνθέτουν το πρόγραμμα και παρουσιάζονται φωτογραφίες ανισόπεδων κόμβων τύπου σάλπιγγας.

# <span id="page-6-0"></span>**1 Εισαγωγή**

Η **ασφάλεια** όλων των αυτοκινητοδρόμων, αλλά και η **κυκλοφοριακή ικανότητα** των αστικών αυτοκινητοδρόμων ειδικότερα, εξαρτώνται από την ικανότητα εξυπηρέτησης διασταυρούμενων και στρεφουσών κινήσεων σε **κόμβους**. Όπου παρέχεται δυνατότητα κίνησης με διαφοροποίηση των επιπέδων για τις διερχόμενες κινήσεις, ξεχωριστές ράμπες για τις στρέφουσες κινήσεις και η δυνατότητα να πραγματοποιούνται οι αλλαγές ταχύτητας σε λωρίδες επιτάχυνσης και επιβράδυνσης, τότε βελτιώνεται σημαντικά η λειτουργία του οδικού δικτύου. Η γεωμετρία του κόμβου είναι αυτή που μπορεί να βελτιώσει την ασφάλεια κατά την κίνηση σε αυτόν, τη συνεχή ροή, την επαρκή ορατότητα και τη λειτουργικότητα.

Κατά τη μελέτη λοιπόν για τον σχεδιασμό ενός κόμβου απαιτείται ιδιαίτερη προσοχή από τον μηχανικό, ώστε το αποτέλεσμα να καλύπτει τα υψηλά επίπεδα ασφάλειας, κυκλοφοριακής ικανότητας και λειτουργικότητας του κόμβου που θέτουν οι κανονισμοί και οι εκάστοτε προδιαγραφές αλλά και να διατηρείται το κόστος του έργου σε αποδεκτά επίπεδα.

Η μελέτη είναι μια διαδικασία αρκετά **σύνθετη**, καθώς πρέπει να ληφθούν υπόψη αρκετές παράμετροι που αφορούν στα λειτουργικά και γεωμετρικά χαρακτηριστικά των στοιχείων που αποτελούν τον κόμβο. Για παράδειγμα, μπορούν να επιλεχθούν διαφορετικά πλάτη και ταχύτητες μελέτης για τους διαφόρους κλάδους σύνδεσης του κόμβου. Οι διάφοροι συνδυασμοί των τιμών των παραμέτρων αυτών οδηγούν σε διαφορετικές λύσεις, και κατά συνέπεια απαιτείται ένας μεγάλος όγκος υπολογισμών και σχεδίων. Έτσι, η εναλλαγή μεταξύ των λύσεων γίνεται χρονοβόρα και καθίσταται δυσχερής για τον μηχανικό η αναζήτηση της βέλτιστης λύσης για τον σχεδιασμό του κόμβου.

Δημιουργείται λοιπόν η ανάγκη να διευκολυνθεί το έργο του πολιτικού μηχανικού, με την **τυποποίηση και αυτοματοποίηση της μελέτης**, μέσω της χρήσης ηλεκτρονικού υπολογιστή.

Με την εξέλιξη της πληροφορικής και την ευχρηστία που χαρακτηρίζει τα σύγχρονα υπολογιστικά συστήματα σε επίπεδο λογισμικού, συναντώνται σήμερα στο εμπόριο **πακέτα λογισμικού** –όπως αναφέρεται και παρακάτω, στο κεφάλαιο 3- μέσω των οποίων δίνεται η δυνατότητα μεγάλου ποσοστού αυτοματοποίησης της διαδικασίας υπολογισμού και σχεδίασης κατά τη μελέτη ενός ή περισσότερων οδικών τμημάτων. Η χρήση αυτών των πακέτων προσφέρει πιο ακριβή αποτελέσματα και σχέδια σε μικρότερο χρόνο με συνέπεια η αποδοχή τους να είναι ευρύτατη.

Όσον αφορά στη μελέτη οδικών κόμβων, υπάρχουν κάποια πακέτα λογισμικού που τυποποιούν διαδικασίες σχεδίασης των ειδικών τμημάτων μίας οδού που είναι οι κόμβοι. Αντίθετα, για τους ανισόπεδους κόμβους, κανένα ολοκληρωμένο πακέτο λογισμικού δεν παρέχει τη δυνατότητα αυτοματοποίησης του σχεδιασμού ενός κόμβου ως ενιαίο τμήμα που συνδέει δύο ή περισσότερες οδούς. Η σχεδίαση ενός ανισόπεδου κόμβου με τη βοήθεια των προγραμμάτων αυτών θα ακολουθούσε τη διαδικασία μελέτης ανεξάρτητων οδικών τμημάτων τέτοιας μορφής ώστε να συνθέτουν έναν ανισόπεδο κόμβο. Η απουσία εξειδικευμένων πακέτων λογισμικού όσον αφορά αποκλειστικά στη **μελέτη ανισόπεδων κόμβων** οφείλεται στο ότι κυρίως λόγω ανεπαρκούς διατεθειμένης έκτασης στην περιοχή κατασκευής του κόμβου, οι μελετητές πολλές φορές επιλέγουν συνδυασμένες μορφές κόμβων (π.χ. μερικά τετράφυλλα, τρομπέτες), κρίνοντας με βάση την ελάχιστη δυνατή κατάληψη έκτασης από τον κόμβο που συνεπάγεται και ελάχιστο δυνατό κόστος.

Η **παρούσα εργασία έχει σκοπό** τη δημιουργία και παρουσίαση ενός λογισμικού, το οποίο θα επιτρέπει στον μηχανικό να χρησιμοποιήσει τον ηλεκτρονικό υπολογιστή για το σχεδιασμό ανισόπεδου κόμβου μορφής αριστερόστροφης σάλπιγγας. Πιο συγκεκριμένα, επιδιώκεται μέσω του προγράμματος να γίνεται αυτοματοποιημένα ο σχεδιασμός της οριζοντιογραφίας, των μηκοτομών και των διαγραμμάτων επικλίσεων των συνδετήριων κλάδων του συγκεκριμένου τύπου ανισόπεδου κόμβου. Με την εισαγωγή των απαραίτητων δεδομένων από τον χρήστη σε ένα φιλικό και εύχρηστο περιβάλλον, το πρόγραμμα που δημιουργήθηκε δίνει την δυνατότητα παραγωγής σε ελάχιστο χρόνο ορισμένων χρήσιμων αποτελεσμάτων, συνοδευόμενα και από τα ανάλογα σχέδια. Ο σχεδιασμός στηρίζεται στους γερμανικούς κανονισμούς σχεδιασμού οδών και ανισόπεδων κόμβων, οι οποίοι έχουν ληφθεί υπ'όψη τόσο κατά την ανάπτυξη του προγράμματος, όσο και κατά τη λειτουργία του. Ο κώδικας του προγράμματος είναι γραμμένος σε γλώσσα προγραμματισμού Visual Basic και το περιβάλλον λειτουργίας του προγράμματος είναι το σχεδιαστικό πρόγραμμα Microstation SE.

Η **χρησιμότητα** του προγράμματος έγκειται στην μεγάλη ταχύτητα με την οποία πραγματοποιούνται οι υπολογισμοί και παράγονται τα απαιτούμενα σχέδια. Η μελέτη πραγματοποιείται σε μικρότερο χρονικό διάστημα απ' ότι αν ο μηχανικός δεν χρησιμοποιούσε τον ηλεκτρονικό υπολογιστή ή ακόμα και αν τον χρησιμοποιούσε, αλλά όχι ως ολοκληρωμένο πακέτο λογισμικού. Δίνεται έτσι η δυνατότητα στον μηχανικό-χρήστη του προγράμματος να διερευνήσει εύκολα πολλές εναλλακτικές λύσεις και να καταλήξει στην βέλτιστη.

Στα επόμενα κεφάλαια γίνεται μια βιβλιογραφική ανασκόπηση όσο αφορά στους ανισόπεδους κόμβους και μια παρουσίαση του υπάρχοντος λογισμικού οδοποιίας. Περιγράφεται ο ανισόπεδος κόμβος σάλπιγγας και παρουσιάζονται οι μαθηματικές και γεωμετρικές σχέσεις που χρησιμοποιούνται στο σχεδιασμό του κόμβου, με ή χωρίς τη βοήθεια Η/Υ. Στη συνέχεια αναλύεται η χρήση και η λειτουργία του προγράμματος, γίνονται αναφορές στους κανονισμούς με βάση τους οποίους το πρόγραμμα σχεδιάζει και ελέγχει και παρουσίαση παραδείγματος σχεδίασης ενός κόμβου με εικόνες και σχήματα.

# <span id="page-8-0"></span>**2 Ανισόπεδοι κυκλοφοριακοί κόμβοι**

# **2.1 Ορισμοί**

Ως **κυκλοφοριακός κόμβος** ορίζεται η περιοχή όπου συμβάλλουν ή διασταυρώνονται δύο ή περισσότεροι οδοί περιλαμβανομένων των οδικών και παρόδιων εγκαταστάσεων που εξυπηρετούν την κυκλοφορία.

Διακρίνονται δύο γενικές κατηγορίες κόμβων:

• **Ισόπεδοι** κόμβοι με ή χωρίς φωτεινή σηματοδότηση στους οποίους οι οδοί συνδέονται ισόπεδα.

• **Ανισόπεδοι** κόμβοι στους οποίους οι οδοί συνδέονται ανισόπεδα (περιλαμβάνονται τα έργα υψομετρικού διαχωρισμού και οι οδικοί κλάδοι σύνδεσης). Επισημαίνεται ότι η απλή ανισόπεδη διασταύρωση (π.χ. κάτω διάβαση) δεν είναι ανισόπεδος κόμβος. Σε περίπτωση που δεν υπάρχει σύνδεση τότε χρησιμοποιείται ο όρος «ανισόπεδη διασταύρωση».

**Σκοπός** των κόμβων είναι να μειώσουν ή να εξαλείψουν τις κυκλοφοριακές εμπλοκές, να βελτιώσουν την οδική ασφάλεια και να αυξήσουν την κυκλοφοριακή ικανότητα.

### **2.2 Πλεονεκτήματα και μειονεκτήματα ανισόπεδων κόμβων**

Τα κύρια **πλεονεκτήματα** των ανισόπεδων κόμβων είναι τα παρακάτω:

• Η χωρητικότητα των διερχόμενων οδών εκτός του κόμβου, μπορεί να πλησιάζει ή να είναι ίση με την χωρητικότητα αυτών στην περιοχή του κόμβου.

• Η ασφάλεια για την διερχόμενη και την προς τα αριστερά στρεφόμενη κυκλοφορία είναι αυξημένη. Οι ελιγμοί στροφής προς τα δεξιά γίνονται όπως και στις ισόπεδες διασταυρώσεις, αλλά γενικά σε διάδρομο πολύ υψηλής στάθμης με αποτέλεσμα την αύξηση της ασφάλειας. Εξαίρεση αποτελούν κάποιοι τύποι μερικού τριφυλλιού όπου η αριστερά στρέφουσα κίνηση δεν είναι ανεξάρτητη όπως στο πλήρες τριφύλλι αλλά διασταυρώνεται με άλλες κινήσεις ρευμάτων.

• Για τους ελιγμούς διέλευσης, δεν υπάρχουν στάσεις και αξιόλογες μεταβολές της ταχύτητας. Τα οχήματα συνήθως επιβραδύνουν την πορεία τους κατά τους ελιγμούς στροφής, όχι όμως σε μεγάλο βαθμό. Η συνεχής ροή της κυκλοφορίας έχει ως αποτέλεσμα την οικονομία χρόνου και των εξόδων κίνησης του οχήματος και συμβάλλει στη βελτίωση της άνεσης και της εξυπηρέτησης των οδηγών.

• Η μελέτη της διασταυρώσεως των οδών μπορεί να προσαρμοστεί σε όλες τις πιθανές γωνίες τομής και θέσεις των διασταυρούμενων οδών. Μερικές φορές με τον ανισόπεδο κόμβο καταργείται η απότομη ή παραμορφωμένη χάραξη της διερχόμενης οδού η οποία θα ήταν πολύ επικίνδυνη αν η διασταύρωση ήταν ισόπεδη.

• Οι ανισόπεδοι κόμβοι ενδείκνυνται συνήθως για σταδιακή κατασκευή. Κόμβος με έναν ή περισσότερους συνδετήριους κλάδους αποτελεί λειτουργικά μια πλήρη μονάδα, στην οποία μπορούν να προστεθούν και άλλοι κλάδοι σε επόμενες φάσεις κατασκευής.

<span id="page-9-0"></span>• Ο διαχωρισμός των επιπέδων αποτελεί ουσιώδες τμήμα των οδών υψηλής στάθμης (αυτοκινητοδρόμων και οδών ταχείας κυκλοφορίας).

Τα κυριότερα **μειονεκτήματα** των ανισόπεδων κόμβων, οφείλονται σε οικονομικούς λόγους και στις πρακτικές δυσκολίες της κατασκευής, σε περιοχές με ανώμαλο έδαφος και περιορισμένη επιφάνεια απαλλοτρίωσης.

• Ο διαχωρισμός των επιπέδων των οδών και η κατασκευή των ανισόπεδων κόμβων απαιτούν υψηλή δαπάνη. Η μελέτη, η απαλλοτρίωση, η κατασκευή και η συντήρηση, είναι ακριβότερες από τις αντίστοιχες μιας τυπικής ισόπεδης διασταύρωσης.

• Το σχέδιο ανισόπεδων κόμβων μπορεί να προκαλέσει σύγχυση σε μερικούς οδηγούς, ιδιαίτερα όταν αυτοί δεν γνωρίζουν τον κόμβο. Πάντως οι ανισόπεδοι κόμβοι λειτουργούν καλύτερα, όταν οι οδηγοί έχουν αποκτήσει σχετική πείρα με τη χρήση τους.

• Συνήθως η κατασκευή της υποκείμενης οδού πραγματοποιείται σε ένα στάδιο και δεν προβλέπεται κάποια μελλοντική επέμβαση. Στις περισσότερες περιπτώσεις προτείνεται η κατασκευή αρχικά της υποκείμενης οδού με ολόκληρο το πλάτος της ακόμη και αν δεν είναι απαραίτητο για τους υπάρχοντες κυκλοφοριακούς φόρτους. Στην περίπτωση της υποκείμενης οδού, είναι κατά κανόνα οικονομικότερη η κατασκευή της με πλήρες πλάτος. Εάν πρόκειται να κατασκευασθούν δύο παράλληλοι υπερκείμενοι οδοί στο τελικό στάδιο, και για πολλά χρόνια είναι αρκετή ή μία από αυτές, θα είναι οικονομική η κατασκευή σε φάσεις.

• Ο διαχωρισμός των επιπέδων πιθανά να απαιτήσει την εισαγωγή κυρτών και κοίλων καμπύλων στην κατά μήκος τομή της μιας ή και των δύο τεμνόμενων οδών, ιδιαίτερα σε οριζόντιο έδαφος. Το απαιτούμενο μεγάλο μήκος προσπέλασης σε οριζόντια επιφάνεια, πιθανόν να είναι πολυδάπανο και η όλη διαμόρφωση του κόμβου δεν είναι τόσο καλή αισθητικά όσο των κατασκευασμένων κόμβων σε επικλινές έδαφος. Εάν το έδαφος είναι οριζόντιο, ο κίνδυνος επί των υπερυψωμένων οδών αυξάνει λόγω της μικρότερης απόστασης ορατότητας.

# **2.3 Θεμελιώδεις αρχές διαμόρφωσης κόμβων**

Οι κόμβοι αποτελούν σημαντικά τμήματα ενός οδικού δικτύου αφού σε μεγάλο βαθμό η ταχύτητα, η ασφάλεια, η κυκλοφοριακή ικανότητα και το κόστος λειτουργίας στο οδικό δίκτυο εξαρτώνται από την ποιότητα λειτουργίας τους. Επομένως για τη διαμόρφωση των κόμβων πρέπει να εξασφαλίζονται τα εξής:

- ασφάλεια της κυκλοφορίας
- επαρκής κυκλοφοριακή ικανότητα
- αποδεκτό κόστος κατασκευής και λειτουργίας
- ικανοποιητική προσαρμογή στον περιβάλλοντα χώρο

Η **ασφάλεια της κυκλοφορίας** στον κόμβο εξαρτάται από την:

• Έγκαιρη αναγνώριση από όλες τις προσβάσεις του, ώστε οι οδηγοί να πραγματοποιήσουν εγκαίρως τους απαιτούμενους ελιγμούς (στροφές εισόδου/ εξόδου, διασταυρώσεις κ.λπ.)

• Επαρκή εποπτεία ώστε οι υποχρεούμενοι να περιμένουν κατά την προσέγγιση στον κόμβο, να μπορούν εγκαίρως να βλέπουν αυτούς που έχουν προτεραιότητα κίνησης.

<span id="page-10-0"></span>• Κατάλληλη διαμόρφωση ώστε να κινούνται ασφαλώς τα οχήματα και οι χρήστες (κατάλληλα πλάτη λωρίδων, επαρκείς ακτίνες στροφών κ.λπ.)

• Καταληπτή λειτουργία ώστε να γίνονται εύκολα αντιληπτά από τους χρήστες οι θέσεις εισόδων/ εξόδων, η προτεραιότητα κ.λπ.)

Η **κυκλοφοριακή ικανότητα** ενός κόμβου εξαρτάται από τη διευθέτηση της κίνησης όλων των κυκλοφοριακών ρευμάτων, ώστε να μην προκύπτουν μεγάλα χρονικά διαστήματα αναμονής για κανένα από αυτά.

Το **κόστος κατασκευής και λειτουργίας** θεωρείται αποδεκτό όταν, για δεδομένο επίπεδο ασφαλείας, κυκλοφοριακής ικανότητας και προσαρμογής στον περιβάλλοντα χώρο, το σύνολο των δαπανών κατασκευής, συντήρησης και λειτουργίας είναι ελάχιστο.

Η **προσαρμογή στον περιβάλλοντα χώρο** ενός κόμβου θεωρείται ικανοποιητική όταν οι επιβαρύνσεις στο περιβάλλον της περιοχής του κόμβου (απορροή όμβριων, ηχορύπανση, ατμοσφαιρική ρύπανση) παραμένουν κάτω από τα επιτρεπόμενα όρια.

### **2.4 Βασικά στοιχεία ανισόπεδων κόμβων**

Βασικά στοιχεία κάθε ανισόπεδου κόμβου αποτελούν:

• Τα σκέλη του κόμβου**. Σκέλος κόμβου** λέγεται κάθε οδός που ξεκινά από τον κόμβο ή φτάνει ακτινωτά σε αυτόν και αποτελεί μέρος του. Ανάλογα με τον αριθμό των σκελών τους οι κόμβοι διακρίνονται σε τρισκελείς, τετρασκελείς και πολυσκελείς.

• Οι **συνδετήριοι κλάδοι (ράμπες)**. Ο όρος περιλαμβάνει όλους τους τύπους, διατάξεις και τα μεγέθη των διαδρόμων στροφών που συνδέουν δύο ή περισσότερα σκέλη ενός ανισόπεδου κόμβου. Σύμφωνα με τη μορφή τους χωρίζονται σε κλάδους κατευθείαν (κατευθυντήριες ράμπες), ημιαπευθείας και έμμεσης σύνδεσης (ωοειδείς καμπύλες, βρόχοι). Σύμφωνα με τη λειτουργία του ένας κλάδος μπορεί να είναι εισόδου ή εξόδου, ανάλογα

• Τα **κατανεμητήρια οδοστρώματα** για να πραγματοποιείται η έξοδος πριν από το τεχνικό έργο.

• Τα **τεχνικά έργα** για τον υψομετρικό διαχωρισμό των οδών.

• Οι χώροι ελιγμών στα σημεία συναντήσεως των κυκλοφοριακών ρευμάτων. Διακρίνονται δύο **μορφές ελιγμών**: η συμβολή (Merging) και ο μερισμός (Diverging). Οι ελιγμοί ονομάζονται στοιχειώδεις όταν συναντώνται δύο μόνο ρεύματα μιας κατεύθυνσης ή πολλαπλοί όταν συναντώνται περισσότερα ρεύματα. (Σχήμα 2.4-1)

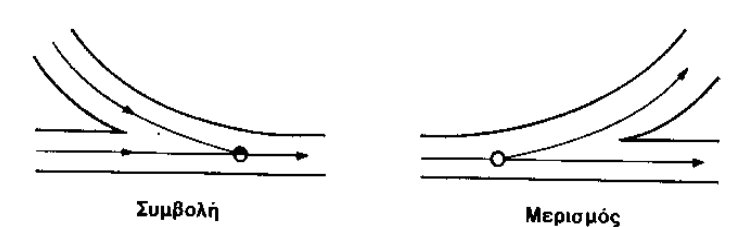

*Σχήμα 2.4–1: Στοιχειώδεις ελιγμοί*

<span id="page-11-0"></span>• **Περιοχές πλέξης**, δηλαδή περιοχές όπου εμπλέκονται τα ρεύματα εισόδου και εξόδου με αποτέλεσμα μείωση των ταχυτήτων και πτώση του επιπέδου εξυπηρέτησης.

• **Λωρίδες αλλαγής ταχύτητας,** με τις οποίες παρέχεται η δυνατότητα για ομαλή μετάβαση από την ταχύτητα της διερχόμενης ταχύτητας (ταχύτητα κόμβου) στη χαμηλότερη ταχύτητα του συνδετήριου κλάδου και αντίστροφα, χωρίς παρεμπόδιση της διερχόμενης κυκλοφορίας. Διακρίνονται σε λωρίδες επιτάχυνσης, που προβλέπονται αμέσως μετά τη συμβολή κλάδων εισόδου και σε λωρίδες επιβράδυνσης, πριν τον χωρισμό κλάδων εξόδου.

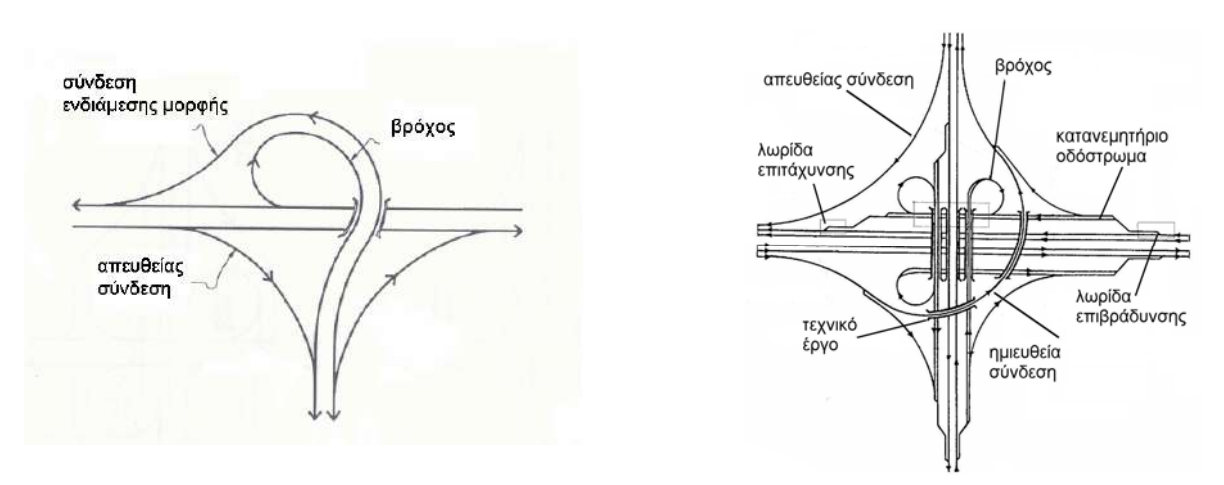

*Σχήμα 2.4–2: Στοιχεία ανισόπεδου κόμβου*

## **2.5 Τύποι ανισόπεδων κόμβων**

Οι ανισόπεδοι κόμβοι χαρακτηρίζονται από:

• τον αριθμό των σκελών τους: τριών σκελών, τεσσάρων σκελών, πολυσκελείς

• τον αριθμό των χρησιμοποιούμενων επιπέδων: δύο, τριών ή τεσσάρων επιπέδων

• τον αριθμό των χρησιμοποιούμενων τεχνικών έργων: ένα ή περισσότερα τεχνικά έργα

• τη μορφή τους: τριφύλλι, διαμάντι, κατευθυντήριοι κόμβοι, σάλπιγγα, ειδικές περιπτώσεις (π.χ. κυκλικός ανισόπεδος κόμβος) και παραλλαγές αυτών με χρήση κατανεμητήριων οδοστρωμάτων και συνδέσεων ημιαπευθείας μορφής.

Παρακάτω παρουσιάζονται οι βασικότεροι τύποι ανισόπεδων κόμβων τριών και τεσσάρων σκελών.

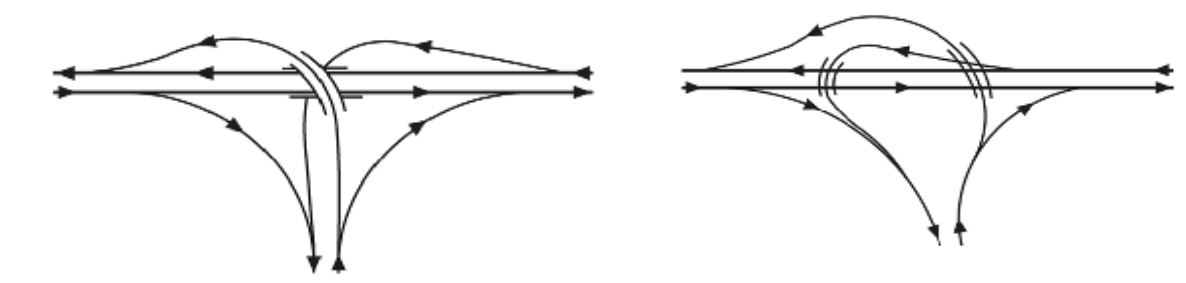

i) Πλήρως κατευθυντήριος ii) Πλήρως κατευθυντήριος

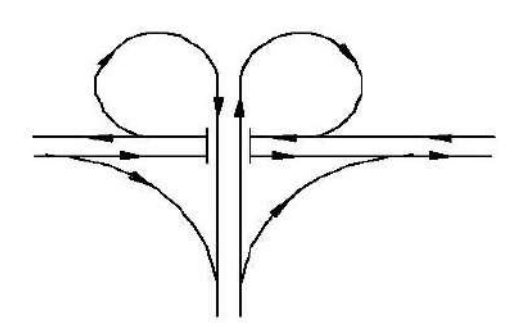

iii) Τρισκελής μερικώς κατευθυντήριος

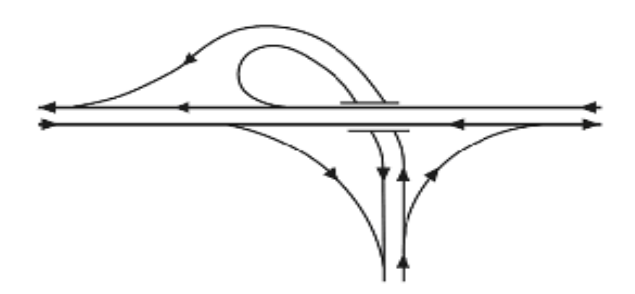

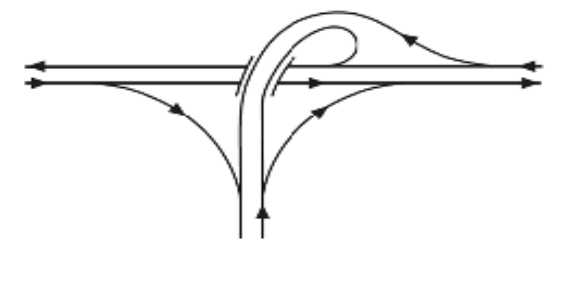

iv) Αριστερή σάλπιγγα v) Δεξιά σάλπιγγα

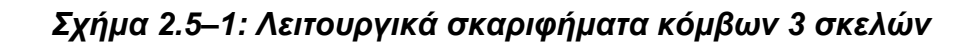

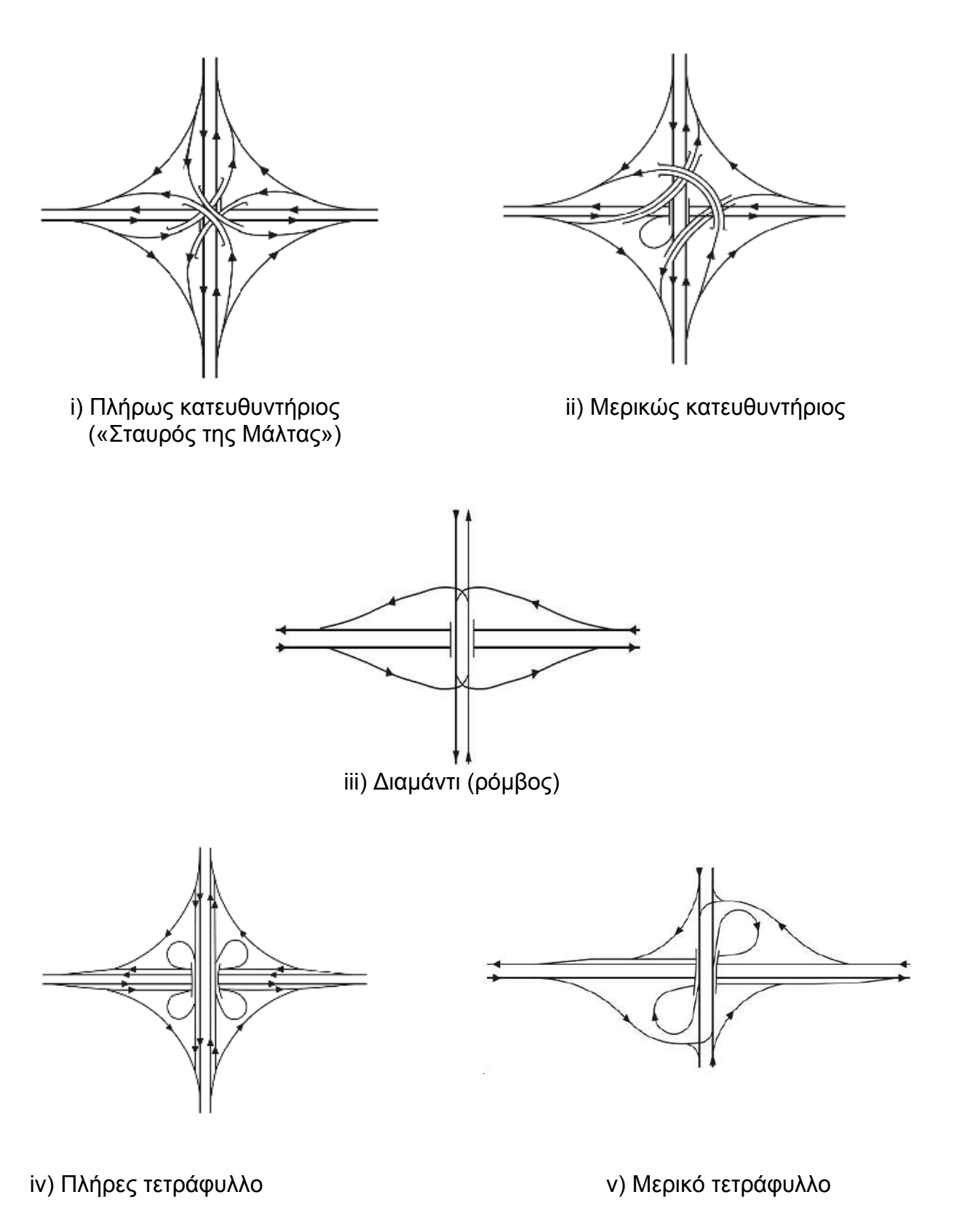

*Σχήμα 2.5–2: Λειτουργικά σκαριφήματα κόμβων 4 σκελών*

**Πλήρως κατευθυντήριοι κόμβοι:** Όλες οι κινήσεις αριστερής κατεύθυνσης γίνονται με ράμπες κατευθείαν (κατευθυντήριες) ή ημιευθείας σύνδεσης.

**Μερικώς κατευθυντήριοι κόμβοι:** Μία ή περισσότερες κινήσεις αριστερής κατεύθυνσης γίνονται με ράμπες έμμεσης σύνδεσης (βρόχους).

Οι πλήρως και οι μερικώς κατευθυντήριοι κόμβοι μπορεί να είναι τρισκελείς ή τετρασκελείς. (βλ. σχ. 2.5-1, i), ii), iii), σχ. 2.5-2 i), ii), iii))

#### **Τετρασκελείς κόμβοι:**

**i)** Στον κόμβο **«Σταυρός της Μάλτας»** οι διασταυρούμενοι αυτοκινητόδρομοι και οι οδικοί κλάδοι σύνδεσης διαχωρίζονται υψομετρικά σε τέσσερα επίπεδα. Οι συνδέσεις γίνονται με κατευθυντήριες και ημιευθείες ράμπες αντί για βρόχους και για τις οχτώ εισόδους - εξόδους. Παρέχει μέγιστη κυκλοφοριακή ικανότητα και ασφάλεια με αυξημένο κόστος (λόγω κυρίως των έργων υψομετρικού διαχωρισμού και της μεγάλης έκτασης που απαιτείται).

**iii) Διαμάντι ή ρόμβος:** Αποτελεί την πιο συνηθισμένη μορφή κόμβου για αστικές και υπεραστικές οδούς. Χρησιμοποιείται συνήθως σε διασταυρώσεις αυτοκινητοδρόμων ή οδών ταχείας κίνησης με άλλες οδούς μικρότερης σημασίας. Αποτελείται από τέσσερις συνδετήριους κλάδους μίας κατεύθυνσης. Όλες οι αριστερές στροφές πραγματοποιούνται ισόπεδα (με ή χωρίς φωτεινή σηματοδότηση) στη δευτερεύουσα από τις δύο διασταυρούμενες οδούς, ενώ στην κύρια οδό δημιουργούνται είσοδοι και έξοδοι μεγάλης ταχύτητας.

**iv) Τετράφυλλο (Clover leaf):** Το πλήρες τετράφυλλο αποτελεί τον μόνο ανισόπεδο κόμβο τεσσάρων σκελών στον οποίο υπάρχουν ισόπεδες διασταυρώσεις. Όλες οι αριστερές στροφές πραγματοποιούνται με βρόχους και όλες οι δεξιές με κατ' ευθείαν συνδέσεις. Επειδή η είσοδος από κάθε βρόχο δημιουργείται πριν από την έξοδο του επόμενου βρόχου, δημιουργούνται 4 περιοχές πλέξης, που μπορούν να εξαλειφθούν με την προσθήκη συλλεκτήριων – κατανεμητήριων οδών παράλληλων προς τα κύρια οδοστρώματα.

**v) Στο μερικό τετράφυλλο (Partial clover leaf)** καταργούνται ορισμένοι βρόχοι (συνήθως δύο) ή ακόμη και ορισμένες ράμπες κατ' ευθείαν κίνησης για δεξιές στροφές και οι αντίστοιχες κινήσεις διοχετεύονται στις υπόλοιπες ράμπες όπου εξυπηρετούνται με ισόπεδες διασταυρώσεις.

Οι κόμβοι μορφής τετράφυλλου καταλαμβάνουν μεγάλη επιφάνεια και επομένως δεν συνηθίζονται στις αστικές περιοχές όπου το κόστος γης είναι μεγάλο.

# <span id="page-15-0"></span>**3 Ανασκόπηση λογισμικού Η/Υ οδοποιίας**

Σε αυτό το κεφάλαιο γίνεται μια προσπάθεια παρουσίασης των γνωστότερων προγραμμάτων σχεδιασμού οδικών δικτύων που χρησιμοποιούνται σήμερα στην Ελλάδα και διατίθενται στο εμπόριο.

Στην ελληνική αγορά τα πλέον διαδεδομένα και ευρέως χρησιμοποιούμενα πακέτα λογισμικού είναι τα εξής:

- «ΟΔΟΣ»
- «ΟΔΟΠΟΙΙΑ TESSERA»
- «PROST»
- «CIVIL DESIGN»
- «InRoads»
- «MX-MOSS»

Στο κεφάλαιο αυτό ο στόχος είναι να επιτευχθεί μια συνοπτική παρουσίαση των προγραμμάτων σχεδιασμού των οδών που αναφέρθηκαν παραπάνω, ώστε να φανεί η εξέλιξη αυτών στον τομέα της οδοποιίας και γενικότερα η βοήθεια που προσφέρουν ως εργαλεία στο έργο του πολιτικού μηχανικού.

# **3.1 Πρόγραμμα «ΟΔΟΣ 6»**

Το πρόγραμμα «Οδός 6» είναι σχεδιασμένο από την αρχή ως εφαρμογή Windows και στηρίζεται στους ελληνικούς κανονισμούς Ο.Μ.Ο.Ε.

Στο πρόγραμμα μπορεί να περιλαμβάνεται απεριόριστος αριθμός οδών, είτε ανεξαρτήτων στο έργο (εναλλακτικές λύσεις χάραξης οδών του έργου, κάθετες οδοί) είτε αλληλοεξαρτώμενων (υπηρεσιακές οδοί, κλάδοι σε ανισοσταθμία, ράμπες κ.λπ.)

Όλα τα επίπεδα μελέτης (οριζοντιογραφία – μηκοτομή - διάγραμμα μελέτης -τυπική διατομή -διατομές), απεικονίζονται στην ίδια οθόνη εργασίας, σε ανεξάρτητα παράθυρα, με προκαθορισμένη από το χρήστη μορφή. Σε κάθε παράθυρο, προβάλλεται αυτόματα το έργο στο σύνολό του (οριζοντιογραφίες πολλών οδών, πολλαπλές σύνθετες διατομές, σύνθετη μηκοτομή).

Το πρόγραμμα διαθέτει διαχειριστή μελέτης όπου απεικονίζονται με λογική δένδρου, τα δεδομένα όλων των επιπέδων μελέτης κάθε οδού του έργου. Η δόμηση του δένδρου έχει σχεδιαστεί με βάση τα στάδια μιας μελέτης οδοποιίας. Με το νέο αυτό εργαλείο, ο χρήστης έχει συνολική εποπτεία τόσο των δεδομένων που έχουν ήδη εισαχθεί στη μελέτη, όσο και αυτών των οποίων εκκρεμεί η εισαγωγή τους. Παράλληλα με την επεξεργασία της μελέτης, μέσω του διαχειριστή, πραγματοποιείται αυτόματα αποθήκευση όλων των εισαχθέντων και παραγομένων δεδομένων κάθε σταδίου της μελέτης.

Παρέχεται η δυνατότητα μελέτης σε τρεις διαστάσεις (οριζοντιογραφία – μηκοτομή – διατομές). Κάθε ενέργεια σε κάθε επίπεδο της μελέτης, έχει άμεση επίπτωση σε όλα τα υπόλοιπα, τόσο της επεξεργαζόμενης οδού, όσο και κάθε πιθανόν επηρεαζόμενης οδού του έργου (π.χ. συνεχής οριζοντιογραφική μεταβολή ενός κλάδου σύνθετου έργου, προκαλεί αυτόματα αντίστοιχη συνεχή μεταβολή της μηκοτομής, του διαγράμματος επικλίσεων και της σύνθετης διατομής όλων των κλάδων του σύνθετου έργου). Παράλληλα από το πρόγραμμα παράγεται αυτόματα και σε

<span id="page-16-0"></span>οποιαδήποτε φάση της μελέτης τρισδιάστατο πρότυπο του έργου και του περιβάλλοντος εδάφους και διατίθεται εξελιγμένο σύστημα φωτορεαλιστικής απεικόνισης του έργου με δυνατότητα κίνησης – οδήγησης.

Υποστηρίζονται οι νέες Οδηγίες Μελετών Οδικών Έργων (ΟΜΟΕ). Ενσωματώνονται τα πρότυπα ταχυτήτων (V85) του Ελληνικού χώρου καθώς και τα πρότυπα συντελεστών τριβής των ΟΜΟΕ-Χ. Διενεργούνται όλοι οι έλεγχοι που προβλέπονται από τις ΟΜΟΕ-Χ, σε όλα τα επίπεδα της μελέτης (οριζοντιογραφία – μηκοτομή – διατομή), καθώς και όλοι οι συνδυασμένοι έλεγχοι των τριών, προβλεπόμενων από τις οδηγίες, κριτηρίων ασφαλείας.

Το πρόγραμμα είναι απλό στη χρήση του καθώς η διαχείριση των αρχείων, τα εικονίδια και η ομαδοποίηση των εντολών του, έχουν δομηθεί στα πρότυπα του περιβάλλοντος χρήσης των δημοφιλέστερων προγραμμάτων της αγοράς.

Τέλος, όλα τα σχέδια της μελέτης παράγονται αυτόματα από το πρόγραμμα, σε σχεδιαστικό περιβάλλον Autocad ή Ιntellicad.

# **3.2 Πρόγραμμα «ΟΔΟΠΟΙΙΑ TESSERA»**

Αποτελεί λογισμικό μελέτης και προμέτρησης έργων οδοποιίας από την ''Anadelta Software''. Είναι εύκολο στον χειρισμό και έχει μεγάλη ταχύτητα. Αποτελείται από τις τέσσερις παρακάτω βασικές ενότητες :

• Οριζοντιογραφία

Η οριζοντιογραφία περιέχει το ψηφιακό μοντέλο εδάφους. Μερικές βασικές λειτουργίες του προγράμματος στην συγκεκριμένη ενότητα είναι οι εξής :

- Πλήρες και αυτόνομο σχεδιαστικό περιβάλλον.
- Ταχύτατος υπολογισμός ψηφιακού προτύπου εδάφους.
- Συνύπαρξη πολλών ψηφιακών προτύπων-επιπέδων.
- Εργασία με πολλούς δρόμους ταυτόχρονα.
- Χρήση κλωθοειδούς, κυβικής παραβολής και ωοειδούς καμπύλης.
- Έξυπνο σύστημα εκτύπωσης και εξαγωγής-εισαγωγής σχεδιαστικών αρχείων
- Μηκοτομή

Στη συγκεκριμένη ενότητα του προγράμματος υποστηρίζεται η δημιουργία πολλαπλών μηκοτομών – λύσεων για το ίδιο έργο. Μερικές βασικές λειτουργίες του προγράμματος στη συγκεκριμένη ενότητα είναι οι εξής :

- Γραφική εισαγωγή κορυφών.
- Εύκολος και εποπτικός τρόπος δημιουργίας καταρράκτη.
- Άμεση επικοινωνία με τις εφαρμογές Διατομών και Οριζοντιογραφίας.
- Γραφική μεταβολή των ακτίνων καμπυλότητας.
- Αυτόνομη εκτύπωση και εξαγωγή σχεδιαστικών αρχείων.
- Διατομές

Μερικές βασικές λειτουργίες του προγράμματος στη συγκεκριμένη ενότητα είναι οι εξής :

- Γραφικός ορισμός τυπικών διατομών.
- Πλήρης παραμετροποίηση-τυποποίηση των εργασιών.
- Μαζική επεξεργασία διατομών.
- <span id="page-17-0"></span>- Δρόμοι ενός ή δύο κλάδων.
- Αυτόνομη εκτύπωση και εξαγωγή σχεδιαστικών αρχείων.
- Τρισδιάστατο πρότυπο

Δίνει τη δυνατότητα απεικόνισης της μελέτης στον χώρο.

# **3.3 Πρόγραμμα «Prost»**

Το Prost είναι ένα πρόγραμμα Ιταλικής προέλευσης, για τη μελέτη των έργων οδοποιίας, σιδηροδρόμων και υδραυλικών έργων σε ενιαίο γραφικό περιβάλλον με το τοπογραφικό υπόβαθρο. Το Prost προσφέρει Ελληνικό περιβάλλον εργασίας με κυλιόμενους καταλόγους και εικονίδια εργασίας. Διαθέτει αυτόνομο σχεδιαστικό περιβάλλον και χωρίζεται σε τρεις επιμέρους εφαρμογές.

#### **Prost S**

Επιτρέπει τη μελέτη του έργου σε γραφικό περιβάλλον με ταυτόχρονη εισαγωγή του τοπογραφικού υπόβαθρου. Περιλαμβάνει εργαλεία διαχείρισης μηκοτομών, υδραυλικών μηκοτομών και ογκομετρήσεων.

Οι βασικές λειτουργίες του προγράμματος είναι οι εξής:

• Οριζοντιογραφία

Στο γραφικό περιβάλλον λειτουργίας του προγράμματος είναι δυνατή η σχεδίαση οριζοντιογραφιών οδών, σιδηροδρομικών γραμμών, ανοικτών και κλειστών δρόμων, χρησιμοποιώντας όλες τις διαθέσιμες λειτουργίες του CAD. Όσον αφορά στον καθορισμό της χάραξης ο χρήστης έχει την ευχέρεια και τη δυνατότητα να εργαστεί με όλα τα γνωστά οριζοντιογραφικά στοιχεία όπως είναι η ευθεία, η κλωθοειδής καμπύλη, η ωοειδής καμπύλη, ο κύκλος, η παραβολή. Υπάρχει δυνατότητα επεξεργασίας της χάραξης στο γραφικό περιβάλλον είτε μετακινώντας τις κορυφές της πολυγωνικής, είτε τροποποιώντας τις καμπύλες μεταξύ των ευθυγραμμιών. Ιδιαίτερα σημαντικό είναι ότι η εισαγωγή διατομών μπορεί να γίνει στο παράθυρο εργασίας της οριζοντιογραφίας. Η ολοκλήρωση του σχεδίου της οριζοντιογραφίας μπορεί να γίνει αυτόματα από τις διατομές, εμπεριέχοντας όλα τα στοιχεία που υπάρχουν σε αυτές, όπως είναι τα πεζοδρόμια, τα πρανή, οι τοίχοι αντιστήριξης και τα ορύγματα.

#### • Μηκοτομή

Η κατασκευή της μηκοτομής απαιτεί την εισαγωγή αποστάσεων και υψομέτρων του εδάφους και του έργου. Ο ορισμός υψομέτρων ερυθράς γίνεται χειροκίνητα ή με ορισμό ευθυγραμμιών και καμπυλών. Η επεξεργασία της μηκοτομής μπορεί να γίνει άμεσα με την μετακίνηση των κορυφών των ευθυγραμμιών ή με τροποποίηση των καμπυλών. Η μετακίνηση των κορυφών μπορεί να είναι ελεύθερη ή να εξαρτάται από την κλίση της πρώτης ή της δεύτερης ευθυγραμμίας ή να περιορίζεται από το υψόμετρο ή την απόσταση.

Τα στοιχεία του εδάφους και του έργου μπορούν να εισαχθούν χειροκίνητα ή να προκύψουν αυτόματα με παρεμβολή στο μοντέλο του εδάφους ή σε τοπογραφικά σημεία εντός συγκεκριμένης ζώνης. Το ευνοϊκό σημείο του προγράμματος ως προς τη σχεδίαση της μηκοτομής είναι ότι τα στοιχεία της και το διάγραμμά της μπορούν να υπολογιστούν και από τις διατομές.

• Διατομές

Ο ορισμός της θέσης των σημείων του εδάφους μπορεί να γίνει χειροκίνητα ή αυτόματα, με χρήση του ψηφιακού προτύπου. Η εισαγωγή τυπικής διατομής μπορεί να πραγματοποιηθεί αυτόματα (στο σύνολο του έργου ή σε μέρος αυτού) ημιαυτόματα (σε μια διατομή) ή χειροκίνητα (συνδέοντας τα στοιχεία ένα προς ένα). Είναι δυνατό να οριστούν οι τιμές των παραμέτρων μιας τυπικής διατομής για την αρχική και τελική διατομή, οπότε το πρόγραμμα υπολογίζει τις τιμές για τις ενδιάμεσες διατομές με παρεμβολή.

#### • Τυπικές διατομές

Οι τυπικές διατομές κατασκευάζονται σε ξεχωριστό παράθυρο, όπου επιλέγονται οι παράμετροι και ορίζονται οι ρυθμίσεις. Κάθε αντικείμενο μπορεί να συνδέεται σε σημεία άλλου αντικειμένου ή σε κάποια πολυγραμμή της οριζοντιογραφίας ή της μηκοτομής. Με τον τρόπο αυτό μπορεί ο χρήστης να ορίσει στην οριζοντιογραφία και στη μηκοτομή τη θέση και το μέγεθος των αντικειμένων. Το πρόγραμμα διαθέτει βιβλιοθήκη αντικειμένων σχεδιασμού (κατάστρωμα, τάφροι, ρείθρα, τοίχοι) επιτρέποντας την κατασκευή ακόμα και σύνθετων τυπικών διατομών.

#### • Ογκομετρήσεις

Οι ογκομετρήσεις πραγματοποιούνται ανά διατομή ή συνολικά και επαναληπτικά. Επιπλέον εργαλεία του προγράμματος δίνουν την δυνατότητα της εξαίρεσης τμημάτων της οριζοντιογραφίας από τους υπολογισμούς, μία επιλογή που παρέχει μεγάλη ευκολία στον χρήστη για τον υπολογισμό των ογκομετρήσεων μόνο στα επιθυμητά τμήματα της οδού.

#### **Prost X**

Τα διαθέσιμα εργαλεία επιτρέπουν την εύκολη και ακριβή επίλυση προβλημάτων που σχετίζονται με τον σχεδιασμό απλών και σύνθετων διασταυρώσεων, κυκλικών κόμβων και άλλων.

Οι βασικές λειτουργίες του προγράμματος είναι οι εξής:

#### • Πολλαπλές διατομές

Μέσα από το Prost X είναι δυνατή η διαχείριση πολλαπλών διατομών, δηλαδή η δυνατότητα εμφάνισης σε κάθε διατομή των διατομών δεξιά και αριστερά της. Οι πλευρικές διατομές λειτουργούν ως αναφορά για τη μελέτη πιθανής διακοπής των στοιχείων του κύριου άξονα. Βάσει του σχήματος και της θέσης της πλευρικής διατομής μπορεί να οριστεί η θέση της γραμμής διακοπής των στοιχείων της κύριας διατομής.

#### • Προβολή αξόνων σε μηκοτομή

Με την προβολή πολυγραμμών ή αξόνων στη μηκοτομή δημιουργείται η μηκοτομή κάποιου άλλου άξονα ή μιας τεθλασμένης γραμμής. Με τον τρόπο αυτό εμφανίζο<span id="page-19-0"></span>νται στη μηκοτομή τα υψομετρικά στοιχεία άλλων αξόνων ή των πλευρών άλλων αξόνων, ώστε να ολοκληρωθεί σωστά η υψομετρική σχεδίαση του ενεργού άξονα.

• Δημιουργία τρισδιάστατου μοντέλου κόμβου

Με το πρόγραμμα μπορεί να κατασκευάσει το τρισδιάστατο πρότυπο κάποιου κόμβου. Το πρότυπο αυτό μπορεί να συμπληρωθεί με την αυτόματη δημιουργία και των υπολοίπων στοιχείων, όπως πεζοδρόμια, νησίδες κ.ά.

• Τυπικοί κόμβοι

Με το Prost X παρέχεται ένα περιβάλλον ορισμού τυπικών κόμβων που περιλαμβάνει ακμές, διαπλατύνσεις και νησίδες. Οι τυπικοί κόμβοι μπορούν να αποθηκευτούν και να χρησιμοποιηθούν σε διαφορετικά έργα, αποφεύγοντας με τον τρόπο αυτό τη συνεχή δημιουργία κόμβων, αφού γίνεται αυτόματη εισαγωγή τους στο τρέχον έργο. Κατά τη δημιουργία τυπικών κόμβων, πρέπει να εισαχθούν αρχικά οι άξονες που αποτελούν τον κόμβο και έπειτα να εισαχθούν οι παράμετροι που προσφέρονται από το πρόγραμμα.

- Παραλληλία άξονα
- Διαπλάτυνση και μείωση πλάτους
- Παράπλευρες οδοί
- Πλευρικές καμπύλες (απλή, δύο κέντρα, τρία κέντρα)
- Σταγόνες (μικρή, μεγάλη)
- Τριγωνικές νησίδες
- Κεντρικές νησίδες

#### **Prost Z**

Το πρόγραμμα ικανοποιεί ανάγκες προμετρήσεων. Το Prost Z ως συμπληρωματικό πρόγραμμα του Prost S, προσφέρει ένα ολοκληρωμένο περιβάλλον διαχείρισης διατομών και χωματουργικών υπολογισμών για κάθε είδος τοπογραφικής, σιδηροδρομικής, υδραυλικής διατομής. Όλα τα δεδομένα που εισάγονται, οι υπολογισμοί που πραγματοποιούνται, η μεθοδολογία που ακολουθείται και τα αποτελέσματα, εμφανίζονται στο σχέδιο και στις αναφορές του προγράμματος.

Η βασική λειτουργία του προγράμματος είναι η εξής:

• Διάγραμμα Bruckner

Από τις ογκομετρήσεις στο Prost Z μπορεί να δημιουργηθεί το διάγραμμα Bruckner, το οποίο διαμορφώνεται από τον χρήστη και μπορεί να εκτυπωθεί ή να εισαχθεί σε πίνακα.

## **3.4 Πρόγραμμα «Autodesk Civil Design»**

Το Autodesk Civil Design είναι ένα πρόγραμμα Αμερικάνικης προέλευσης και περιέχει ολοκληρωμένες, εξειδικευμένες, λύσεις για τη μελέτη έργων οδοποιίας και υδραυλικών έργων.

<span id="page-20-0"></span>Το πρόγραμμα AutoDesk Civil Design R 2004 παρέχει στον χρήστη δυνατότητες για τη μελέτη έργων πολιτικού μηχανικού. Μέσω αυτού του προγράμματος απλοποιούνται οι διαδικασίες δημιουργίας σχεδίων και μελετών, τόσο στον τομέα των μεταφορών - για κάθε τύπο και εύρος έργων οδοποιίας, σιδηροδρομικών έργων, έργων κατασκευής αεροδρομίων και σχεδιασμού σηράγγων - όσο και στην προετοιμασία χώρων εγκατάστασης και την τελική διαμόρφωση έργων εμπορικής, βιομηχανικής, συλλογικής και στεγαστικής χρήσης. Ακόμα μπορεί να χρησιμοποιηθεί για τη μελέτη έργων που σχετίζονται με την υδρολογία και τα υδραυλικά συστήματα, που αφορούν από έργα οδοποιίας έως την κατασκευή χώρων στάθμευσης. Στο λογισμικό AutoDesk Civil Design συνδυάζονται το λογισμικό σχεδιασμού AutoCAD με εξειδικευμένες εντολές σχεδιασμού στο ίδιο περιβάλλον, προσφέροντας μια ολοκληρωμένη λύση και ταυτόχρονα φιλική, εξαιτίας κυρίως λόγω της ευρείας διάδοσης του προγράμματος του AutoCAD.

### **Λειτουργίες – δυνατότητες**

Η βασική λειτουργία του προγράμματος είναι η σχεδίαση και παραγωγή των σχεδίων μιας μελέτης οδού. Έτσι, ο χρήστης μπορεί να έχει ταχύτατη μελέτη και σχεδίαση οριζοντιογραφίας ενός δρόμου με λεπτομερέστατη σχεδίαση των καμπυλών, των κλωθοειδών και των συναρμογών με δυνατότητα δυναμικής διαστασιολόγησης. Ακόμα στον χρήστη επιτρέπεται ο σχεδιασμός και η επεξεργασία της μηκοτομής με ταυτόχρονη χάραξη της ερυθράς γραμμής. Σημαντικό πλεονέκτημα είναι η δυνατότητα του υπολογισμού των επικλίσεων με ταυτόχρονο σύνθετο έλεγχο με τη μηκοτομή. Ο υπολογισμός και η σχεδίαση των διατομών γίνεται με χρήση της τυπικής διατομής, ενώ και σε αυτό το πρόγραμμα υπάρχει αλληλεπίδραση των σχεδίων κατά τη μεταβολή ενός εκ των σχεδίων ή των στοιχείων της οριζοντιογραφίας, της μηκοτομής και των διατομών.

Το πρόγραμμα παρέχει στον χρήστη δυνατότητες υπολογισμού των στοιχείων της χάραξης, των όγκων των χωματουργικών, ενώ ταυτόχρονα υπάρχουν και δυνατότητες της αυτοματοποιημένης εκτύπωσης των πινακίδων και της τρισδιάστατης απεικόνισης της οδού.

Ένα από τα επιπλέον εργαλεία του προγράμματος είναι ότι επιτρέπεται η χρήση των οριζοντιογραφιών των οδών, ή των σιδηροδρόμων από πολλούς χρήστες, έτσι ώστε να είναι δυνατή η παράλληλη χρήση τους και από άλλα μέλη της μελετητικής ομάδας. Συνδυάζονται μετατροπές, πρότυπα εργασίας και κανόνες οδοποιίας στα προς μελέτη τμήματα των οδών και γίνεται και ο υπολογισμός και η σχεδίαση των πρανών του εδάφους.

Τέλος, υπάρχουν και δυνατότητες για υδραυλικά έργα και μελέτες, όπως ο υπολογισμός και η ανάλυση υδραυλικών δικτύων, η μελέτη και η ανάλυση μιας λεκάνης απορροής και απορρεόντων υδάτων και ακόμα ο υπολογισμός και η σχεδίαση αγωγών.

# **3.5 Πρόγραμμα «Inroads»**

Το πρόγραμμα «Inroads» κατασκευάζεται από την εταιρεία Intergraph στις Η.Π.Α και σύμφωνα με την εταιρεία αποτελεί το πιο διαδεδομένο πρόγραμμα σχεδιασμού παγκοσμίως. Λειτουργεί στο περιβάλλον των σχεδιαστικών προγραμμάτων Microstation της Bentley και Autocad, έχει δε δυνατότητα ανταλλαγής δεδομένων με το σχεδιαστικό πρόγραμμα Autocad. Το πρόγραμμα «Inroads» είναι μέρος ενός συνόλου προγραμμάτων σε θέματα οδοποιίας, αστικής ανάπτυξης, γεωδαισίας κ.ά.

Ένα από τα βασικά χαρακτηριστικά του προγράμματος είναι η απουσία ενσωματωμένων οριακών τιμών για τις διάφορες παραμέτρους με βάση τους κανονισμούς που έχουν επιλεγεί. Έτσι ο χρήστης καλείται μόνος του να εισάγει τα όρια που επιθυμεί. Οι οριακές τιμές μπορεί να αφορούν στην ταχύτητα μελέτης, σε μήκη ορατότητας, σε ακτίνες κ.ά. Το βασικό μειονέκτημα του προγράμματος είναι ότι αυξάνονται τις αρμοδιότητες και οι επεμβάσεις του χρήστη προκειμένου να εισάγει κάποια όρια που ο ίδιος επιθυμεί. Από την άλλη μεριά το πλεονέκτημα αυτής της διαδικασίας είναι ότι ο χρήστης μπορεί να προσαρμόσει το πρόγραμμα σε οποιουσδήποτε κανονισμούς χάραξης. Για τον λόγο αυτό το «Inroads» συνεργάζεται με άλλα προγράμματα που εξάγουν αρχεία με κανονισμούς και χρησιμοποιούνται αυτόματα.

#### • Πρότυπο εδάφους

Στο «Inroads», τα πρότυπα των εδαφών δημιουργούνται με τριγωνισμό και σε περίπτωση που η μέθοδος τριγωνισμού δώσει λανθασμένα αποτελέσματα τότε ο χρήστης μπορεί να επέμβει σε αυτά τα τμήματα. Η απεικόνιση του εδάφους γίνεται με τρίγωνα, ισοϋψείς, περίγραμμα εδάφους κ.ά.

• Οριζοντιογραφία

Υπάρχουν δύο τρόποι σχεδιασμού της οριζοντιογραφίας :

- Ο χρήστης χρησιμοποιεί ευθύγραμμα ή καμπύλα στοιχεία με κανένα, ένα ή δύο βαθμούς ελευθερίας, τα οποία τοποθετεί χαράσσοντας με ακρίβεια την οριζοντιογραφία της οδού, όταν υπάρχει περιορισμός χώρου κ.τ.λ.

- Ο χρήστης τοποθετεί την πολυγωνική γραφικά στο πρότυπο εδάφους που έχει δημιουργηθεί και στη συνέχεια τοποθετεί τα διάφορα στοιχεία χάραξης (τόξα, κλωθοειδείς κ.ά.) στη θέση που επιθυμεί. Απαραίτητη προϋπόθεση είναι ο χρήστης να έχει πραγματοποιήσει τους υπολογισμούς και να έχει εισάγει τις απαραίτητες παραμέτρους.

#### • Μηκοτομή

Η μηκοτομή του εδάφους προκύπτει από τον συνδυασμό οριζοντιογραφίας και προτύπου εδάφους. Συγκεκριμένα τοποθετείται η πολυγωνική της μηκοτομής της οδού, η οποία μπορεί να τροποποιηθεί πολλές φορές μέχρι να βρεθεί η βέλτιστη λύση καθώς και να τοποθετηθούν και να τροποποιηθούν κυκλικά τόξα και άλλα στοιχεία της χάραξης της μηκοτομής.

#### • Τρισδιάστατο πρότυπο

To «Inroads» έχει τη δυνατότητα τρισδιάστατης απεικόνισης της οδού με την βοήθεια εργαλείων που διαθέτει το σχεδιαστικό πρόγραμμα Microstation. Ακόμη ο χρήστης έχει την δυνατότητα να δει το τρισδιάστατο σχέδιο από την οπτική γωνία ενός οδηγού οπότε μπορεί να οδηγήσει στην οδό εικονικά.

#### <span id="page-22-0"></span>• Διατομές

Με το πρόγραμμα «Inroads» μπορούν να σχεδιαστούν τυπικές διατομές της οδού , τυπικές διατομές σε τμήμα αυτής και συνθετότερες διατομές (με εισαγωγή πεζοδρομίων, ερεισμάτων κ.ά.)

- Άλλες δυνατότητες του προγράμματος
- Κλίσεις των πρανών και επικλίσεις των διατομών
- Έλεγχος κατάστασης υφιστάμενου οδοστρώματος
- Εργαλεία ογκομέτρησης
- Εξέταση υδρολογικών στοιχείων του μοντέλου εδάφους
- Δυνατότητα εμφάνισης της διατομής σε οποιαδήποτε θέση της οδού

Σε ό,τι αφορά τη σχεδίαση οδικών κόμβων αυτή πραγματοποιείται έμμεσα αφού σχεδιάζονται επιμέρους στοιχεία και στο τέλος διαμορφώνεται συνολικά ο κόμβος.

## **3.6 Πρόγραμμα «MX-MOSS»**

Το πρόγραμμα ΜΧ της Intrasoft αποτελεί τη μετεξέλιξη ενός από τα πρώτα προγράμματα οδοποιίας που αναπτύχθηκαν, του ΜΟSS. Το MOSS αρχικά λειτουργούσε σε κεντρικά συστήματα υπολογιστών υψηλής απόδοσης, όμως η ανάπτυξη της τεχνολογίας επέτρεψε τη δυνατότητα εφαρμογής του σε προσωπικούς υπολογιστές με αποτέλεσμα την αύξηση των χρηστών του προγράμματος.

- Το ΜOSS, γνωστό πλέον ως ΜΧ, χωρίζεται σε 4 υποπρογράμματα :

- Το MXROAD που σχετίζεται με τη χάραξη οδών , κόμβων κ.τ.λ.

- Το MXRENEW που σχετίζεται με την ανακατασκευή, ανανέωση του υπάρχοντος οδοστρώματος

- Το MXRSITE που αφορά την κατασκευή γεφυρών, καναλιών κ.ά.

- Το MXRAIL που αφορά τη χάραξη σιδηροδρομικών αξόνων

#### **MXROAD**

Το πρόγραμμα MXROAD χρησιμοποιείται για τον σχεδιασμό μιας οδού από την εισαγωγή των δεδομένων εδάφους μέχρι την παραγωγή σχεδίων και αναφορών.

Οι λειτουργίες του προγράμματος είναι :

- Δημιουργία ψηφιακού προτύπου του εδάφους (με την εισαγωγή συντεταγμένων από αρχεία δεδομένων και από ψηφιοποίηση χαρτών)

- Χάραξη της οριζοντιογραφίας και της μηκοτομής (υπάρχουν δύο τρόποι χάραξης)

Αφού γίνει η χάραξη της οριζοντιογραφίας και της μηκοτομής πραγματοποιούνται τα παρακάτω βήματα για τον σχεδιασμό της οδού:

- Κατασκευή τυπικής διατομής
- Σχεδιασμό διαγραμμάτων επικλίσεων
- Διαπλατύνσεις
- Σχεδιασμός ερεισμάτων

<span id="page-23-0"></span>Ακόμα παρέχεται η δυνατότητα στον χρήστη για:

- Σχεδιασμό ισόπεδων κόμβων
- Χωματουργικά
- Σχεδιασμό πεζοδρομίων, κρασπέδων
- Ανάλυση του σχεδιασμού της οδού
- Επεξεργασία διατομών
- Σχεδιασμό οδοστρωμάτων και εδαφικής στρώσης

Το MXROAD παρουσιάζει ένα σημαντικό πλεονέκτημα καθώς όλα τα στοιχεία του δημιουργούνται σε τρεις διαστάσεις. Έτσι είναι ευκολότερος για τον χρήστη ο σχεδιασμός μιας οδού, αφού τα στοιχεία τοποθετούνται αμέσως στη φυσική τους θέση στον χώρο. Όσον αφορά στον τρόπο σχεδίασης είναι ο ίδιος με αυτόν της χάραξης του άξονα οδού, δηλαδή ο μηχανικός σχεδιάζει με τα στοιχεία που επιθυμεί κάθε επιμέρους τμήμα της οδού, ώστε να προκύψει το οδικό δίκτυο στο σύνολό του, με την κύρια και τις δευτερεύουσες οδούς, ακόμα και τους παράδρομους.

### **3.7 Πρόγραμμα «RIDS»**

Το πρόγραμμα «RIDS» είναι επέκταση του προγράμματος «Inroads» και χρησιμοποιείται για τον σχεδιασμό ισόπεδων κόμβων. Λειτουργεί και αυτό στο περιβάλλον του σχεδιαστικού προγράμματος Microstation. Ως προς τον σχεδιασμό του κόμβου, η λειτουργία του είναι απλή. Ο χρήστης αφού έχει σχεδιάσει την κύρια και την δευτερεύουσα οδό στο πρόγραμμα «Inroads», στη συνέχεια επιλέγει ποια θα είναι η κύρια και ποια η δευτερεύουσα οδός, τη φορά κίνησής τους και ποιος τύπος ισόπεδου κόμβου θα σχεδιαστεί.

Το πρόγραμμα λειτουργεί ακολουθώντας τις οδηγίες συγκεκριμένων κανονισμών. Οι κανονισμοί οι οποίοι υπάρχουν προς χρήση είναι οι Γερμανικοί RAL-K , αυτοί των Ηνωμένων Πολιτειών, οι Δανέζικοι και οι Βρετανικοί. Οι κανονισμοί εμπεριέχονται στο πρόγραμμα αλλά δεν δίνεται στον χρήστη η δυνατότητα μεταβολής τους ή ανανέωσής τους.

Ανάλογα με τον τύπο του ισόπεδου κόμβου που θα σχεδιαστεί επιλέγονται οι παρακάτω παράμετροι :

- Χαρακτηριστικά κύριας οδού όπως πλάτος, κατά μήκος κλίση κ.ά.
- Χαρακτηριστικά δευτερεύουσας οδού όπως πλάτος, κατά μήκος κλίση κ.ά.
- Χαρακτηριστικά διαπλατύνσεων
- Χαρακτηριστικά νησίδων
- Χαρακτηριστικά λωρίδων

Σημειώνεται επίσης ότι το RIDS έχει τη δυνατότητα εξαγωγής αξονομετρικού σχεδίου του κόμβου πέρα από την οριζοντιογραφία του. Ακόμη προσφέρει ένα σημαντικό ποσοστό ελέγχου στον χρήστη, αφού εξετάζει κάθε στοιχείο του κόμβου και το αντιμετωπίζει χωριστά.

Η λειτουργία του είναι απλή, ακόμη και για μη έμπειρους χρήστες. Η εισαγωγή δεδομένων είναι εύκολη ενώ δεν υπάρχουν πολύπλοκες εντολές ή διαδικασίες.

Συνολικά το πρόγραμμα αποτελεί ένα πολύ καλό συμπλήρωμα του προγράμματος InRoads. Αντιμετωπίζει κάθε μορφή ισόπεδου κόμβου με διάφορους κανονισμούς <span id="page-24-0"></span>(λείπουν οι καναδικοί κανονισμοί) και προσφέρει τη δυνατότητα στον χρήστη να δημιουργήσει τύπο κόμβου δικής του επιλογής. Το μόνο ίσως μειονέκτημα είναι ότι μπορεί να λειτουργήσει μόνο σε εξάρτηση από υπάρχουσα χάραξη και δεν μπορεί να αποδώσει ένα κόμβο, έστω και απλής μορφής ανεξάρτητα, ενώ και τα δεδομένα που απαιτούνται για τη λειτουργία του είναι πάρα πολλά.

# **3.8 Πρόγραμμα «SIDRA»**

Το πρόγραμμα SIDRA δεν μπορεί να χαρακτηριστεί ως πρόγραμμα σχεδίασης στοιχείων οδών αλλά αποτελεί ένα εργαλείο κυκλοφοριακής τεχνικής το οποίο όμως παρέχει τη δυνατότητα σχεδιασμού ενός ισόπεδου κόμβου.

Εκτός από τις δυνατότητες του να βρίσκει ικανότητα και κυκλοφοριακά χαρακτηριστικά κόμβου, ατμοσφαιρική ρύπανση, σηματορύθμιση κ.ά. μπορεί να προσδιορίσει τα γεωμετρικά χαρακτηριστικά ενός ισόπεδου κόμβου και να σχεδιάσει ένα σκαρίφημα του.

### **3.9 Πρόγραμμα Διπλωματικής Εργασίας με τίτλο «Ανάπτυξη λογισμικού Η/Υ για τον σχεδιασμό οδικών κόμβων»**

Με τα προγράμματα που αναπτύσσονται στην διπλωματική εργασία με τίτλο «Ανάπτυξη λογισμικού Η/Υ για τον σχεδιασμό οδικών κόμβων» σχεδιάζονται οι οριζοντιογραφίες ισόπεδων και ανισόπεδων κόμβων. Συγκεκριμένα το αποτέλεσμα του σχεδιασμού της οριζοντιογραφίας των ισόπεδων κόμβων (βασική μορφή Ι μικρή σταγόνα και βασική μορφή ΙΙ μεγάλη σταγόνα) είναι ικανοποιητικό και το πρόγραμμα σχεδιασμού αποτελεί ένα χρήσιμο εργαλείο στη δουλειά του μηχανικού. Τα προγράμματα σχεδιασμού οριζοντιογραφίας των ανισόπεδων κόμβων μορφής ρόμβου και πλήρους τετράφυλλου που εξετάζονται, μπορούν να βελτιωθούν περαιτέρω. Τα προγράμματα έχουν ως βάση εφαρμογής τους Γερμανικούς κανονισμούς σχεδιασμού οδικών κόμβων RAS-K-1 (1988) (ισόπεδοι κόμβοι ) και RAL-K-2 (1976) (ανισόπεδοι κόμβοι). Η βασική ιδέα της λειτουργίας των προγραμμάτων είναι η δημιουργία ενός υπόβαθρου επί του οποίου θα συντίθενται τα μεμονωμένα στοιχεία των κόμβων. Το περιβάλλον λειτουργίας των προγραμμάτων είναι το σχεδιαστικό πρόγραμμα Μicrostation ενώ ο κώδικας αυτών είναι γραμμένος σε γλώσσα προγραμματισμού Visual Basic. Η δομή του κώδικα προσομοιάζει την εργασία που θα ακολουθούσε ο μηχανικός κατά το σχεδιασμό ενός οδικού κόμβου.

# **3.10 Συμπεράσματα**

Τα περισσότερα προγράμματα που υπάρχουν στην αγορά είναι προγράμματα που βοηθούν τη σχεδίαση επιμέρους στοιχείων χάραξης. Οι μελέτες οδοποιίας σε όλα τους τα στάδια, εκπονούνται κατά κανόνα με τη βοήθεια πακέτων λογισμικού μέσω σχεδιαστικών προγραμμάτων σε ηλεκτρονικούς υπολογιστές. Με την εξέλιξη της πληροφορικής και την ευχρηστία που χαρακτηρίζει τα σύγχρονα υπολογιστικά συστήματα σε επίπεδο λογισμικού, δίνεται η δυνατότητα μεγάλου ποσοστού αυτοματοποίησης της διαδικασίας υπολογισμού και σχεδίασης κατά τη μελέτη ενός ή περισσότερων οδικών τμημάτων. Η χρήση των λογισμικών πακέτων προσφέρει πιο ακριβή αποτελέσματα και σχέδια σε μικρότερο χρόνο και κατά συνέπεια η αποδοχή τους είναι ευρύτατη.

Οι δυνατότητες των παραπάνω προγραμμάτων είναι παρόμοιες. Η λογική που ακολουθείται κατά τη διαδικασία της μελέτης μίας οδού με χρήση ηλεκτρονικού υπολογιστή είναι κοινή για όλα τα προγράμματα. Πέρα από τη μελέτη οδικών τμημάτων τα περισσότερα από αυτά τα προγράμματα παρέχουν τη δυνατότητα μελέτης υδραυλικών έργων, σιδηροδρομικών χαράξεων και μελετών αεροδρομίων. Όσον αφορά στη μελέτη οδικών κόμβων, ξεχωριστές δυνατότητες που αφορούν μόνο ισόπεδους κόμβους προσφέρουν το «Inroads» και το «MX-MOSS» με τα προγράμματα "RIDS" και "MXROAD" αντίστοιχα.

Σε γενικές γραμμές μπορεί να ειπωθεί ότι οι περισσότερες σχεδιαστικές εργασίες ενός Πολιτικού Μηχανικού τείνουν προς την αυτοματοποίηση. Οι προσπάθειες επικεντρώνονται κυρίως σε γενικές περιπτώσεις και όχι σε εξειδικευμένες κατασκευές οδικών τμημάτων, όπως είναι οι ισόπεδοι και οι ανισόπεδοι κόμβοι ή οι ανακάμπτοντες ελιγμοί. Η αυτοματοποίηση ακόμα και αυτών, θα εξυπηρετούσε τον πολιτικό μηχανικό, κυρίως ως προς την αντιμετώπιση της χρονικής διάρκειας της μελέτης ενός έργου.

# <span id="page-26-0"></span>**4 Ανισόπεδος κόμβος μορφής σάλπιγγας**

# **4.1 Χαρακτηριστικά και λειτουργία**

Η **σάλπιγγα (ή τρομπέτα)** αποτελεί την πιο συνηθισμένη μορφή τρισκελούς ανισόπεδου κόμβου. Η σάλπιγγα προσφέρεται για κόμβους όπου μία δευτερεύουσα αρτηρία συναντά μια ελεύθερη λεωφόρο. Οι ανισόπεδοι κόμβοι τέτοιας μορφής είναι δύσκολο να επεκταθούν ή να τροποποιηθούν.

Αποτελείται από ένα διαχωρισμό επιπέδου και από διαδρόμους μιας κατεύθυνσης για όλους τους ελιγμούς στροφής. Τρεις από τις στρέφουσες κινήσεις πραγματοποιούνται με ράμπες κατευθείαν ή ενδιάμεσης σύνδεσης και μία στρέφουσα κίνηση με βρόχο. Ο βρόχος δεν συμβάλλει στον δευτερεύοντα δρόμο με λωρίδες αλλαγής ταχύτητας, αλλά συνεχίζεται το μιας λωρίδας κατάστρωμά του. Το ίδιο συμβαίνει και στην έξοδο από τη δευτερεύουσα οδό μέσω της ενδιάμεσης σύνδεσης

Υπάρχουν δύο μορφές σάλπιγγας: η αριστερή και η δεξιά.

Στην αριστερή σάλπιγγα η είσοδος αριστερά από τη συμβάλλουσα οδό γίνεται με σύνδεση ενδιάμεσης μορφής, της οποίας το αριστερόστροφο τόξο έχει σταθερή και σχετικώς μεγάλη ακτίνα.

Στη δεξιά σάλπιγγα η είσοδος αριστερά από τη συμβάλλουσα οδό γίνεται με βρόχο, του οποίου η καμπύλη αποτελείται από αλληλουχία τόξων με ακτίνες που μειώνονται συνεχώς.

Η επιλογή επομένως μεταξύ αριστερής ή δεξιάς σάλπιγγας πραγματοποιείται κατά κανόνα με κριτήριο τον αναμενόμενο κυκλοφοριακό φόρτο, ώστε η κυκλοφορία με τον μικρότερο φόρτο να εξυπηρετείται μέσω του βρόχου.

Για να γίνονται αντιληπτές οι μικρές ακτίνες είναι σκόπιμο να αρχίζει το κύριο τόξο της ράμπας πριν από το τεχνικό έργο και να προτάσσεται του κύριου τόξου της ράμπας ένα τόξο αντίθετης φοράς.

Στα λειτουργικά σκαριφήματα που ακολουθούν φαίνονται οι κινήσεις που μπορούν να πραγματοποιηθούν σε έναν ανισόπεδο κόμβο τύπου σάλπιγγας και ο τρόπος με τον οποίο γίνονται.

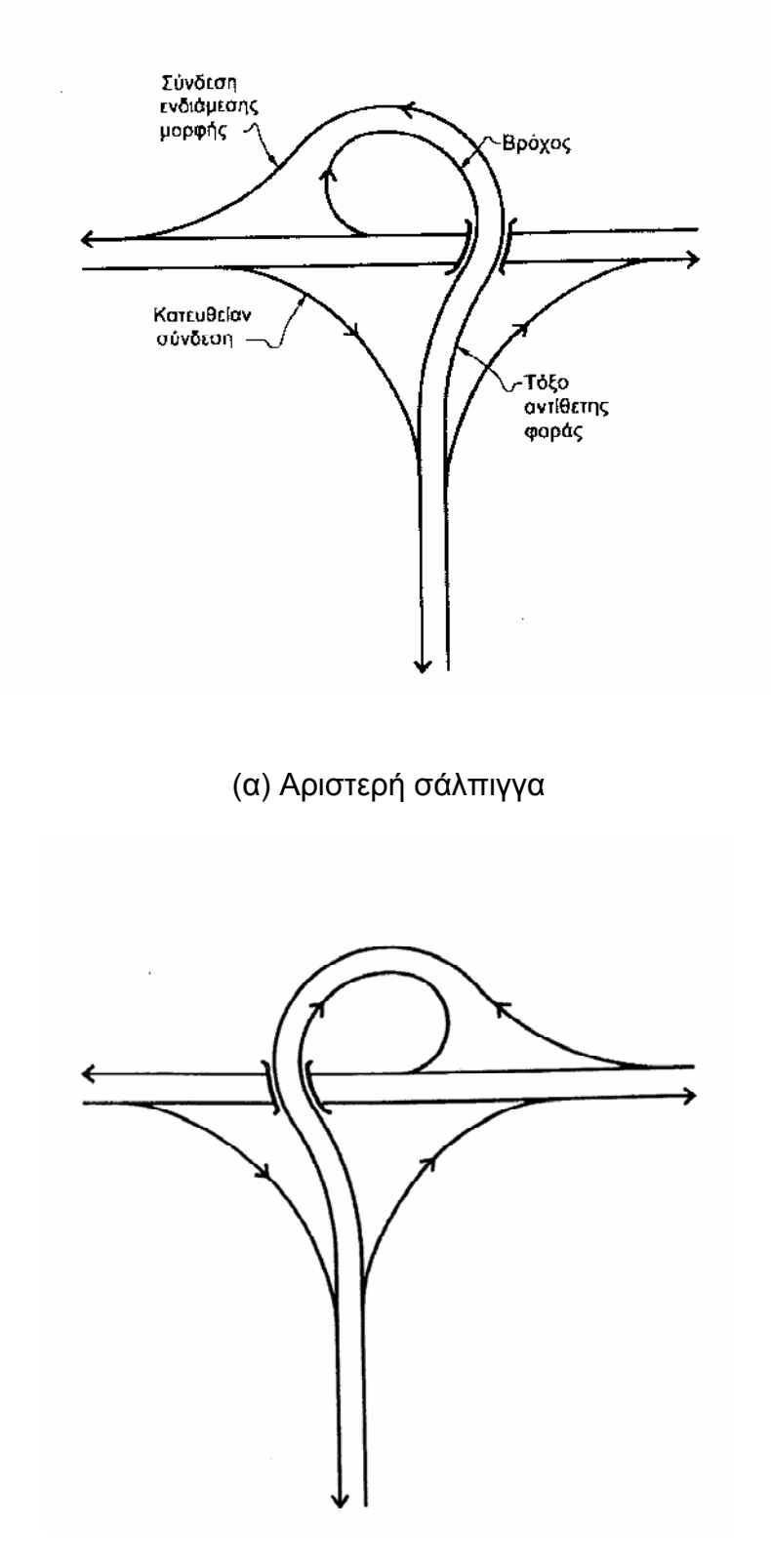

(β) Δεξιά σάλπιγγα

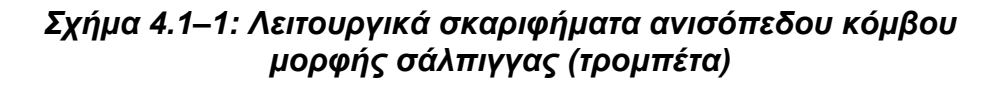

# <span id="page-28-0"></span>**4.2 Μαθηματικές - Γεωμετρικές σχέσεις**

Στην παράγραφο αυτή περιγράφονται μαθηματικές και γεωμετρικές σχέσεις που εφαρμόστηκαν στην ανάπτυξη του προγράμματος σχεδιασμού οριζοντιογραφίας ανισόπεδου κόμβου μορφής σάλπιγγας, μηκοτομών και επικλίσεων των συνδετήριων κλάδων του.

### **4.2.1 Τομή δύο ευθειών**

Το σχεδιαστικό πρόγραμμα Microstation χρησιμοποιεί ορθοκανονικό σύστημα συντεταγμένων με αρχή το σημείο (0,0). Με βάση αυτό το σύστημα λειτουργούν όλα τα προγράμματα και γίνονται όλοι οι υπολογισμοί. Όλα τα σημεία που υπολογίζονται και με βάση τα οποία σχεδιάζονται τα γεωμετρικά στοιχεία του ανισόπεδου κόμβου βρίσκονται με σχετικές συντεταγμένες.

Οι οριζοντιογραφικές κλίσεις για τις δύο οδούς 1-2, 3-4 δίνονται από τις παρακάτω σχέσεις :

• 
$$
S_{12} = \frac{Y_2 - Y_1}{X_2 - X_1}
$$

• 
$$
S_{34} = \frac{Y_4 - Y_3}{X_4 - X_3}
$$

όπου 1(Χ1,Y1), 2(Χ2,Y2), 3(Χ3,Y3), 4(Χ4,Y4) τα άκρα των δύο οδών (1,2 για την κύρια οδό και 3,4 για τη δευτερεύουσα)

Οι συντεταγμένες (Χ<sub>Κ</sub>,Υ<sub>Κ</sub>) του σημείου τομής των αξόνων των δύο οδών που ορίζουν τα τέσσερα σημεία 1,2,3,4 (δηλαδή τα σημεία των αξόνων των δύο οδών) δίνονται από τις παρακάτω σχέσεις :

• 
$$
X_K = \frac{Y_4 + Y_3 - S_{34} \cdot (X_4 + X_3) - (Y_2 + Y_1) + S_{12} \cdot (X_2 + X_1)}{2 \cdot (S_{12} - S_{34})}
$$
  
\n•  $Y_K = S_{34} \cdot X_o + \frac{Y_4 + Y_3 - S_{34} \cdot (X_4 + X_3)}{2}$ 

Η γωνία α που σχηματίζουν οι δύο άξονες δίνεται από την σχέση :

• 
$$
\alpha = \frac{\left[\arctan(S_{12}) - \arctan(S_{34})\right] \cdot 180}{\pi}
$$

<span id="page-29-0"></span>Οι παραπάνω σχέσεις δεν μπορούν να χρησιμοποιηθούν στην περίπτωση που ο ένας από τους δύο άξονες ταυτίζεται με τον κατακόρυφο άξονα Υ (αν Χ<sub>1</sub>=Χ<sub>2</sub> ή Χ3=Χ4). Στην περίπτωση αυτή λαμβάνεται από το πρόγραμμα η αντίστοιχη κλίση του άξονα ως μια μεγάλη τιμή (που μπορεί να θεωρηθεί άπειρη) και οι υπολογισμοί συνεχίζονται με την γωνία (ελάχιστα μικρότερη των 100<sup>g</sup>) που σχηματίζει η κατακόρυφη ευθεία.

Το σημείο Κ (Χ<sub>Κ</sub>,Υ<sub>Κ</sub>,Ζ<sub>Κ</sub>) είναι το σημείο με βάση το οποίο σχεδιάζονται όλα τα στοιχεία του κόμβου χρησιμοποιώντας σχετικές συντεταγμένες ως προς το σημείο αυτό και την παρακάτω σχέση αναλυτικής γεωμετρίας

 $X=X_K + X' * cos (a) - Y' * sin (a)$  $Y=Y_{K}+X' * sin (a) + Y' * cos (a)$ 

Όπου: Χ, Υ οι συντεταγμένες στο σύστημα του προγράμματος του τυχαίου σημείου με συντεταγμένες Χ', Υ' ως προς το σύστημα Oxy με αρχή το σημείο Χ<sub>Κ</sub>, Υ<sub>Κ</sub> α η γωνία στροφής του συστήματος Οxy ως προς το Οxy.

Με βάση τα παραπάνω σχεδιάζονται οι οριογραμμές των οδών σύμφωνα με το πλάτος που έχει δοθεί.

### **4.2.2 Γεωμετρία της κλωθοειδούς**

Όλες οι κλωθοειδείς είναι γεωμετρικώς όμοιες. Η γεωμετρία της κλωθοειδούς φαίνεται στο παρακάτω σχήμα και ισχύουν οι παρακάτω γεωμετρικές σχέσεις.

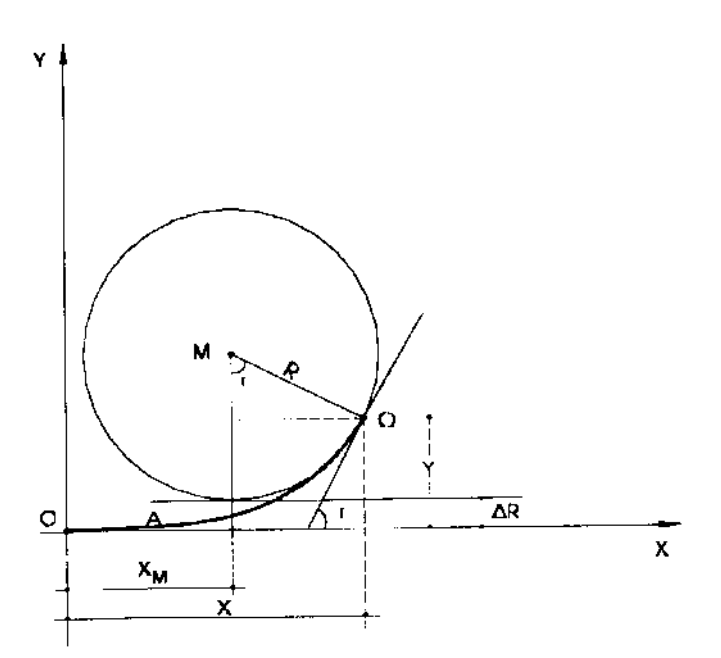

*Σχήμα 4.2–1: Γεωμετρικά στοιχεία της κλωθοειδούς*

**Χρησιμοποίηση συμμετρικών τόξων συναρμογής Α1= Α2 = Α**

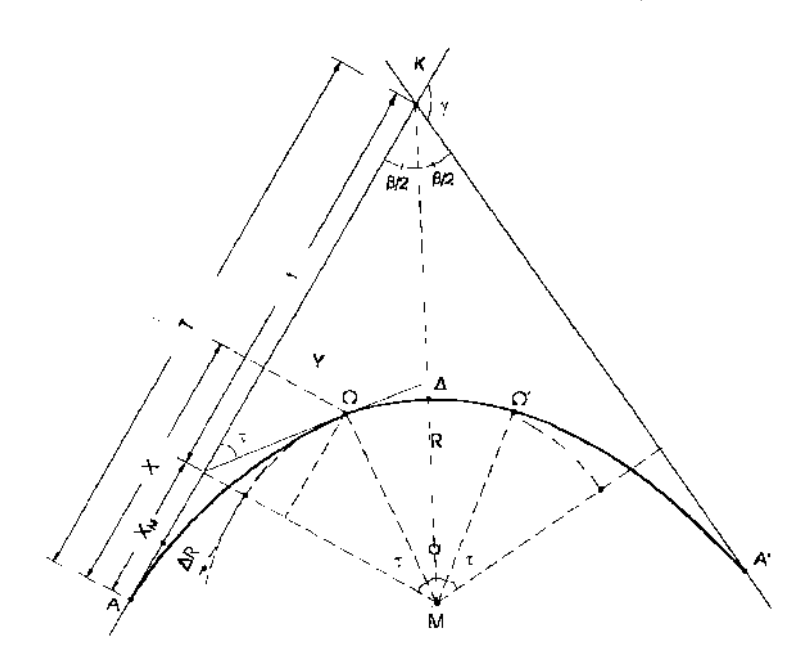

*Σχήμα 4.2–2: Συμμετρικά τόξα συναρμογής σε κορυφή πολυγωνικής οδού*

Με γνωστές τις τιμές των R, Α, γ τα στοιχεία των οριζοντιογραφικών καμπύλων υπολογίζονται από τις παρακάτω σχέσεις:

• Μήκος κλωθοειδούς L = R  $A<sup>2</sup>$ 

$$
\bullet \quad \mathsf{T} \equiv \frac{\mathsf{L}}{2 \cdot \mathsf{R}}
$$

• 
$$
X = L - \frac{L^3}{40 \cdot R^2} + \frac{L^5}{3456 \cdot R^4}
$$

• 
$$
Y = \frac{L^2}{R} * (\frac{1}{6} - \frac{L^2}{336 \cdot R^2} + \frac{L^4}{42240 \cdot R^4})
$$

- $X_M = X-R^*sin(T)$
- $\Delta$ R = Y+ R<sup>\*</sup>(cos(τ)-1)

• 
$$
t = (R + \Delta R)^* \tan(\frac{\gamma}{2})
$$

$$
\bullet \quad T = X_M + t
$$

• 
$$
\alpha = \gamma - 2^{\ast} \tau
$$

- Μήκος κυκλικού τόξου  $\Omega_1 \Omega_2 = R^*$  (γ-τ<sub>1</sub>-τ<sub>2</sub>)
- Μήκος καμπύλης  $A_1\Omega_1 \Omega_2 A_2 = L1 + L2 + \Omega_1 \Omega_2$

### **Χρησιμοποίηση μη συμμετρικών τόξων συναρμογής Α1≠ Α2**

Εκτός των στοιχείων των επιμέρους κλωθοειδών (1) και (2) που υπολογίζονται σύμφωνα με τους παραπάνω τύπους, υπολογίζονται τα μήκη Τ1 και Τ2 από τις παρακάτω σχέσεις:

- $T_1 = X_{M1} + t_1 + d$
- $T_2 = X_{M2} + t_2 + d$

όπου:

$$
t1 = (R + \Delta R1) * \tan(\frac{\gamma}{2})
$$
  

$$
t_2 = (R + \Delta R_2) * \tan(\frac{\gamma}{2})
$$

• 
$$
d = \frac{\Delta R_2 - \Delta R_1}{\sin(\gamma)}
$$

• 
$$
\alpha = \gamma - (T_1 + T_2)
$$

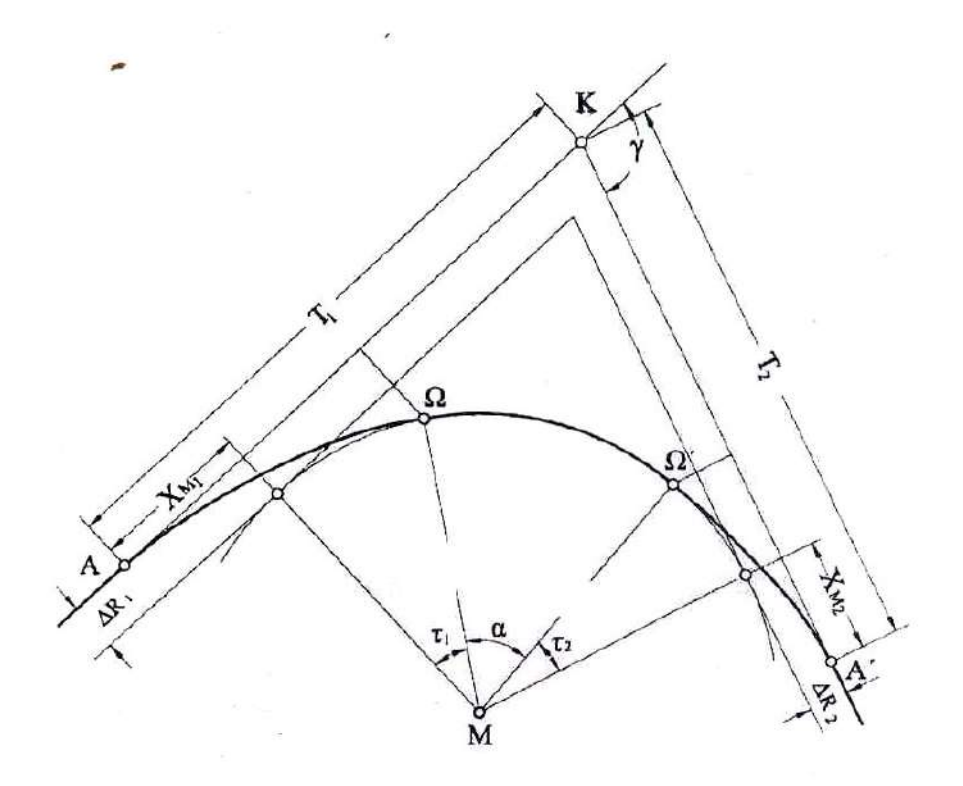

*Σχήμα 4.2–3: .Μη συμμετρικά τόξα συναρμογής σε κορυφή πολυγωνικής οδού*

### <span id="page-32-0"></span>**4.2.3 Βρόχος**

Για τη σχεδίαση του βρόχου χρησιμοποιούνται οι παρακάτω σχέσεις. Υπενθυμίζεται ότι οι βρόχοι αποτελούνται κατά σειρά από μία κλωθοειδή εισόδου, ένα κυκλικό τόξο και μία κλωθοειδή εξόδου. Η περιεχόμενη γωνία του κάθε βρόχου είναι η γωνία που σχηματίζουν οι άξονες στον κάθε κλάδο του κόμβου. Χρησιμοποιούνται οι συμβολισμοί Α για τις παραμέτρους των κλωθοειδών, R για τις ακτίνες των βρόχων και β για την εσωτερική γωνία του βρόχου. Οι σχέσεις που ακολουθούν αντιστοιχούν στο σχήμα 4.2-4 που φαίνεται παρακάτω.

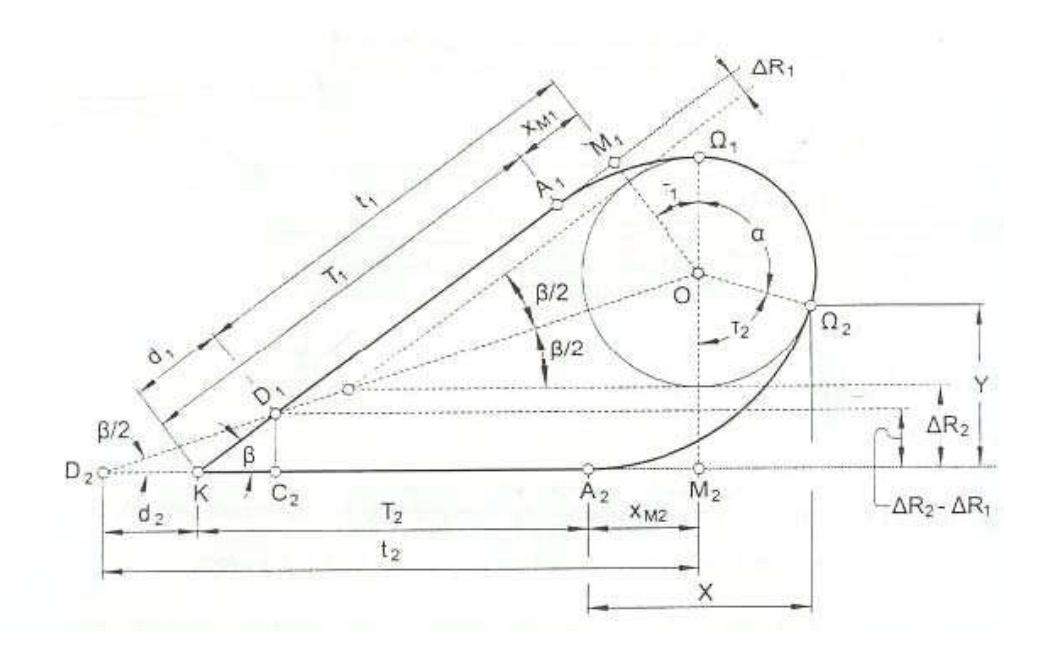

*Σχήμα 4.2–4: Χάραξη οριζοντιογραφίας οριογραμμής βρόχου*

Υπολογίζονται οι συντεταγμένες των σημείων τομής των οριογραμμών των οδών οι οποίες ορίζουν τις εφαπτόμενες ευθείες των βρόχων. Τα σημεία αυτά αντιστοιχούν στο σημείο Κ του σχήματος 4.2-4. Στη συνέχεια με τις παρακάτω σχέσεις και με βάση την κορυφή του βρόχου, τη γωνία που έχει υπολογιστεί σε προηγούμενο βήμα (συμπίπτει με τη γωνία που σχηματίζουν οι άξονες των οδών ανηγμένη στο αντίστοιχο τεταρτημόριο) αλλά και τα γεωμετρικά στοιχεία που έχουν δοθεί (Α, R) σχεδιάζονται οι εσωτερικές οριογραμμές των βρόχων.

- Μήκος κλωθοειδούς L = R  $A<sup>2</sup>$
- $\bullet$  T = R L  $\overline{2}$ •  $X = L - \frac{L}{40 R^2}$ 3  $40 \cdot R$  $\frac{L^3}{10 \cdot R^2} + \frac{L^5}{3456 \cdot R^4}$ 5  $3456 \cdot R$ L ⋅
- <span id="page-33-0"></span>• Y = R  $\frac{L^2}{R}$  \* (  $\frac{1}{6} - \frac{L^2}{336 \cdot R^2}$  $336 \cdot R$  $\frac{\mathsf{L}^2}{6 \cdot \mathsf{R}^2}$  +  $\frac{\mathsf{L}^4}{42240 \cdot \mathsf{R}^4}$ 4  $42240 \cdot R$  $\frac{\mathsf{L}^4}{40\cdot\mathsf{R}^4}$  )
- $X_M = X-R \cdot \sin(T)$
- $\Delta$ R = Y-R \* (1-cos(τ))

Σε κάθε μία από τις κλωθοειδείς Α1R και A2R υπολογίζουμε τις τιμές των παραπάνω παραμέτρων.

- $\bullet$  d =  $sin(\beta)$  $2 - \Delta R1$  $\beta$  $\frac{\Delta R2 - \Delta R1}{4}$  ή d =  $sin(\beta)$  $21 - \Delta R2$ β Δ*R* − Δ*R*
- $t_1 = (R + \Delta R_1) * \tan(\frac{\beta}{2})$
- $t_2 = (R + \Delta R_2) * \tan(\frac{\beta}{2})$
- $T_1 = t_1 + d X_{M1}$
- $T_2 = t_2-d-X_{M2}$
- Μήκος κυκλικού τόξου  $\Omega_1 \Omega_2 = R * (\pi + \beta \tau_1 \tau_2)$
- Μήκος καμπύλης  $A_1\Omega_1\Omega_2A_2 = L_1+L_2+ \Omega_1\Omega_2$

Τα παραπάνω μήκη εκφράζονται σε μέτρα [m], ενώ οι γωνίες εκφράζονται σε ακτίνια [rad].

### **4.2.4 Καμπύλη "S" (σιγμοειδής)**

Η καμπύλη μορφής "S" (σιγμοειδής) αποτελείται από δύο διαδοχικές αντίρροπες κλωθοειδείς με κοινό σημείο επαφής την αρχή τους. Για κάθε κλάδο ισχύουν οι περιορισμοί για την απλή κλωθοειδή.

Για λόγους αρμονίας στη χάραξη των καμπύλων και ομοιόμορφης μεταβολής των επικλίσεων πρέπει οι δύο κλωθοειδείς να έχουν περίπου ίσες παραμέτρους. Όταν δεν μπορεί να είναι ίσες και όταν  $A_2$  <200 m πρέπει να ισχύει  $A_1$  < 1,5 $A_2$  όπου  $A_1$  η μεγαλύτερη και Α<sub>2</sub> η μικρότερη παράμετρος

Σχετικά με την αλληλουχία των ακτίνων των δύο κυκλικών τόξων μεταξύ των οποίων παρεμβάλλεται η καμπύλη "S" ισχύουν κάποιοι περιορισμοί.

Κατά κανόνα πρέπει να προτιμάται η συμμετρική λύση με  $A_{s1} = A_{s2} = A$ . Ο προσδιορισμός της τιμής της κοινής παραμέτρου γίνεται μέσω ενός διαγράμματος.

Είναι γνωστές οι ακτίνες  $R_1$ ,  $R_2$  των κυκλικών τόξων και η απόσταση D ( $R_1$ >  $R_2$ ). Από το διάγραμμα με αφετηρία τις τιμές των λόγων R<sub>2</sub>/R<sub>1</sub> και D/ R<sub>1</sub> (R<sub>1</sub>> R<sub>2</sub>), λαμβάνεται η τιμή Α/ R<sub>1</sub>. Η τιμή της παραμέτρου Α προκύπτει από τη σχέση

$$
A = \frac{A}{R1} R_1.
$$

Για τον υπολογισμό των διαφόρων στοιχείων της σιγμοειδούς προκύπτουν από το σχήμα 4.2-5 οι παρακάτω σχέσεις:

• 
$$
\Sigma X_M = XM_1 + XM_2
$$

- $\Sigma Y_M = YM_1 + YM_2 = (R_1 + \Delta R_1) + (R_2 + \Delta R_2)$
- εφθ $<sup>g</sup>$  =</sup>  $\Sigma$ Y<sub>M</sub>  $\Sigma$ X $_{\textrm{\tiny{M}}}$
- $D_3 = (R_1 + \Delta R_1) * \epsilon \varphi \theta XM_1$

$$
\bullet \quad D_3 = XM_2 - (R_1 + \Delta R_1) * \epsilon \varphi \theta
$$

$$
\bullet \quad C_1 = \frac{XM_1 + D_3}{\eta\mu\theta}
$$

$$
\bullet \quad C_2 = \frac{XM_2 - D_3}{\eta\mu\theta}
$$

• 
$$
C_1 + C_2 = M = \frac{\Sigma X_M}{\eta \mu \theta}
$$

$$
\bullet \quad D_1 = C_1 - R_1
$$

$$
\bullet \quad D_2 = C_2 - R_2
$$

•  $D = D_1 + D_2 = M - (R_1 + R_2)$ 

<span id="page-35-0"></span>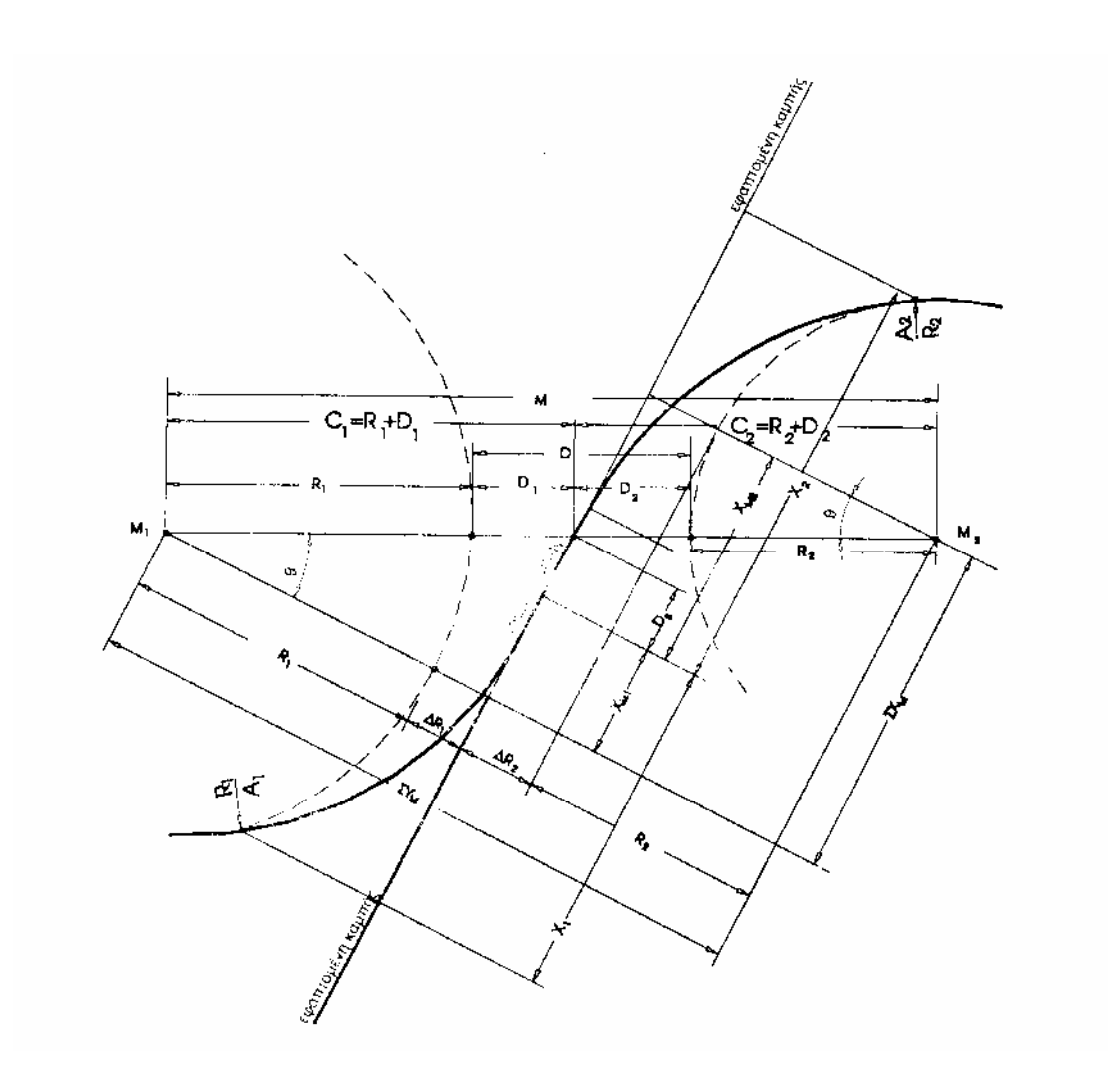

*Σχήμα 4.2–5: Σιγμοειδής καμπύλη*

### **4.2.5 Σημεία τομής ευθείας και κύκλου**

Εξίσωση ευθείας:  $y - y_1 = m^*(x-x_1)$ , όπου (x1, y1 ) ένα σημείο της ευθείας και m ο συντελεστής διεύθυνσης.

Εξίσωση κύκλου:  $(x-x_0)^2 + (y-y_0)^2 = R^2$ , όπου (x0, y0) το κέντρο του κύκλου και R η ακτίνα του.

Με γνωστά δύο σημεία της ευθείας έχουμε: m = 2  $\lambda_1$  $y_2 - y_1$  $x_2 - x$ 

Οι συντεταγμένες των σημείων τομής του κύκλου και της ευθείας είναι:

 $x_{\text{tom1}} =$ 2\*a − *b* − *delta*  $y_{\text{tom1}} = y_1 + m * (x_{\text{tom1}} - x_1)$ 

*Ανάπτυξη λογισμικού για τον σχεδιασμό ανισόπεδου κόμβου μορφής σάλπιγγας Σελ. 30*
όπου: delta =  $b^2 - 4^*a^*c$  $a = 1 + m^2$ b =  $-2^{*}x_{0} - 2^{*}m^{2}*x_{1} + 2^{*}y_{1}*m - 2^{*}y_{0}*m$  $c = y_1^2 + m^{2*} x_1^2 - 2* m^* x_1 * y_1 - 2* y_0 * y_1 + 2* m^* y_0 * x_1 + x_0^2 + y_0^2 - R^2$ 

- Αν delta < 0: Ο κύκλος και η ευθεία δεν έχουν κανένα σημείο τομής
- Αν delta = 0: Ο κύκλος και η ευθεία έχουν ένα σημείο τομής (η ευθεία εφάπτεται του κύκλου
- Αν delta > 0: Ο κύκλος και η ευθεία έχουν δύο σημεία τομής

## **4.2.6 Υπολογισμός τόξου στρογγύλευσης μηκοτομής**

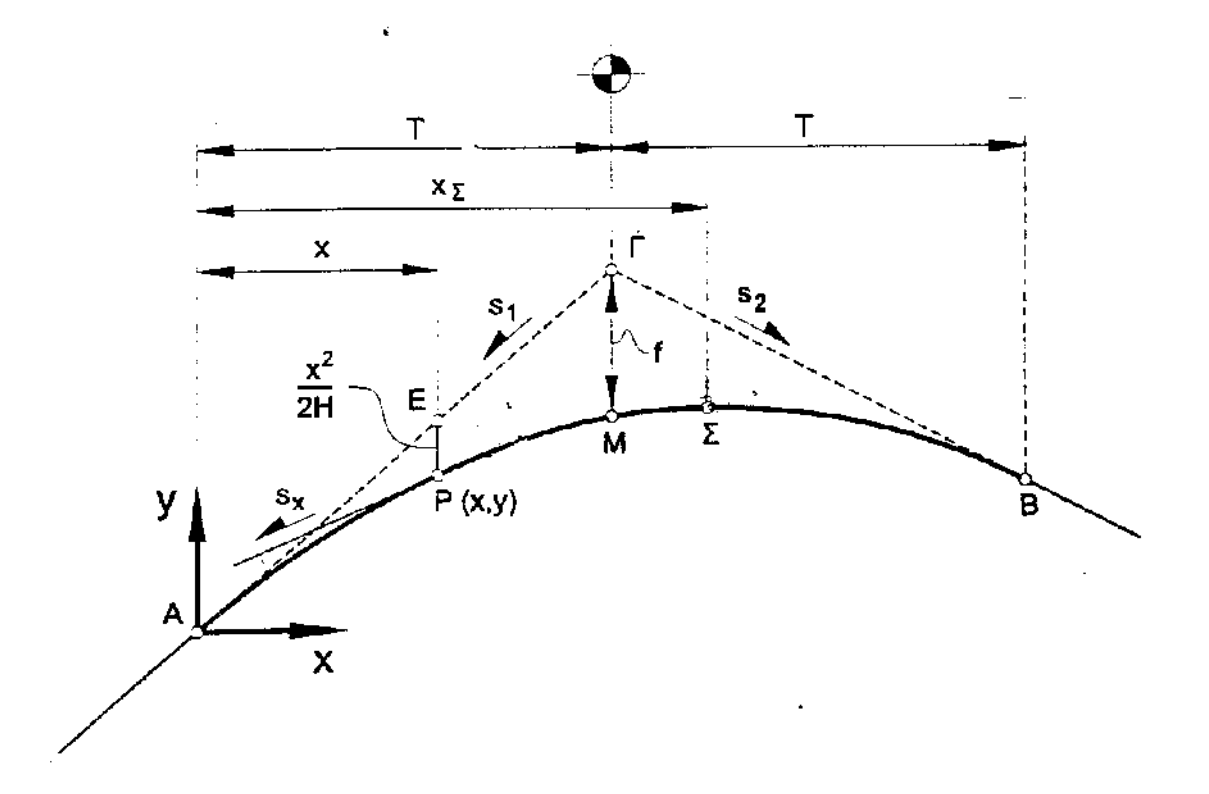

#### *Σχήμα 4.2-6: Τόξο στρογγύλευσης μηκοτομής ως κυρτή ή κοίλη τετραγωνική παραβολή*

Οι σχέσεις ως προς το σύστημα συντεταγμένων που φαίνεται στο σχήμα 4.2-6, που χρησιμοποιούνται για τα τόξα τετραγωνικής παραβολής είναι οι εξής:

•  $y = S_1 \cdot X -$ *H x* 2⋅ 2 εξίσωση τετραγωνικής παραβολής

όπου s1 = η κατά μήκος κλίση της εφαπτομένης που λαμβάνεται θετική για την ανωφέρεια και αρνητική για την κατωφέρεια.

Η = η ακτίνα καμπυλότητας στην κορυφή της παραβολής.

- $s_x = s1 -$ *H <sup>x</sup>* κλίση της εφαπτομένης της καμπύλης στο τυχαίο <sup>Ρ</sup>(x,y)
- x<sub>Σ</sub> = s<sub>1</sub> ⋅ Η **Οριζόντια απόσταση κορυφής της τετραγωνικής παραβολής** από την αρχή της.
- $-1$ 2  $\frac{H}{2}$  ∗ Δs • f = H T  $\overline{2}$ 2

• 
$$
\Delta s = |s_1 - s_2|
$$

Ανωφέρεια: θετικά (+s1, +s2) Κατωφέρεια: αρνητικά (-s1, -s2)

s1,s2 [%] : κατά μήκος κλίσεις των εφαπτομένων

- sx [%] : κατά μήκος κλίση της μηκοτομής (ερυθράς) σε τυχόν σημείο του τόξου στρογγύλευσης
- y [m] : τεταγμένη σε τυχόν σημείο του τόξου στρογγύλευσης
- f [m] : απόσταση από το σημείο τομής εφαπτομένων μέχρι το τόξο στρογγύλευσης
- Μ : μέσο του τόξου

## **4.2.7 Επικλίσεις**

Κατά RAL-K-2 λαμβάνονται τιμές  $q_0 = 2.5$  % για την επίκλιση επί ευθυγραμμίας και qk = 6-8 % για την επίκλιση επί του κυκλικού τόξου. Χρησιμοποιούνται επίσης οι παρακάτω σχέσεις υπολογισμού αποστάσεων διατομών και κλίσεων των οριογραμμών:

•  $Z = \frac{b \cdot q_0}{\max K}$ max  $\cdot q_0$ 

ελάχιστο μήκος επί της ευθυγραμμίας όπου έχουμε δικλινή διατομή q0 (%)= 2.5 επίκλιση στην ευθυγραμμία

b (m) = η απόσταση των οριογραμμών (πλάτος διατομής)

maxK = 1/137 μέγιστη κλίση Κ της οριογραμμής

Το ελάχιστο απαιτούμενο ευθύγραμμο τμήμα μεταξύ δύο αντίρροπων καμπύλων είναι :

• Ζ= 1 0 max*K*  $\frac{b \cdot q_0}{q_0}$  + 2 0 max*K*  $b \cdot q$ 

# **5 Περιγραφή του προγράμματος**

## **5.1 Πρόγραμμα και περιβάλλον εργασίας**

Το περιβάλλον εργασίας είναι το σχεδιαστικό πακέτο λογισμικού (CAD) της Bentley, Microstation SE. Το συγκεκριμένο πακέτο δίνει τη δυνατότητα προγραμματισμού σε Visual Basic μέσω της ενσωματωμένης γλώσσας που ονομάζει Microstation Basic Extension. Η γλώσσα είναι βασισμένη στην αντίστοιχη της Microsoft προσθέτοντας εργαλεία και εντολές ώστε να είναι εφικτή η επικοινωνία και η κλήση των σχεδιαστικών εντολών του Microstation. Το Microstation επιτρέπει την εξαγωγή αρχείων σε μορφή αναγνώσιμη από το AutoCAD της AutoDesk. Εξάλλου μέσω του πακέτου και των δυνατοτήτων προγραμματισμού μπορεί να δημιουργηθεί ένα εύχρηστο και φιλικό περιβάλλον για τον χρήστη. Ο κώδικας του προγράμματος σχεδιασμού του ανισόπεδου κόμβου αποτελείται από μικρά υποπρογράμματα (μακροεντολές) τα οποία καλούνται αυτόματα. Τα υποπρογράμματα αυτά επικοινωνούν μεταξύ τους και δημιουργούν αρχεία κειμένου (ASCII - American Standard Code for Information Interchange) τα οποία περιέχουν αριθμητικά και αλφαριθμητικά δεδομένα. Έτσι υπάρχει η δυνατότητα αποθήκευσης της εκάστοτε εργασίας με τη μορφή αρχείων που περιέχουν τα δεδομένα που έχουν δοθεί στο πρόγραμμα.

## **5.1.1 Κλήση των προγραμμάτων**

Υπάρχουν δύο τρόποι προκειμένου να κληθεί ένα από τα προγράμματα:

• Από τον κατάλογο επιλογής μακροεντολών του Microstation

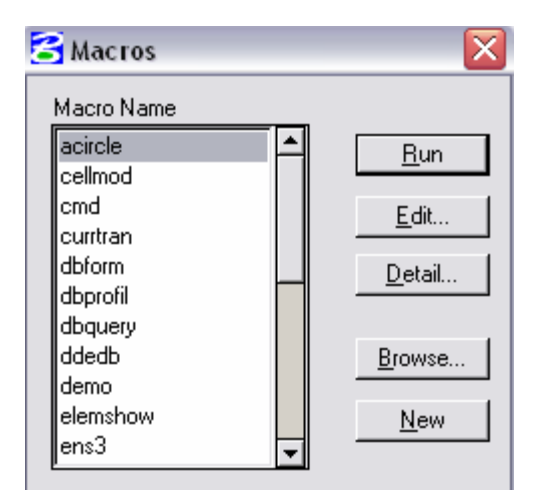

*Εικόνα 5.1–1: Κλήση προγράμματος*

• Μέσω του κυλιόμενου καταλόγου (menu bar) "Σάλπιγγα"

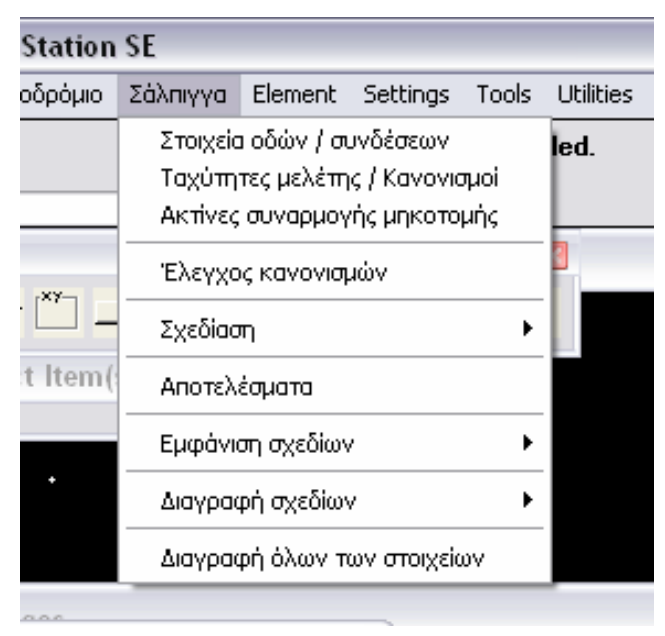

*Εικόνα 5.1–2: Κλήση προγράμματος*

Ο δεύτερος τρόπος κλήσης πλεονεκτεί του πρώτου διότι είναι πιο φιλικός στον χρήστη και πιο γρήγορος.

#### **5.1.2 Περιβάλλον χειρισμού των προγραμμάτων**

Ο χρήστης χειρίζεται το πρόγραμμα μέσω πλαισίων επικοινωνίας ή διαλόγου (dialog boxes).

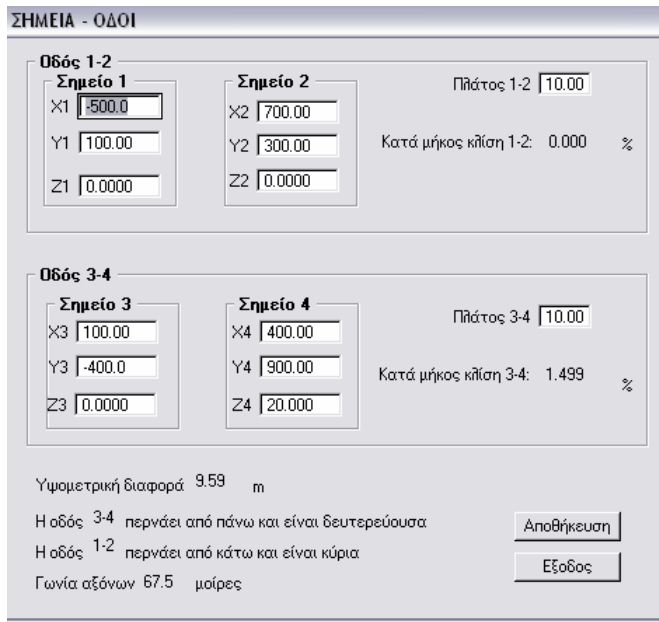

*Εικόνα 5.1–3: Παράδειγμα πλαισίου επικοινωνίας (dialog box)* 

Ένα τέτοιο πλαίσιο φαίνεται παραπάνω και διακρίνεται στα εξής μέρη

• Τίτλος προγράμματος:

**THMFIA - OAOL** 

• Θυρίδες εισαγωγής δεδομένων:

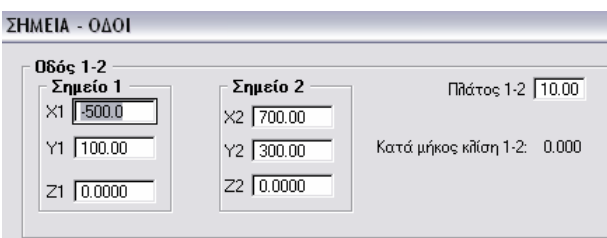

Στις θυρίδες αυτές εισάγονται τα απαραίτητα δεδομένα για να λειτουργήσει το εκάστοτε πρόγραμμα. Σε περίπτωση εισαγωγής λανθασμένων δεδομένων, τότε το πρόγραμμα τερματίζεται και εμφανίζεται μήνυμα λάθους.

• Πλήκτρα αποδοχής-απόρριψης:

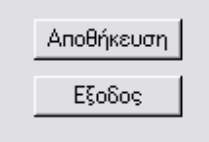

Με το πλήκτρο "Αποθήκευση" ο χρήστης αποδέχεται τα δεδομένα που έχει εισάγει και ξεκινά η λειτουργία του συγκεκριμένου προγράμματος.

Με το πλήκτρο "Έξοδος" ο χρήστης ακυρώνει τη λειτουργία του προγράμματος χωρίς την πραγματοποίηση εργασιών.

Μέσω του προγράμματος εμφανίζονται πλαίσια επικοινωνίας για να ενημερώσουν τον χρήστη ή να τον προειδοποιήσουν για τυχόν λάθη στα δεδομένα σχεδίασης.

Τα πλαίσια αυτά μπορεί:

- − να είναι αποκλειστικά πληροφοριακά (Εικόνα 5.1-4)
- − να προειδοποιούν χωρίς να διακόπτεται η λειτουργία του προγράμματος, που συνεχίζει τον υπολογισμό των στοιχείων. Οι προειδοποιήσεις είναι σημαντικές γιατί δίνουν στον χρήστη τη δυνατότητα να διαφοροποιήσει τα δεδομένα ώστε να προκύψουν αποδεκτές τιμές (Εικόνα 5.1-5)
- − να ενημερώνουν για κάποιο λάθος το οποίο είναι κρίσιμο και διακόπτει τη συνέχιση του προγράμματος (Εικόνα 5.1-6)

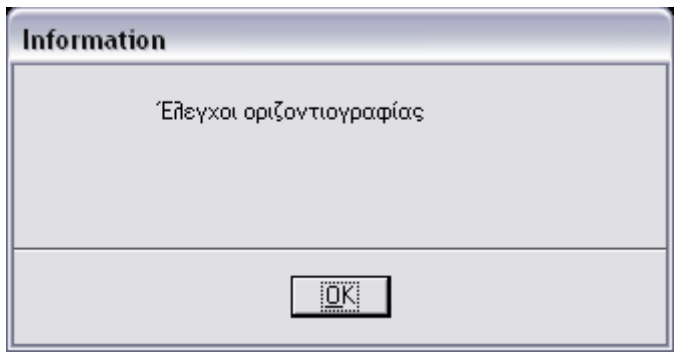

*Εικόνα 5.1–4: Παράδειγμα πλαισίου επικοινωνίας (απλή πληροφόρηση)* 

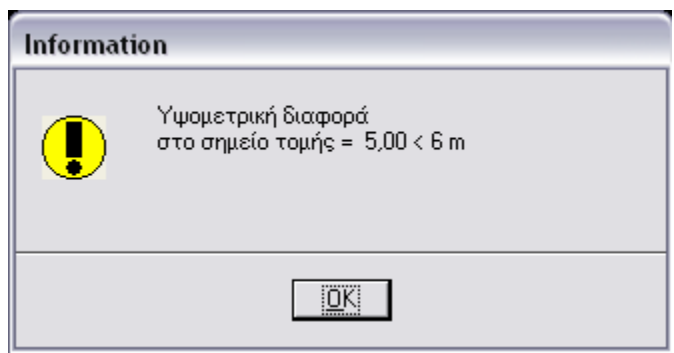

*Εικόνα 5.1–5: Παράδειγμα πλαισίου επικοινωνίας (προειδοποίηση –το πρόγραμμα συνεχίζεται)* 

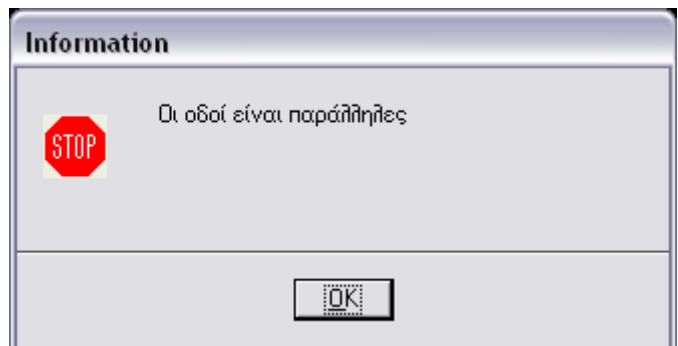

*Εικόνα 5.1–6: Παράδειγμα πλαισίου επικοινωνίας (προειδοποίηση –το πρόγραμμα διακόπτεται)* 

## **5.2 Έναρξη προγράμματος**

Επιλέγοντας το πρόγραμμα Microstation η πρώτη επιλογή του χρήστη είναι να δημιουργήσει ένα νέο σχέδιο όπου θα σχεδιαστεί από το πρόγραμμα σχεδίασης η οριζοντιογραφία ανισόπεδου κόμβου τύπου αριστερής σάλπιγγας, οι μηκοτομές των συνδετήριων κλάδων του και το διάγραμμα επικλίσεων.

Ο χρήστης επιλέγει το όνομα του σχεδίου όπου θα σχεδιαστεί ο κόμβος καθώς και τον φάκελο που θα αποθηκεύσει το σχέδιο (π.χ. το σχέδιο με την ονομασία trumpet.dgn θα αποθηκευτεί στον φάκελο c:\ik).

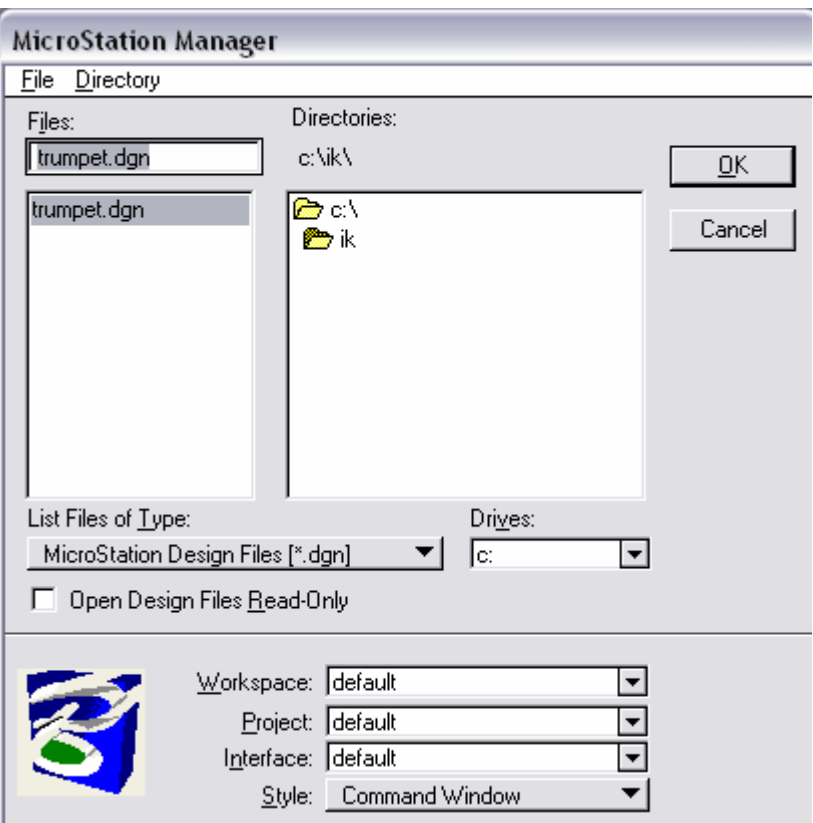

*Εικόνα 5.2–1 Έναρξη προγράμματος Microstation* 

Στη συνέχεια ο χρήστης βρίσκεται στο σχεδιαστικό περιβάλλον του Microstation.

|                                |                                        |   |   |                                                     | File Edit Γραφίκά Δρόμοs Αεροδρόμιο Σάλπιγγα Element Settings Tools Utilities Workspace Window Help |    |                                                      |  |  |
|--------------------------------|----------------------------------------|---|---|-----------------------------------------------------|----------------------------------------------------------------------------------------------------|----|------------------------------------------------------|--|--|
| Locks=SN                       | <b>Measure Distance Between Points</b> |   |   | LV=1,WT=0,LC=SOL,CO=0,TP=KeyPt<br>Enter start point |                                                                                                    |    | $\frac{1}{2}$<br>G<br>8<br>电<br>ו<br>E<br>$\sqrt{ }$ |  |  |
| ١,                             | S Window 2<br>S Window 1               |   |   |                                                     |                                                                                                    |    |                                                      |  |  |
| E.<br>$\pm$<br>$\sqrt{3}$<br>图 |                                        | ÷ | ٠ | ٠                                                   | ٠                                                                                                   | ł. |                                                      |  |  |
| О,<br>৴,<br>O. 取<br>43<br>A,   |                                        | ٠ |   |                                                     |                                                                                                    |    |                                                      |  |  |
| ❖.<br>団<br>6.<br>景义            |                                        | ٠ |   |                                                     |                                                                                                    |    |                                                      |  |  |
| E                              |                                        | ٠ |   | ٠                                                   |                                                                                                    |    |                                                      |  |  |

*Εικόνα 5.2–2: Μέρος του σχεδιαστικού περιβάλλοντος του Microstation* 

Ο χρήστης χειρίζεται το πρόγραμμα μέσω του αναδιπλούμενου καταλόγου "Σάλπιγγα" όπως φαίνεται στην εικόνα 5.2-3.

Επιλέγοντας το "Σάλπιγγα" ανοίγει ένας κατάλογος από όπου με τις αντίστοιχες επιλογές καλούνται οι μακροεντολές μέσω των οποίων:

- εμφανίζονται τα παράθυρα εισαγωγής των στοιχείων των οδών και των συνδέσεων (data.bas)
- επιλέγονται οι ταχύτητες μελέτης των συνδετήριων κλάδων και υπολογίζονται οι μέγιστες και ελάχιστες τιμές κάποιων στοιχείων σύμφωνα με τους Γερμανικούς κανονισμούς (rasl.bas)
- επιλέγονται οι τιμές των ακτίνων των τόξων συναρμογής των μηκοτομών (simaies.bas)
- ελέγχεται αν ικανοποιούνται οι κανονισμοί (raslcheck.bas)
- εκτελούνται τα προγράμματα σχεδίασης οριζοντιογραφίας (draworiz.bas), μηκοτομών (drawmhk.bas) και διαγραμμάτων επικλίσεων (drawepik.bas)
- εμφανίζονται (viewhor.bas, viewmhk.bas, viewepik.bas, viewall.bas), και διαγράφονται (deloriz.bas, delmhk.bas, delepik.bas, delall.bas) επιλεκτικά τα σχέδια
- παρουσιάζονται τα αριθμητικά αποτελέσματα με μορφή πινάκων (results.bas)

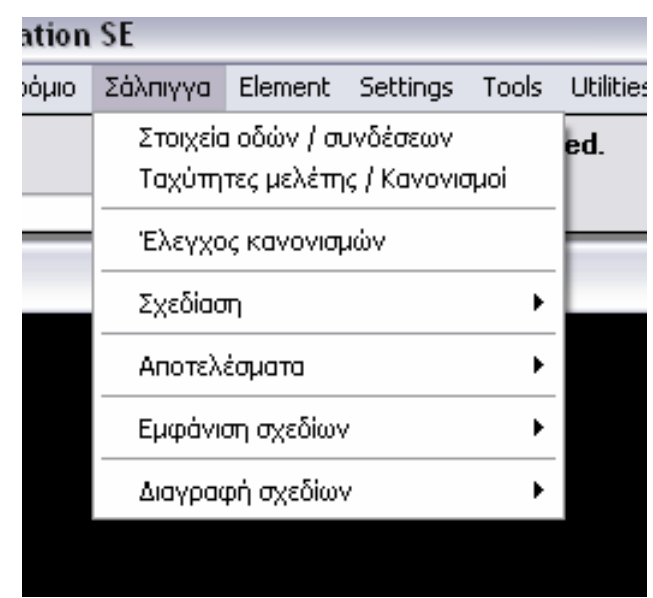

*Εικόνα 5.2–3: Πρόγραμμα "Σάλπιγγα"* 

Στο παρακάτω διάγραμμα ροής παρουσιάζεται ο τρόπος με τον οποίο αναπτύχθηκαν και δομήθηκαν στο πρόγραμμα όλες οι μακροεντολές –υποπρογράμματα, έτσι ώστε να παραχθούν τα επιθυμητά σχέδια και αποτελέσματα σύμφωνα με τους κανονισμούς, με πληρότητα και με τρόπο εύκολα αντιληπτό από τον χρήστη.

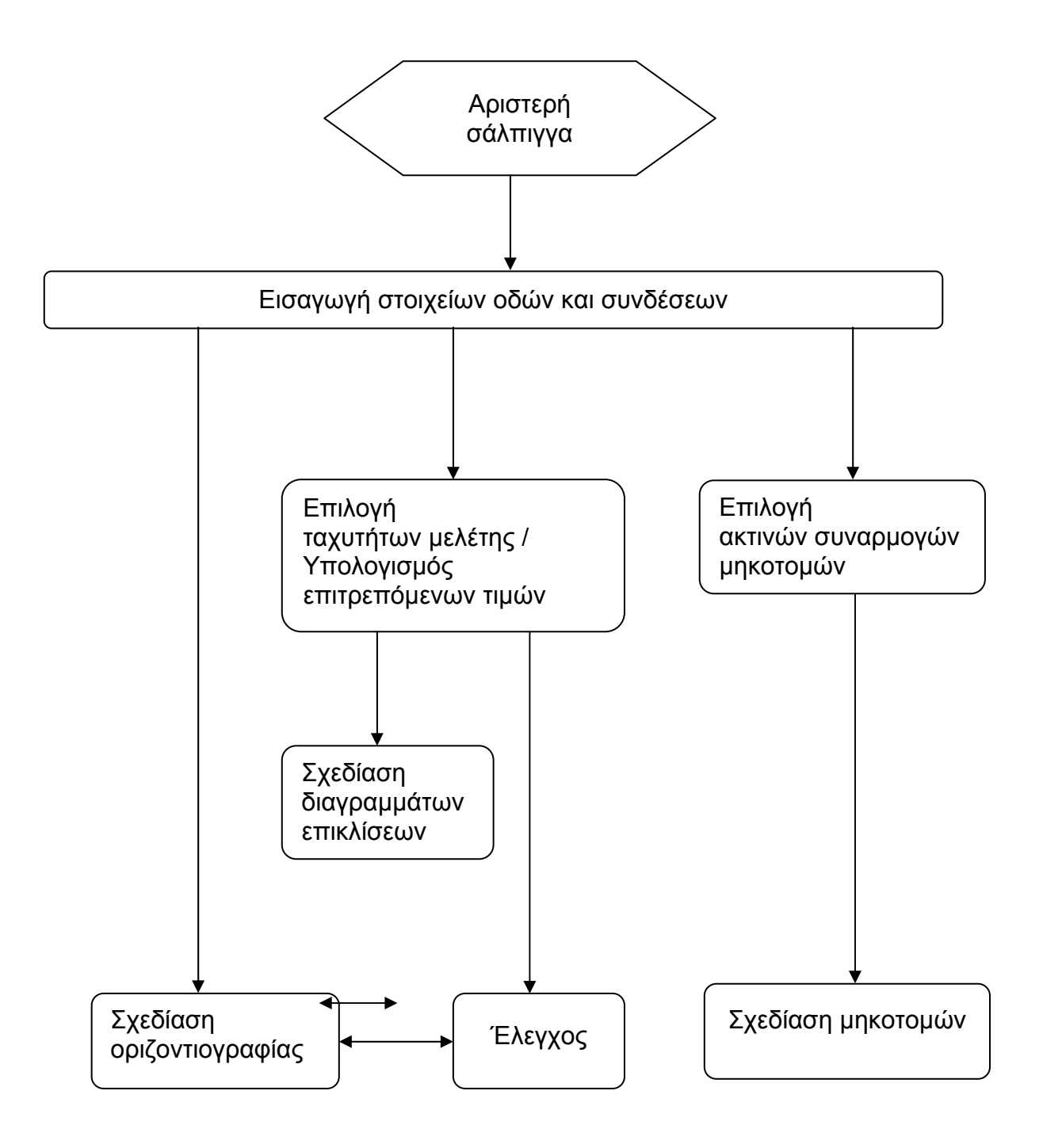

## *Σχήμα 5.2-4: Διάγραμμα ροής του προγράμματος που αναπτύσσεται στην παρούσα διπλωματική εργασία*

## **5.3 Ιδιαιτερότητες και παραδοχές του προγράμματος**

## **5.3.1 Ιδιαιτερότητες**

- Το πρόγραμμα αφορά στην αριστερή σάλπιγγα.
- Στον σχεδιασμό της οριζοντιογραφίας δεν προβλέπεται να προτάσσεται ένα τόξο αντίθετης φοράς πριν από το κύριο τόξο της ενδιάμεσης σύνδεσης.
- Οι μηκοτομές και τα διαγράμματα επικλίσεων σχεδιάζονται για τον βρόχο και τις κατευθείαν συνδέσεις.

## **5.3.2 Παραδοχές και συμβάσεις**

- Οι ακτίνες και τα πλάτη χρησιμοποιούνται σε μέτρα (m).
- Για υπολογισμούς σχετικούς με τις γωνίες, οι γωνίες χρησιμοποιούνται σε ακτίνια (rad), αλλά στα πλαίσια επικοινωνίας εμφανίζονται σε μοίρες, με τις οποίες θεωρείται ότι χρήστης είναι πιο εξοικειωμένος
- Οδός 1-2 είναι εκείνη που ορίζεται από τα σημεία 1 και 2, και αντίστοιχα οδός 3- 4 εκείνη που ορίζεται από τα σημεία 3 και 4.
- Η μη συμμετρική διάρθρωση της σάλπιγγας συνεπάγεται τη δημιουργία πολλών περιπτώσεων σχεδίασης, ανάλογα με τη σχετική και την απόλυτη θέση των σημείων της οδού, γεγονός που δυσκολεύει την αποτελεσματική αυτοματοποίηση της σχεδίασης. Κατά σύμβαση λοιπόν ονομάζουμε κύρια οδό, την οδό 1-2. Έτσι οι κατευθείαν συνδέσεις θα αναπτυχθούν προς τη μια πλευρά της οδού 1- 2, ενώ ο βρόχος και η ενδιάμεση σύνδεση προς την άλλη.
- Η κίνηση των οχημάτων στο τέλος του βρόχου και στην αρχή της ενδιάμεσης σύνδεσης γίνεται σε κοινό κατάστρωμα.
- Ο βρόχος δεν συμβάλλει στον δευτερεύοντα δρόμο με λωρίδες αλλαγής ταχύτητας, αλλά συνεχίζεται το μιας λωρίδας κατάστρωμά του. Το ίδιο συμβαίνει και στην έξοδο από τη δευτερεύουσα οδό μέσω της ενδιάμεσης σύνδεσης. Έτσι, η δευτερεύουσα οδός 3-4 έχει μία λωρίδα ανά κατεύθυνση και το πλάτος της καθορίζεται από το πλάτος του βρόχου και της ενδιάμεσης σύνδεσης.
- Οι τιμές των οριζοντιογραφικών ακτίνων των συνδέσεων που εισάγονται στο πρόγραμμα αφορούν τις εσωτερικές οριογραμμές των συνδέσεων, έτσι ώστε να ελέγχεται εύκολα η ικανοποίηση της ελάχιστης τιμής.
- Για τον σχεδιασμό της σιγμοειδούς καμπύλης γίνονται κάποιες παραδοχές οι οποίες αναφέρονται αναλυτικά στην παράγραφο 5.4.3.
- Οι μηκοτομές των συνδέσεων αφορούν στις μηκοτομές του άξονά τους.
- Οι μηκοτομές σχεδιάζονται με την παραδοχή ότι κατασκευάζονται έτσι ώστε η κλωθοειδής εισόδου στον βρόχο ή στη ράμπα και η κλωθοειδής εξόδου από τον βρόχο ή τη ράμπα διατηρούν την κατά μήκος κλίση της οδού με την οποία συνδέονται.
- Λαμβάνεται τιμή της επίκλισης 2.5% και 6% στην ευθυγραμμία και το κυκλικό τόξο αντίστοιχα.

## **5.4 Εισαγωγή στοιχείων οδών και συνδέσεων**

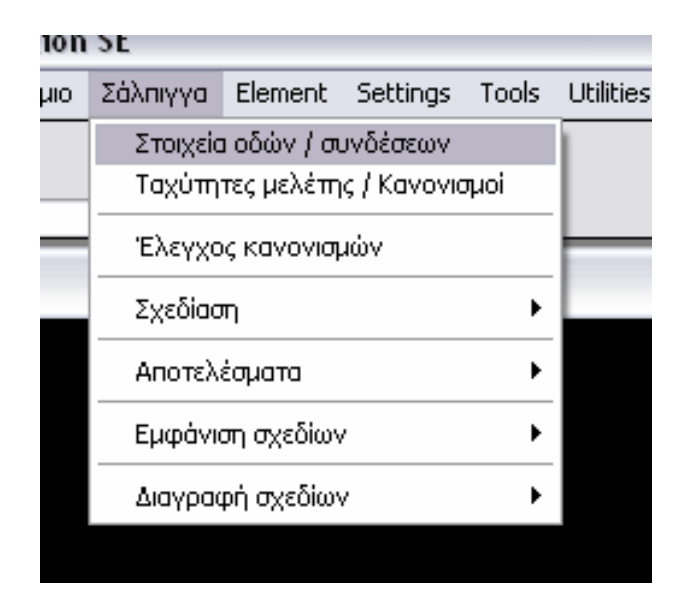

*Εικόνα 5.4–1: Επιλογή από τον κυλιόμενο κατάλογο για την εισαγωγή των δεδομένων*

Για να λειτουργήσει το πρόγραμμα χρειάζεται να εισαχθούν τα δεδομένα των οδών (ΣΗΜΕΙΑ - ΟΔΟΙ), του βρόχου (ΒΡΟΧΟΣ), της ενδιάμεσης σύνδεσης (ΕΝΔΙΑΜΕ-ΣΗ ΣΥΝΔΕΣΗ) και των κατευθείαν συνδέσεων (ΡΑΜΠΕΣ).

Επιλέγοντας από τον αναδιπλούμενο κατάλογο "Στοιχεία οδών και συνδέσεων" καλείται η μακροεντολή data.bas η οποία κάνει τα εξής:

- Εφόσον είναι η πρώτη φορά που "τρέχει" το πρόγραμμα, δημιουργείται ένας κατάλογο (directory) στο μέρος όπου βρίσκονται αποθηκευμένες οι μακροεντολές του προγράμματος. Στον κατάλογο αυτόν αποθηκεύονται σε μορφή κειμένου (ASCII) αριθμητικά και αλφαριθμητικά δεδομένα που δημιουργούνται από τα προγράμματα και χρησιμοποιούνται για τη μεταξύ τους επικοινωνία και για την ενημέρωση του χρήστη.
- εμφανίζει το παράθυρο "ΕΙΣΑΓΩΓΗ ΔΕΔΟΜΕΝΩΝ".

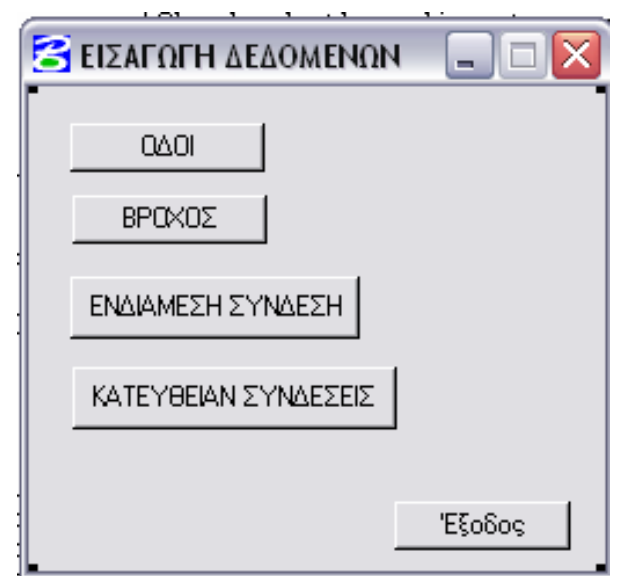

*Εικόνα 5.4–2: Παράθυρο εισαγωγής δεδομένων*

Επισημαίνεται ότι τα δεδομένα πρέπει να εισαχθούν με τη σειρά όπως εμφανίζονται στο παράθυρο εισαγωγής δεδομένων (εικόνα 5.4-2). Αυτό ισχύει γιατί για να υπολογιστούν κάποια στοιχεία και χαρακτηριστικά σημεία της σύνδεσης, χρειάζονται οπωσδήποτε τα δεδομένα των οδών. Για τον υπολογισμό της ενδιάμεσης σύνδεσης χρησιμοποιούνται στοιχεία του βρόχου ενώ για τον υπολογισμό των κατευθείαν συνδέσεων στοιχεία του βρόχου και της ενδιάμεσης.

Εάν ο χρήστης επιχειρήσει να εισάγει τα δεδομένα με διαφορετική σειρά, μέσω του προγράμματος ενημερώνεται για το λάθος και οδηγείται πίσω στο παράθυρο εισαγωγής δεδομένων για να συνεχίσει με την ενδεδειγμένη σειρά.

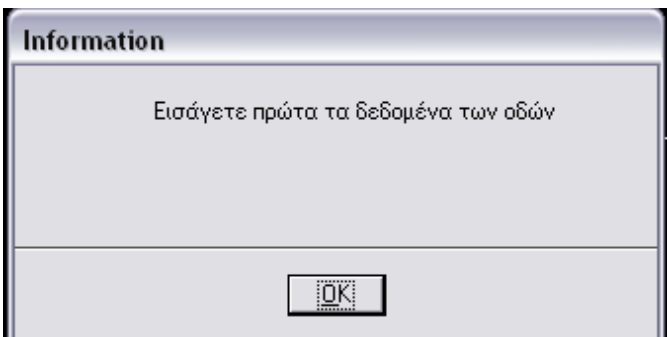

*Εικόνα 5.4–3: Μήνυμα πληροφόρησης του χρήστη*

Με κάθε μια από αυτές τις επιλογές θα εμφανιστεί στη συνέχεια ένα παράθυρο επικοινωνίας για την εισαγωγή των αντίστοιχων δεδομένων.

Αν σε προηγούμενη εφαρμογή του προγράμματος είχαν εισαχθεί τα δεδομένα, τότε εμφανίζονται στο παράθυρο επικοινωνίας που ανοίγει.

### **5.4.1 Οδοί**

Καλείται η μακρονετολή **(odoi.bas)**

#### **Εισάγονται:**

• οι **συντεταγμένες** Χ,Υ,Ζ των αρχικών σημείων από το πληκτρολόγιο. Όπως αναφέρθηκε προηγουμένως, μπορεί, αφού πληκτρολογηθούν τα σημεία, να αλλάξει η ονομασία τους και μόνο, λόγω της ονομασίας των οδών.

• το **πλάτος** της κύριας οδού. Το πλάτος δίνεται σε μέτρα (m) και αντιστοιχεί στο συνολικό πλάτος των δύο κατευθύνσεων της οδού, συμπεριλαμβανομένου και του πλάτους της νησίδας.

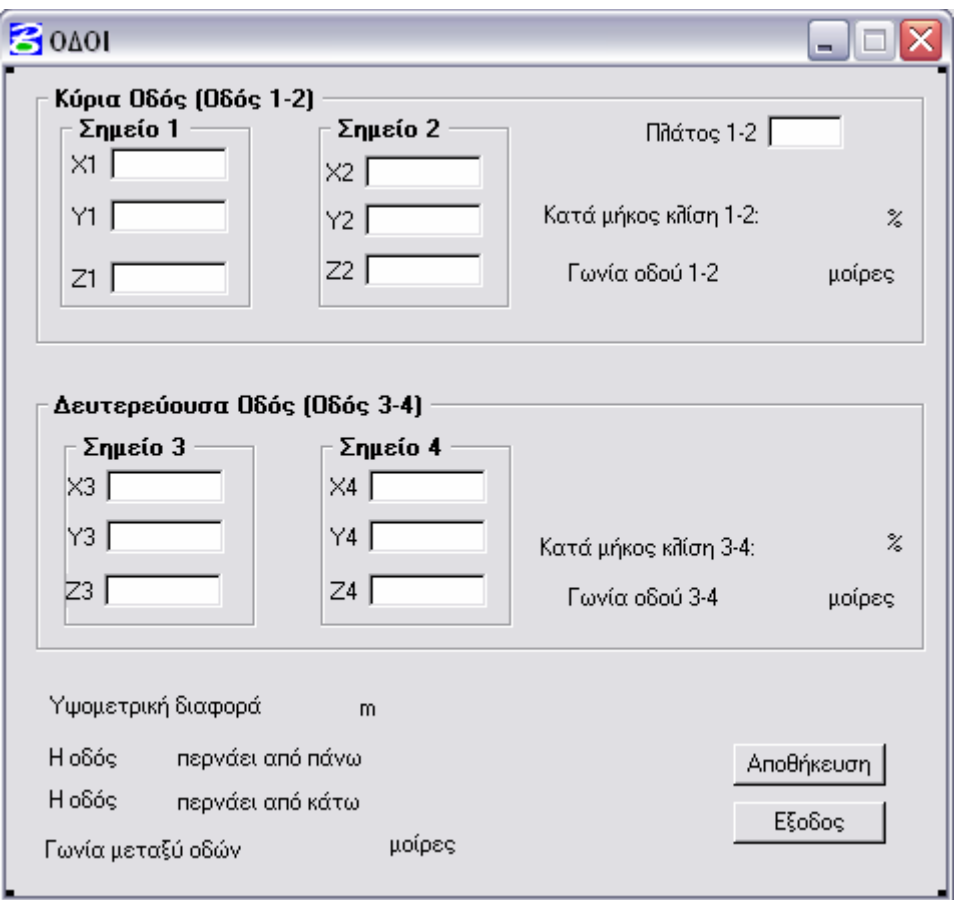

*Εικόνα 5.4–4: Εισαγωγή των δεδομένων των οδών*

Αφού δοθούν οι συντεταγμένες ΧΥΖ των τεσσάρων αρχικών σημείων, επιλέγοντας **"Αποθήκευση" υπολογίζονται** από το πρόγραμμα και **εμφανίζονται** στο παράθυρο:

• οι γωνίες που σχηματίζουν οι οδοί με τον οριζόντιο άξονα (είναι η γωνία που σχηματίζεται αν η οδός περιστραφεί δεξιόστροφα μέχρι να συμπέσει με τον οριζόντιο άξονα)

- η γωνία που σχηματίζουν οι άξονες των δύο οδών (είναι η μικρότερη γωνία που σχηματίζεται αν η μια οδός περιστραφεί δεξιόστροφα μέχρι να συμπέσει με την άλλη)
- οι κατά μήκος κλίσεις (%) των αξόνων των δύο οδών
- η υψομετρική διαφορά (m) στο σημείο τομής των αξόνων
- ποια οδός περνάει από πάνω και ποια από κάτω.

Επίσης **υπολογίζονται** αλλά δεν εμφανίζονται στο παράθυρο τα εξής στοιχεία που χρησιμοποιούνται για τον σχεδιασμό:

- το σημείο τομής των οδών
- οι γωνίες των πολυγωνικών στις οποίες θα σχεδιαστούν ο βρόχος, οι κατευθείαν συνδέσεις και το πρώτο κομμάτι της ενδιάμεσης σύνδεσης.

Κατά την εισαγωγή των δεδομένων των οδών μπορεί μέσω του προγράμματος να εμφανιστεί στην οθόνη πλαίσιο επικοινωνίας με **προειδοποιήσεις** που αφορούν στα εξής:

- να μην έχει δοθεί το πλάτος της οδού
- οι οδοί να ταυτίζονται
- τα σημεία μιας οδού να ταυτίζονται
- οι οδοί να είναι παράλληλες
- η κατά μήκος κλίση των οδών να είναι μεγαλύτερη από την επιτρεπόμενη (5% σε ανωφέρεια και 6% σε κατωφέρεια)
- η υψομετρική διαφορά στο σημείο τομής των οδών να είναι μικρότερη από την ελάχιστη επιτρεπόμενη που είναι 6 μέτρα.

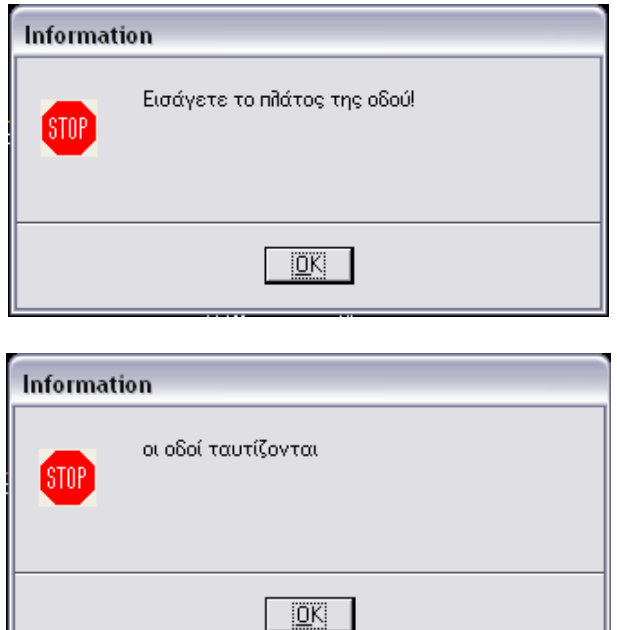

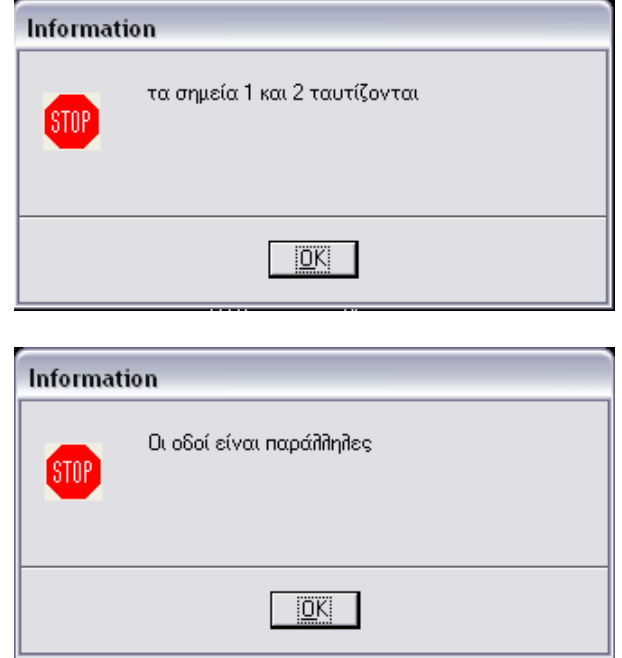

*Εικόνα 5.4–5: Προειδοποιήσεις - το πρόγραμμα διακόπτεται*

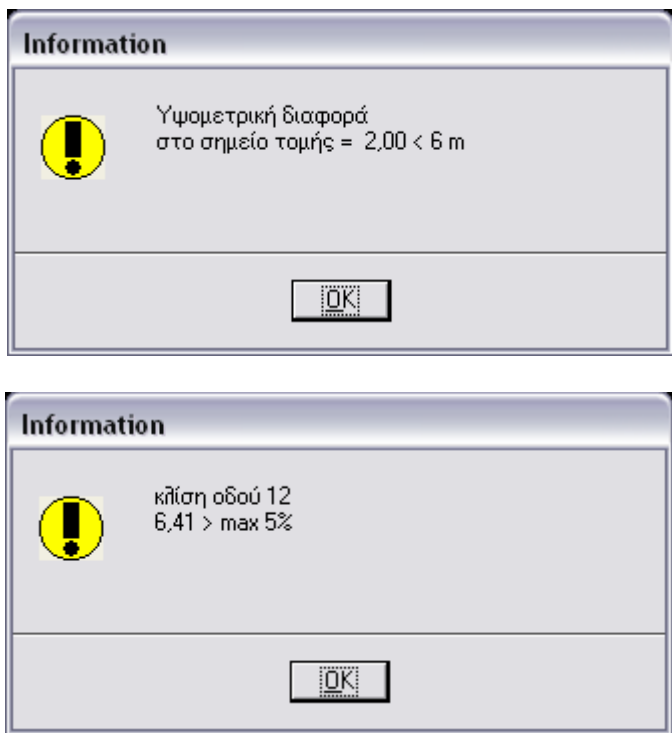

*Εικόνα 5.4–6: Προειδοποιήσεις - το πρόγραμμα συνεχίζεται*

Οι τέσσερις πρώτες προειδοποιήσεις (εικόνα 5.4-5) είναι κρίσιμες. Η λειτουργία του προγράμματος διακόπτεται και για να συνεχιστεί ο χρήστης οφείλει να εισάγει σωστά τα δεδομένα.

Οι επόμενες προειδοποιήσεις (εικόνα 5.4-6) είναι πληροφοριακές και δεν διακόπτεται η λειτουργία του προγράμματος που συνεχίζει τον υπολογισμό των στοιχείων. Είναι όμως σημαντικές γιατί δίνουν στον χρήστη τη δυνατότητα να διαφοροποιήσει τα δεδομένα ώστε να προκύψουν **αποδεκτές τιμές** για τα παραπάνω στοιχεία χωρίς να εκτελεστεί το κύριο πρόγραμμα.

Επιπλέον, επιλέγοντας "**Αποθήκευση**" **διαγράφονται** τα αρχεία που πιθανώς έχουν δημιουργηθεί από προηγούμενη εφαρμογή του προγράμματος. Αυτά τα αρχεία περιέχουν στοιχεία των συνδέσεων τα οποία εξαρτώνται από τα δεδομένα των οδών. Εφόσον λοιπόν εισήχθησαν καινούργια δεδομένα για τις οδούς, τα στοιχεία των συνδέσεων απαιτείται να ξαναϋπολογιστούν. Η διαγραφή γίνεται για να αποφευχθεί να σχεδιαστούν λανθασμένα η οριζοντιογραφία, οι μηκοτομές ή τα διαγράμματα επικλίσεων λόγω χρησιμοποίησης παλιότερων δεδομένων.

## **5.4.2 Βρόχος**

Καλείται η μακροεντολή (broxos.bas)

#### **Εισάγονται:**

- Η ακτίνα του βρόχου
- Οι παράμετροι Α της κλωθοειδούς (Α<sub>1</sub> στην αρχή της συναρμογής και Α<sub>2</sub> στο τέλος)
- Το πλάτος του βρόχου

Όπως αναφέρθηκε και προηγουμένως, η τιμή της ακτίνας που εισάγεται αφορά την εσωτερική οριογραμμή του βρόχου .

Πατώντας "Αποθήκευση" **υπολογίζονται**:

• τα στοιχεία των κλωθοειδών και των τόξων για τις εσωτερικές, τις εξωτερικές οριογραμμές και τον άξονα

#### Και **εμφανίζονται:**

- Η γωνία στην οποία θα σχεδιαστεί ο βρόχος (έχει υπολογιστεί από το odos.bas)
- τα μήκη των κλωθοειδών
- οι κατά μήκος κλίσεις των κλωθοειδών και του τόξου.

Κατά την εισαγωγή των δεδομένων μπορεί μέσω του προγράμματος να εμφανιστούν **προειδοποιήσεις** που αφορούν τα εξής:

- Δεν έχουν εισαχθεί τα δεδομένα (το πρόγραμμα διακόπτεται)
- Μη επιτρεπτές τιμές της παραμέτρου των κλωθοειδών (το πρόγραμμα συνεχίζεται)
- Μη επιτρεπτές τιμές των κατά μήκος κλίσεων (το πρόγραμμα συνεχίζεται)

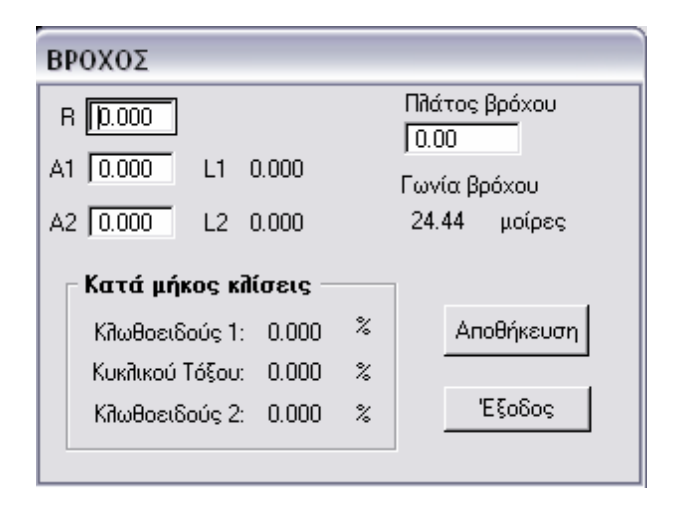

*Εικόνα 5.4–7: Εισαγωγή δεδομένων του βρόχου*

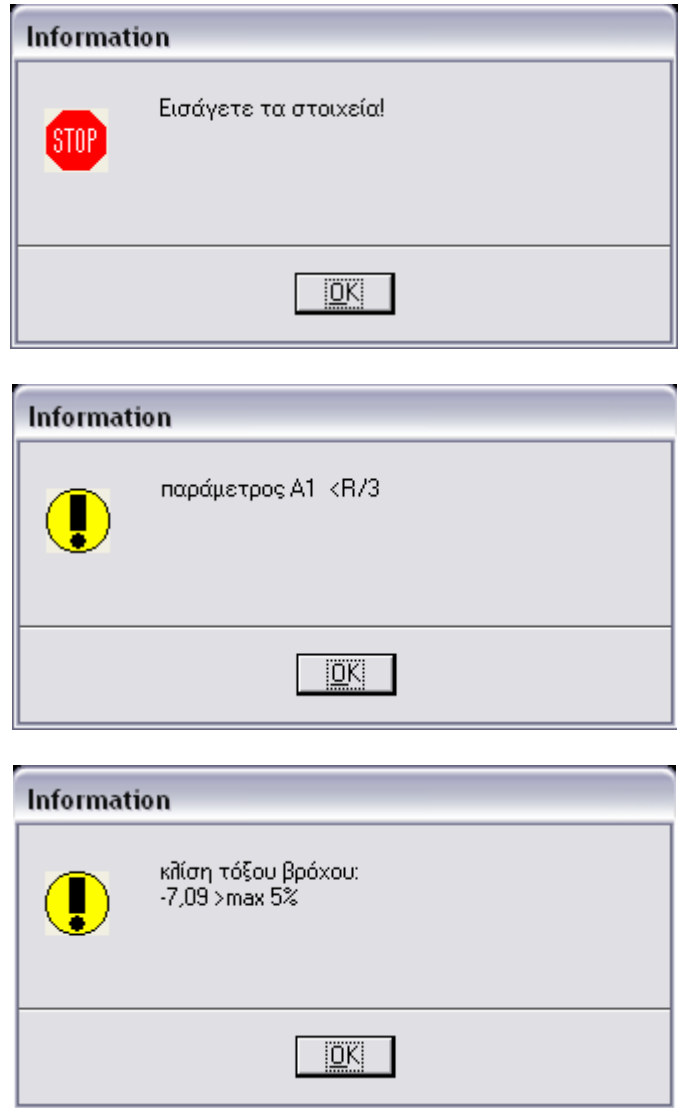

*Εικόνα 5.4–8: Προειδοποιήσεις κατά την εισαγωγή των δεδομένων του βρόχου*

Επιλέγοντας "**Αποθήκευση**" επίσης διαγράφονται τα αρχεία που πιθανώς έχουν δημιουργηθεί από προηγούμενη εφαρμογή του προγράμματος και περιέχουν στοιχεία της ενδιάμεσης και των κατευθείαν συνδέσεων τα οποία εξαρτώνται από τα δεδομένα του βρόχου.

## **5.4.3 Ενδιάμεση σύνδεση**

Καλείται η μακροεντολή (endiamesh.bas)

Η ενδιάμεση σύνδεση αποτελείται από κλωθοειδείς και κυκλικά τόξα για δύο κορυφές πολυγωνικών. Τα δύο αντίρροπα κυκλικά τόξα συνδέονται με καμπύλη μορφής "S" (**σιγμοειδής καμπύλη** – βλ. 4<sup>ο</sup> Κεφάλαιο). Κατά σύμβαση ο δείκτης "s" αναφέρεται στα στοιχεία των αντίρροπων κλωθοειδών και των τόξων που συνδέουν. Ο δείκτης 1 αναφέρεται στα στοιχεία της συναρμογής που συναντιέται πρώτα κατά την κίνηση στην σύνδεση ενδιάμεσης μορφής.

Για τον υπολογισμό των στοιχείων της σιγμοειδούς καμπύλης ακολουθήθηκε η παρακάτω διαδικασία:

- − Η ακτίνα R<sub>en1</sub> και η παράμετρος A <sub>en1</sub> του πρώτου κυκλικού τόξου R<sub>en1</sub> είναι ίσες με την ακτίνα και την παράμετρο αντίστοιχα του βρόχου. Με αυτό τον τρόπο η κίνηση των οχημάτων στο τέλος του βρόχου και στην αρχή της ενδιάμεσης σύνδεσης γίνεται σε κοινό κατάστρωμα
- − Επιλέγεται η ακτίνα του δεύτερου κυκλικού τόξου Ren2 να είναι ίση με εκείνη του πρώτου. Ικανοποιείται έτσι ο περιορισμός σχετικά με την αλληλουχία των ακτίνων καμπύλων.
- − Επιλέγεται η συμμετρική λύση με A<sub>s1</sub> = A<sub>s2</sub> = A, η οποία θα υπολογιστεί με τη βοήθεια ενός διαγράμματος, με βάση τις ακτίνες των κυκλικών τόξων και την απόσταση D (βλ. 4<sup>ο</sup> Κεφάλαιο)
- − Για λόγους αυτοματοποίησης της επιλογής της παραμέτρου Α πρέπει να επιλεχθεί και ο λόγος D/R. Μεγαλύτερες τιμές D σημαίνουν μικρότερες τιμές Α και ομαλότερη συναρμογή.
- − Επιλέγεται D/R=0.09, οπότε από πίνακα προκύπτει Α=0.72R
- − Υπολογίζονται τα υπόλοιπα στοιχεία της σιγμοειδούς.
- − Υπολογίζεται το κέντρο του δεύτερου κύκλου ως το ένα από τα δύο σημεία τομής ευθείας και κύκλου. Η ευθεία είναι παράλληλη στον άξονα της κύριας οδού κατά μία απόσταση που είναι το άθροισμα του ημιπλάτους της οδού, της ακτίνας και της εκτροπής ΔR2. Ο κύκλος είναι ομόκεντρος του πρώτου κύκλου και έχει ακτίνα ίση με  $M = R_{en1} + D + R_{en2}$ .
- − Η γωνία που σχηματίζει η εφαπτομένη καμπής με τον οριζόντιο άξονα ισούται με το άθροισμα a + π/2 + θ, όπου a η γωνία που σχηματίζει η διάκεντρος με τον οριζόντιο άξονα και θ η γωνία που υπολογίζεται από τα στοιχεία της σιγμοειδούς (βλ. 4<sup>ο</sup> Κεφάλαιο).

**Εισάγονται** η παράμετρος της κλωθοειδούς για το τέλος της σύνδεσης.

Στο πλαίσιο επικοινωνίας **εμφανίζονται** οι τιμές των ακτίνων και οι παράμετροι Α, οι οποίες δεν εισάγονται από τον χρήστη αλλά υπολογίζονται με τον τρόπο που αναφέρθηκε παραπάνω.

Κατά την εισαγωγή των δεδομένων μπορεί μέσω του προγράμματος να εμφανιστούν **προειδοποιήσεις** που αφορούν την μη εισαγωγή των απαραίτητων στοιχείων ή μη επιτρεπτές τιμές της παραμέτρου των κλωθοειδών

Πατώντας "Αποθήκευση" **υπολογίζονται** τα στοιχεία των κλωθοειδών, των κυκλικών τόξων και της σιγμοειδούς καμπύλης για τις εσωτερικές και τις εξωτερικές οριογραμμές.

Επισημαίνεται ότι λόγω της ύπαρξης αντίρροπων κλωθοειδών και τόξων η εσωτερική οριογραμμή γίνεται εξωτερική μετά το σημείο καμπής της σιγμοειδούς και αντίστροφα.

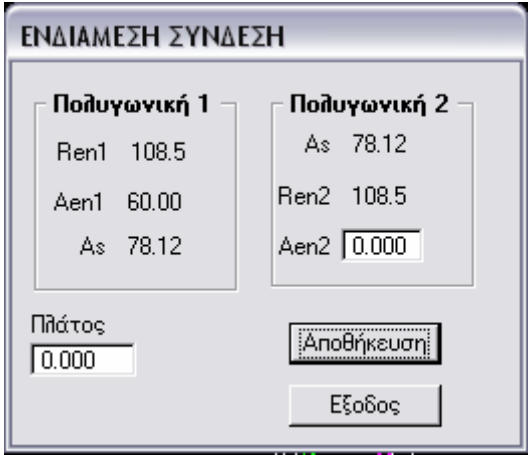

*Εικόνα 5.4–9: Εισαγωγή δεδομένων ενδιάμεσης σύνδεσης*

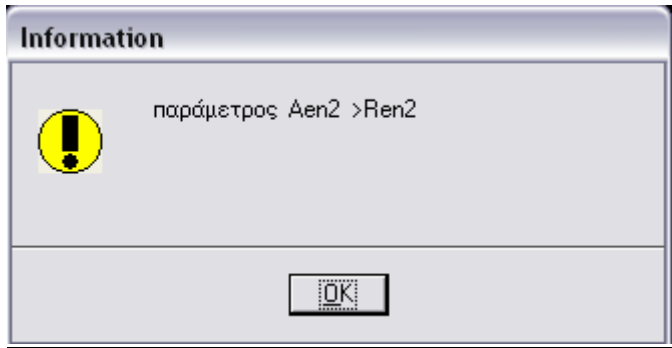

*Εικόνα 5.4–10: Μη επιτρεπτή τιμή παραμέτρου Α*

## **5.4.4 Κατευθείαν συνδέσεις**

Καλείται η μακροεντολή (apeu8eias.bas)

Ράμπα εισόδου και εξόδου καλείται η κατευθείαν σύνδεση ανάμεσα στις δύο οδούς όταν η κίνηση αφορά είσοδο ή έξοδο αντίστοιχα από την κύρια οδό

#### **Εισάγονται:**

- Οι ακτίνες των δύο κατευθείαν συνδέσεων
- Οι παράμετροι των κλωθοειδών. Οι δείκτες 1 και 2 αναφέρονται στις κλωθοειδείς κατά την είσοδο στον κλάδο σύνδεσης και έξοδο από αυτόν αντίστοιχα
- Το πλάτος των συνδέσεων (ίδιο και για τις δύο)

#### **Υπολογίζονται:**

• τα στοιχεία των κλωθοειδών και των τόξων για τις εσωτερικές και τις εξωτερικές οριογραμμές και για τον άξονα.

#### **Εμφανίζονται:**

- Η γωνία των πολυγωνικών στις οποίες θα σχεδιαστούν οι συνδέσεις (έχει υπολογιστεί από το odos.bas)
- τα μήκη των κλωθοειδών
- οι κατά μήκος κλίσεις των κλωθοειδών και του κυκλικού τόξου.

Κατά την εισαγωγή των δεδομένων μπορεί μέσω του προγράμματος να εμφανιστούν **προειδοποιήσεις** που αφορούν τα εξής:

- Μη εισαγωγή των απαραίτητων στοιχείων (ακτίνες, παράμετροι, πλάτος)
- Μη επιτρεπτές τιμές της παραμέτρου των κλωθοειδών
- Μη επιτρεπτές τιμές των κατά μήκος κλίσεων

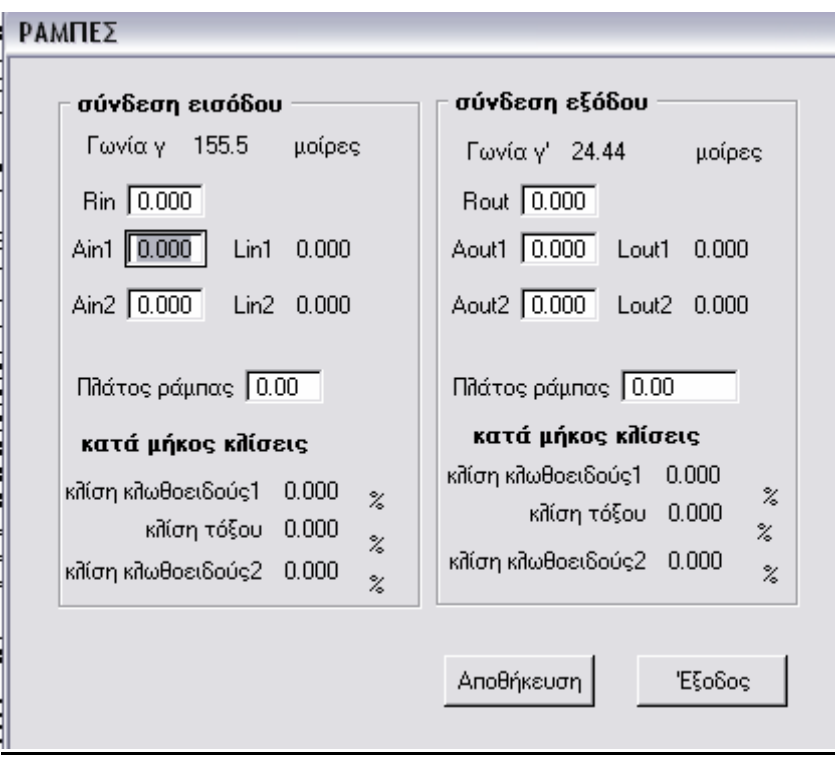

*Εικόνα 5.4–11: Εισαγωγή δεδομένων κατευθείαν συνδέσεων*

## **5.5 Ταχύτητες μελέτης / Κανονισμοί**

Καλείται η μακροεντολή (rasl.bas).

Χρησιμοποιούνται οι Γερμανικοί Κανονισμοί RAL-K-2.

Στο παράθυρο αυτό επιλέγονται οι **ταχύτητες μελέτης** για τον βρόχο και τις ράμπες των κατευθείαν συνδέσεων.

Σύμφωνα με τους κανονισμούς για ομάδα ραμπών 2 (αυτοκινητόδρομος – δευτερεύουσα οδός) και μη προσαρμοσμένη πορεία χάραξης η συνιστώμενη ταχύτητα μελέτης του βρόχου είναι 40 km/h και της κατευθείαν σύνδεσης 40-60 km/h.

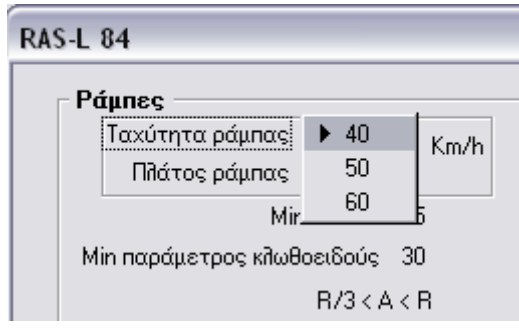

*Εικόνα 5.5–1: Επιλογή ταχύτητας σύνδεσης από τις συνιστώμενες*

Πατώντας «Αποθήκευση» **υπολογίζονται και εμφανίζονται** οι τιμές που ορίζονται από τους κανονισμούς και αφορούν:

- Ελάχιστη ακτίνα τόξου
- Ελάχιστη παράμετρος κλωθοειδούς
- Ελάχιστο μήκος συναρμογής
- Ελάχιστη κοίλη ακτίνα
- Ελάχιστη κυρτή ακτίνα
- Ελάχιστη απόσταση ορατότητας
- Μέγιστη κλίση των οριογραμμών της οδού (maxK)
- Ελάχιστη κλίση υπερύψωσης οριογραμμής (min ds)
- Μέγιστη κλίση υπερύψωσης οριογραμμής (max ds)

Επιπλέον περιορισμοί ανεξάρτητα από τις ταχύτητες μελέτης είναι:

- Τιμή παραμέτρου κλωθοειδούς Α πρέπει να είναι R/3<Α<R, R η ακτίνα
- Ελάχιστος χρόνος διαδρομής 2 sec στο κυκλικό τόξο
- Μέγιστες κατά μήκος κλίσεις 5% σε ανωφέρεια και 6% σε κατωφέρεια.

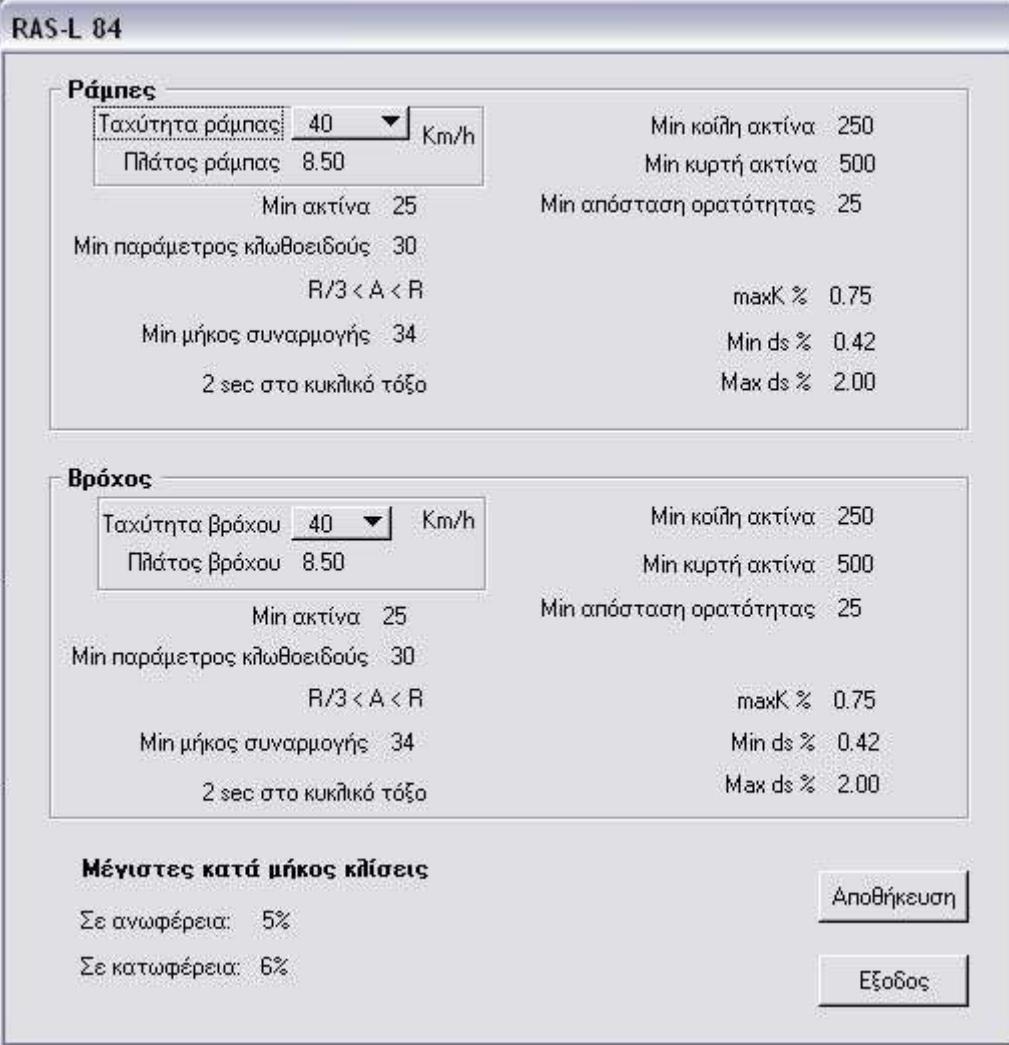

*Εικόνα 5.5–2: Επιλογή ταχύτητας - Μέγιστες και ελάχιστες επιτρεπόμενες τιμές*

## **5.6 Σχεδίαση**

| ation SE |                          |                           |                                |       |                                     |           |        |      |  |  |  |  |
|----------|--------------------------|---------------------------|--------------------------------|-------|-------------------------------------|-----------|--------|------|--|--|--|--|
| χόμιο    | Σάλπιγγα                 | Element Settings          |                                | Tools | <b>Utilities</b>                    | Workspace | Window | Help |  |  |  |  |
|          |                          | Στοιχεία οδών / συνδέσεων | Ταχύτητες μελέτης / Κανονισμοί | Ьd.   |                                     |           |        |      |  |  |  |  |
|          |                          | Έλεγχος κανονισμών        |                                |       |                                     |           |        |      |  |  |  |  |
|          | Σχεδίαση<br>Αποτελέσματα |                           |                                |       | Οριζον πογραφία                     |           |        |      |  |  |  |  |
|          |                          |                           |                                |       | Μηκοτομές<br>Διάγραμματα Επικλίσεων |           |        |      |  |  |  |  |
|          |                          | Εμφάνιση σχεδίων          |                                | Ολα   |                                     |           |        |      |  |  |  |  |
|          |                          | Διαγραφή σχεδίων          |                                |       |                                     |           |        |      |  |  |  |  |
|          |                          |                           |                                |       |                                     |           |        |      |  |  |  |  |

*Εικόνα 5.6–1: Επιλογές σχεδίασης*

Βασική προϋπόθεση για τη σωστή λειτουργία του προγράμματος είναι να έχουν δοθεί σ' αυτό τα απαραίτητα στοιχεία όπως αναλύθηκαν προηγουμένως. Αν αυτό δεν έχει γίνει, εμφανίζονται τα ανάλογα μηνύματα λάθους και η σχεδίαση δεν πραγματοποιείται.

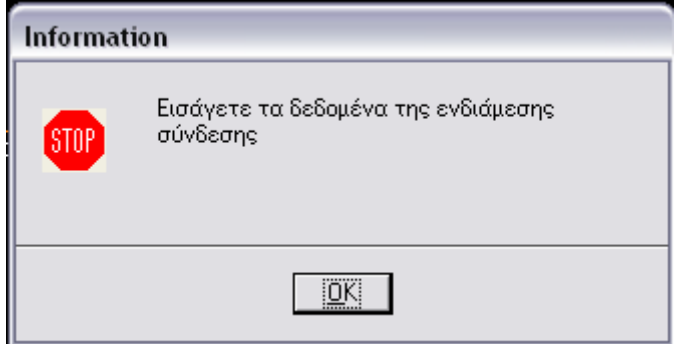

*Εικόνα 5.6–2: Μήνυμα λάθους πριν την εκτέλεση της οριζοντιογραφίας*

## **5.6.1 Οριζοντιογραφία**

Καλείται η μακροεντολή draworiz.bas σχεδιάζεται η οριζοντιογραφία της σάλπιγγας, που περιλαμβάνει:

- Οριζοντιογραφία των οριογραμμών του βρόχου (orizbro.bas)
- Οριζοντιογραφία των οριογραμμών της ενδιάμεσης σύνδεσης (orizens.bas)
- Οριζοντιογραφία των οριογραμμών των κλάδων κατευθείαν σύνδεσης (orizap.bas)
- Τις λωρίδες αλλαγής ταχύτητας και τα τμήματα συναρμογής (epep.bas). Η μακροεντολή epep.bas επίσης σχεδιάζει τις οριογραμμές των οδών και των συνδέσεων
- Οριζοντιογραφία του άξονα των οδών (orizodoi.bas)

Μέσω της μακροεντολής draworiz.bas καλούνται επίσης:

• Η μακροεντολή plx.bas η οποία υπολογίζει τα τμήματα πλέξης ανάμεσα στα σημεία εξόδου από τη δευτερεύουσα οδό και είσοδο στον βρόχο, ανάμεσα στα σημεία εισόδου στον βρόχο και εξόδου από την ενδιάμεση σύνδεση και ανάμεσα στα σημεία εξόδου και εισόδου στην κύρια οδό μέσω των κατευθείαν συνδέσεων. Επίσης εμφανίζει μηνύματα λάθους σε περίπτωση που το μήκος τους είναι μικρότερο των 250 m.

Κατά τη διάρκεια της οριζοντιογραφίας δεν ελέγχονται τα στοιχεία της οριζοντιογραφίας. Κατά την εισαγωγή των δεδομένων έχει ελεγχθεί αν ισχύει η ανισότητα R/3 < A < R. Τα υπόλοιπα στοιχεία μπορούν να ελεγχθούν μετά την επιλογή της ταχύτητας μελέτης μέσω του Σάλπιγγα > Έλεγχος κανονισμών.

Μετά το τέλος της οριζοντιογραφίας λοιπόν έχουν σχεδιαστεί στην επιφάνεια εργασίας:

- Τα σημεία των οδών
- Το σημείο τομής των οδών
- Η γωνία τομής των οδών και η υψομετρική διαφορά τους στο σημείο τομής
- Τα κέντρα των κύκλων
- Τα χαρακτηριστικά σημεία των κλωθοειδών και των τόξων
- Οι κλωθοειδείς και τα τόξα
- Οι λωρίδες επιτάχυνσης και επιβράδυνσης
- Οι οριογραμμές των οδών και των συνδέσεων
- Τα στοιχεία των συνδέσεων που αφορούν στην ακτίνα, την παράμετρο Α, το μήκος των συναρμογών, την κατά μήκος κλίση του τόξου

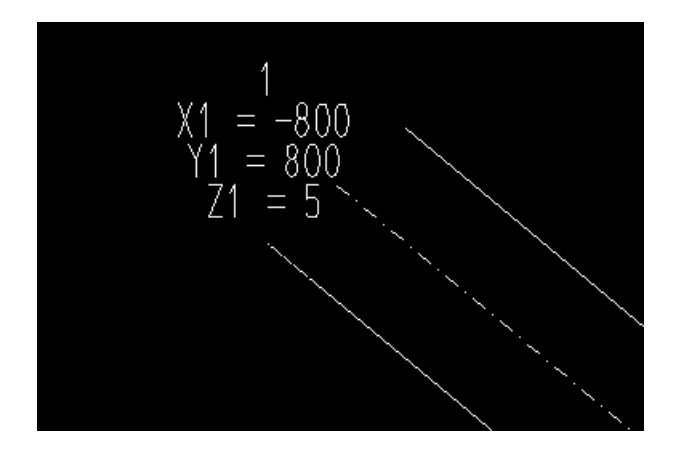

*Εικόνα 5.6–3: Λεπτομέρεια οριζοντιογραφίας - Σημείο οδού*

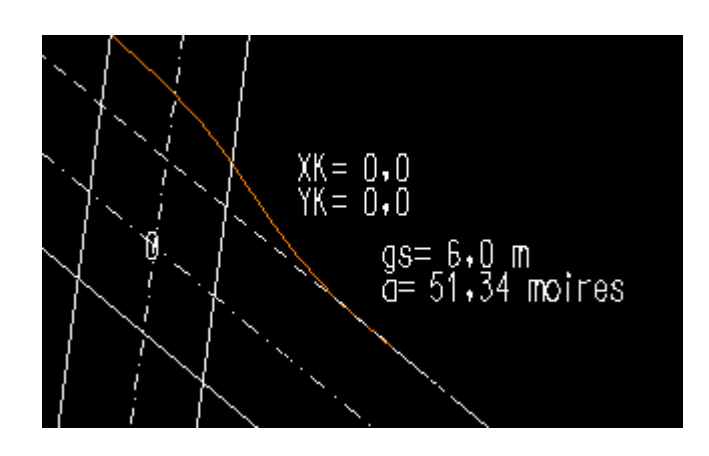

*Εικόνα 5.6–4: Λεπτομέρεια οριζοντιογραφίας -Σημείο τομής, γωνία τομής, υψομετρική διαφορά*

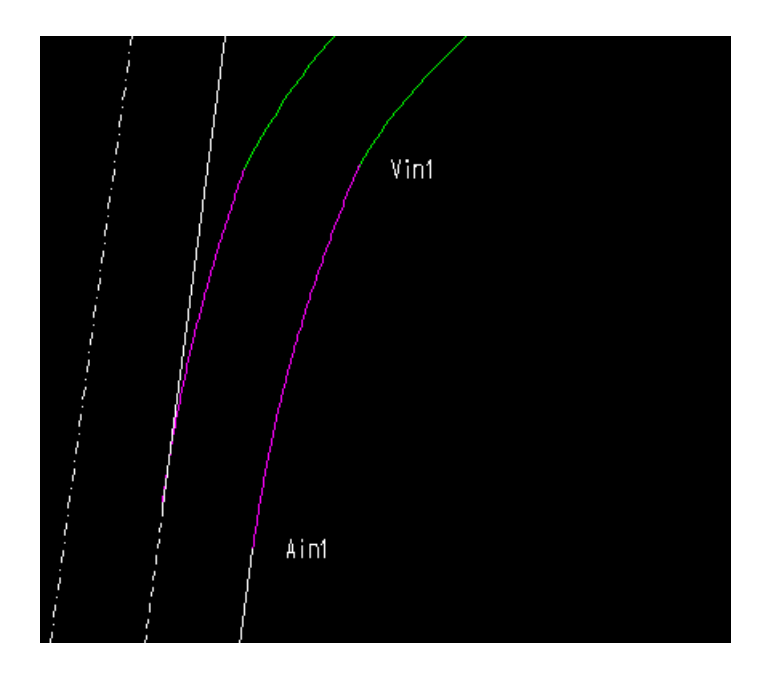

*Εικόνα 5.6–5: Λεπτομέρεια οριζοντιογραφίας -Χαρακτηριστικά σημεία τόξου συναρμογής*

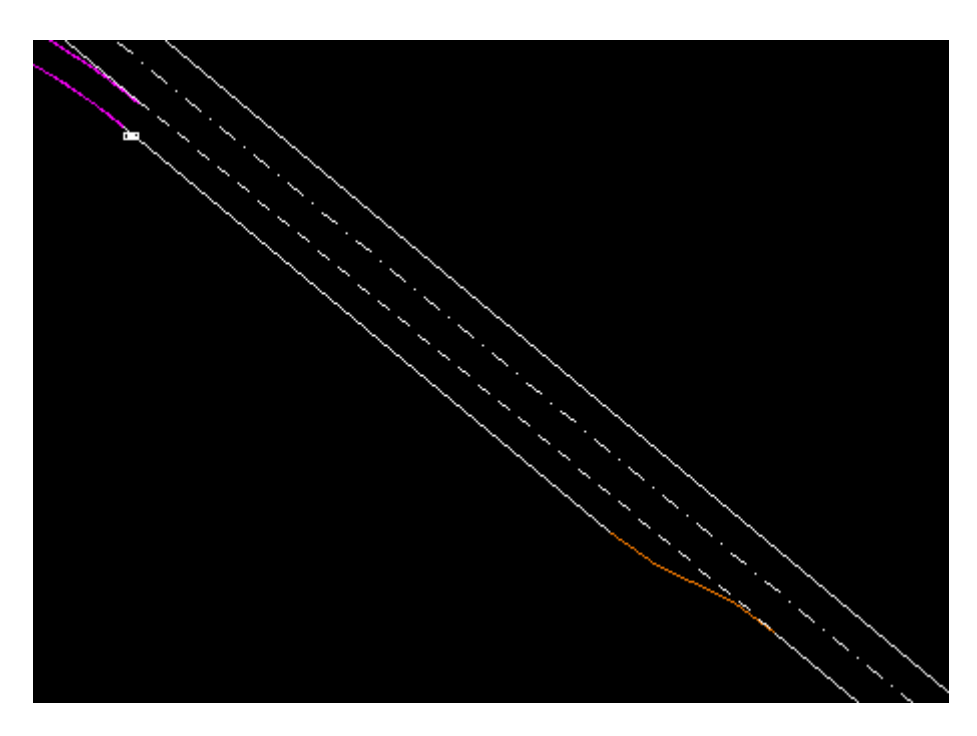

*Εικόνα 5.6–6: Λεπτομέρεια οριζοντιογραφίας - Λωρίδα επιτάχυνσης*

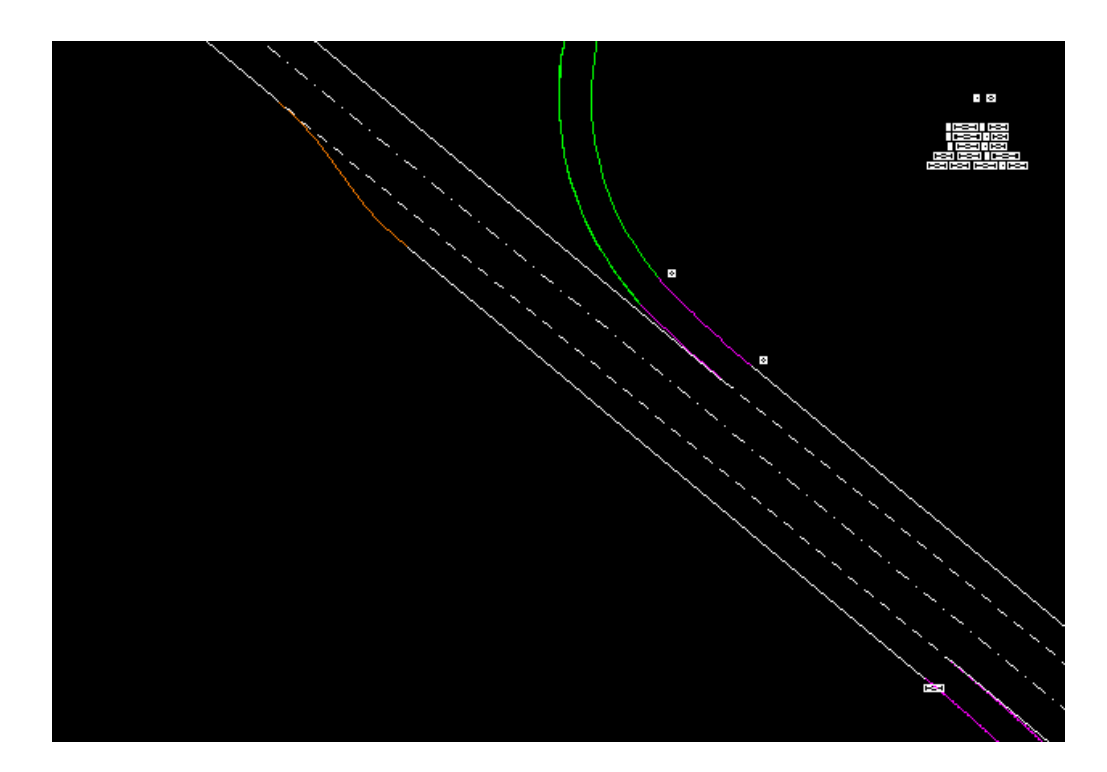

*Εικόνα 5.6–7: Λεπτομέρεια οριζοντιογραφίας – Λωρίδα επιβράδυνσης*

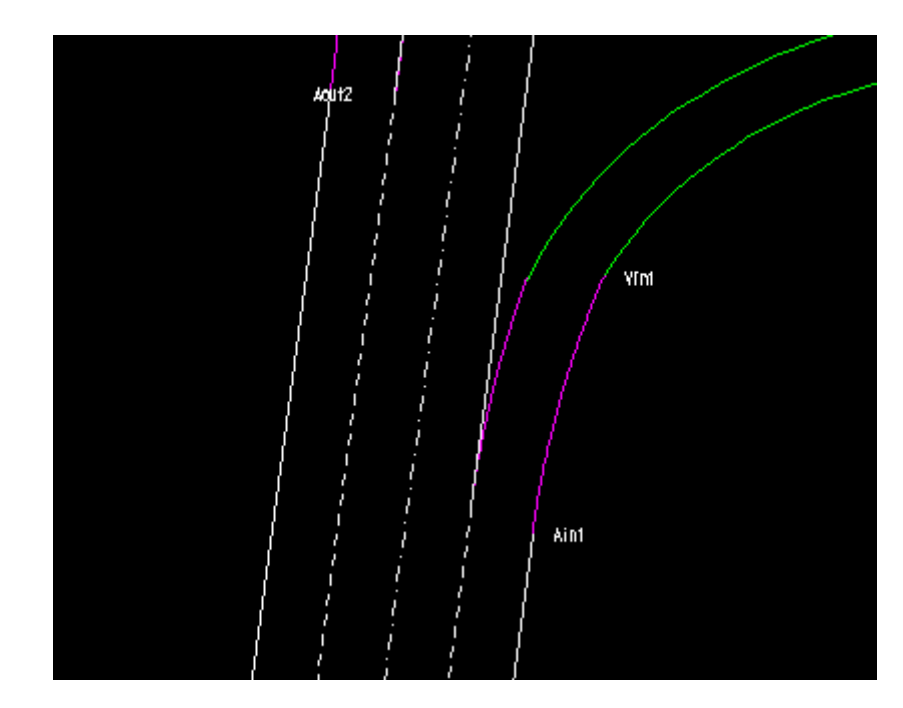

*Εικόνα 5.6–8: Λεπτομέρεια οριζοντιογραφίας - Οριογραμμές οδών και Συνδέσεων*

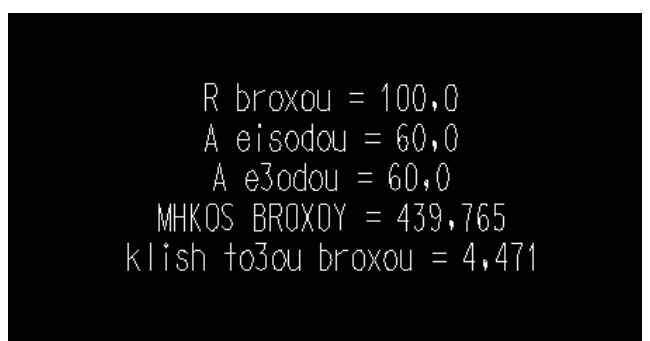

*Εικόνα 5.6–9: Λεπτομέρεια οριζοντιογραφίας - Στοιχεία βρόχου*

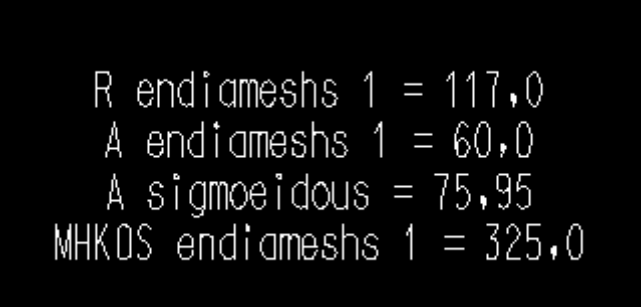

*Εικόνα 5.6–10: Λεπτομέρεια οριζοντιογραφίας - Στοιχεία ενδιάμεσης σύνδεσης*

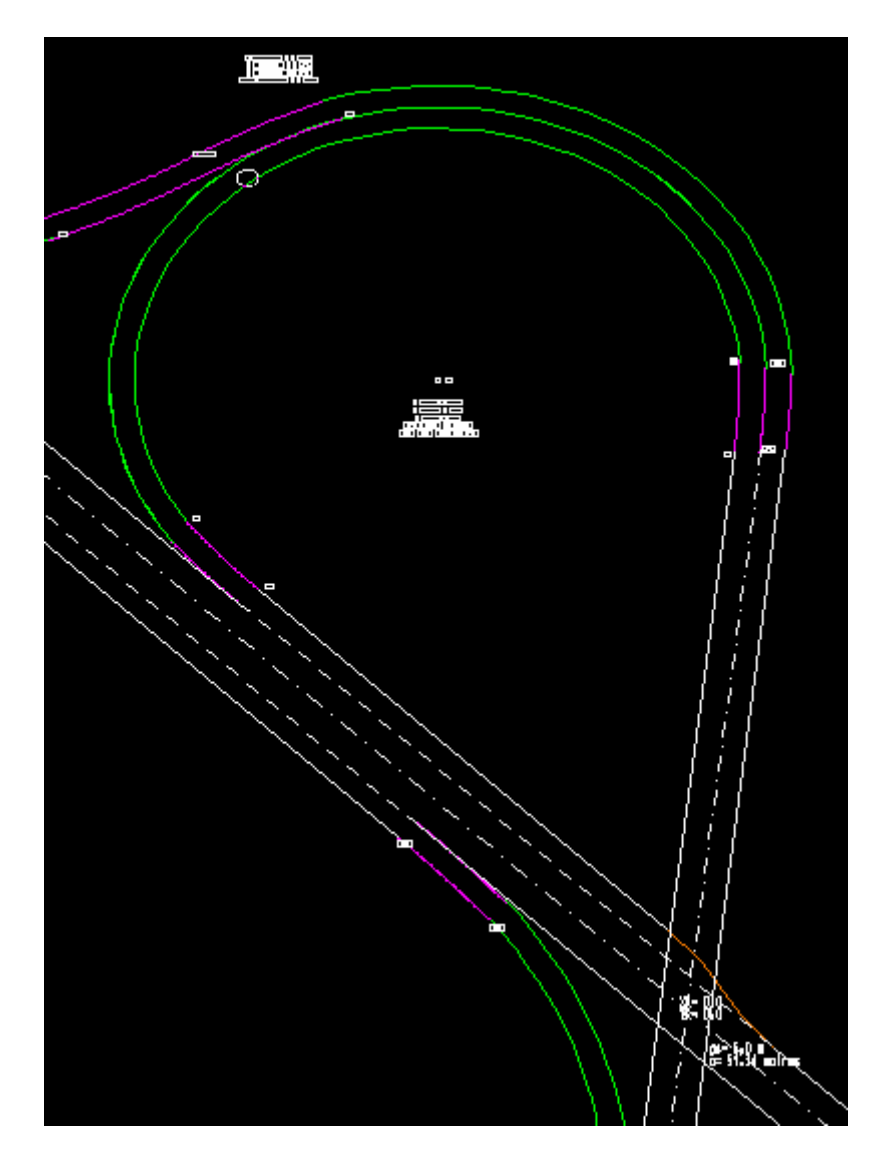

*Εικόνα 5.6–11: Λεπτομέρεια οριζοντιογραφίας – Βρόχος*

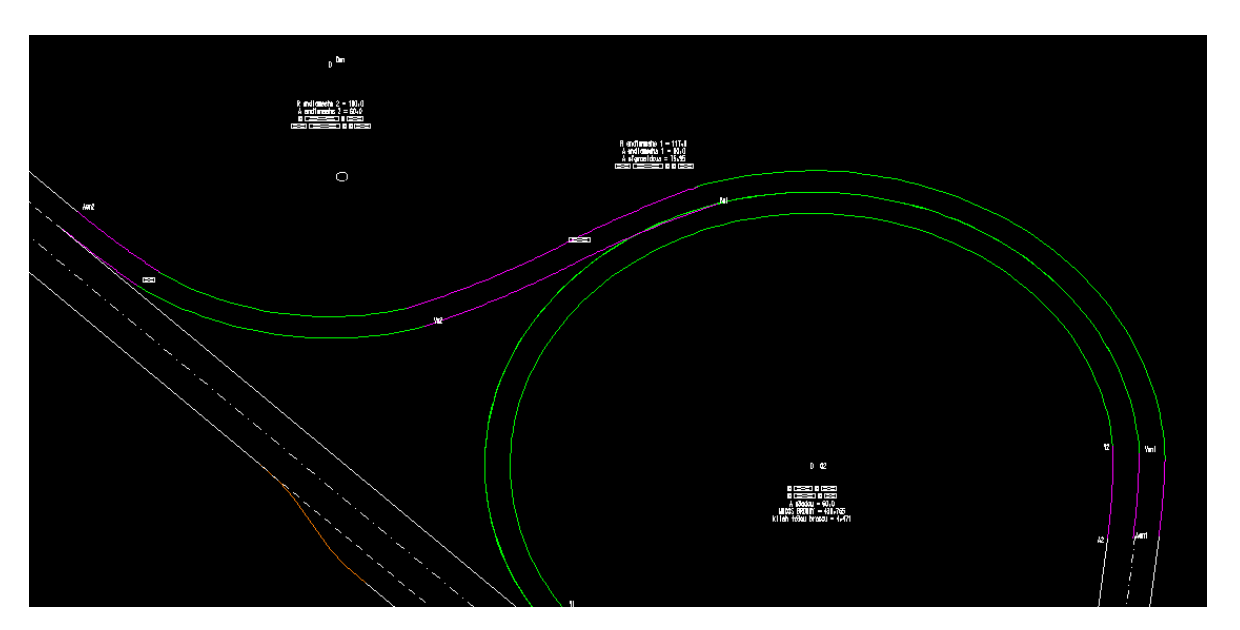

*Εικόνα 5.6–12: Λεπτομέρεια οριζοντιογραφίας - Ενδιάμεση σύνδεση*

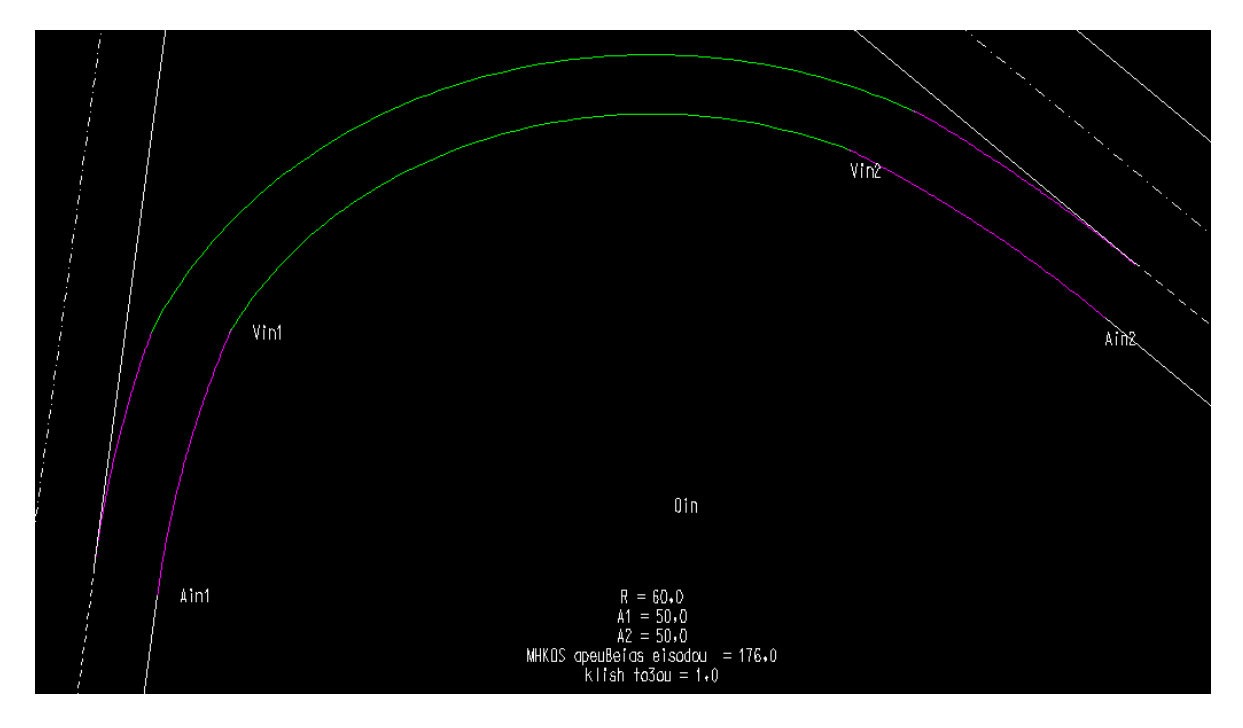

*Εικόνα 5.6–13: Λεπτομέρεια οριζοντιογραφίας - Κατευθείαν σύνδεση εισόδου*

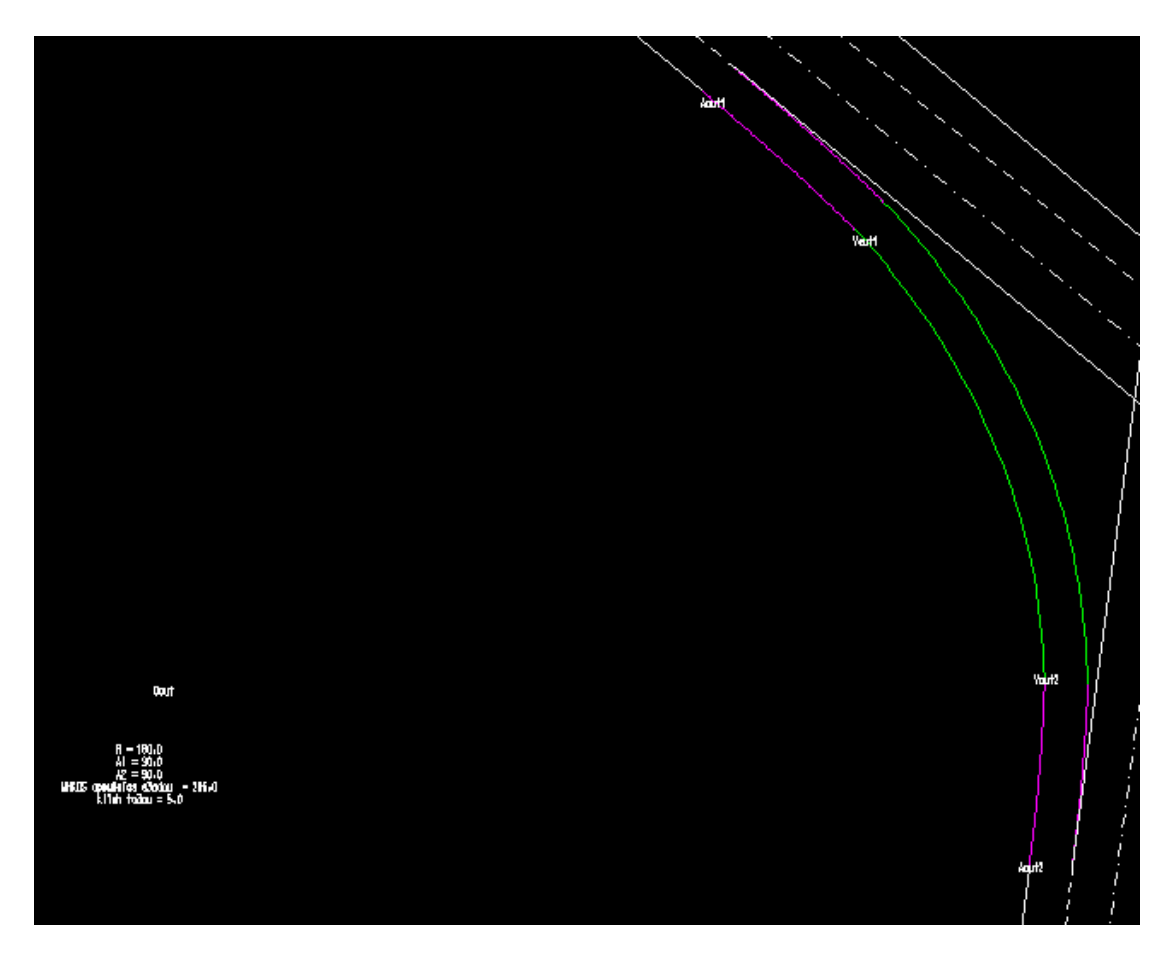

*Εικόνα 5.6–14: Λεπτομέρεια οριζοντιογραφίας - Κατευθείαν σύνδεση εξόδου*

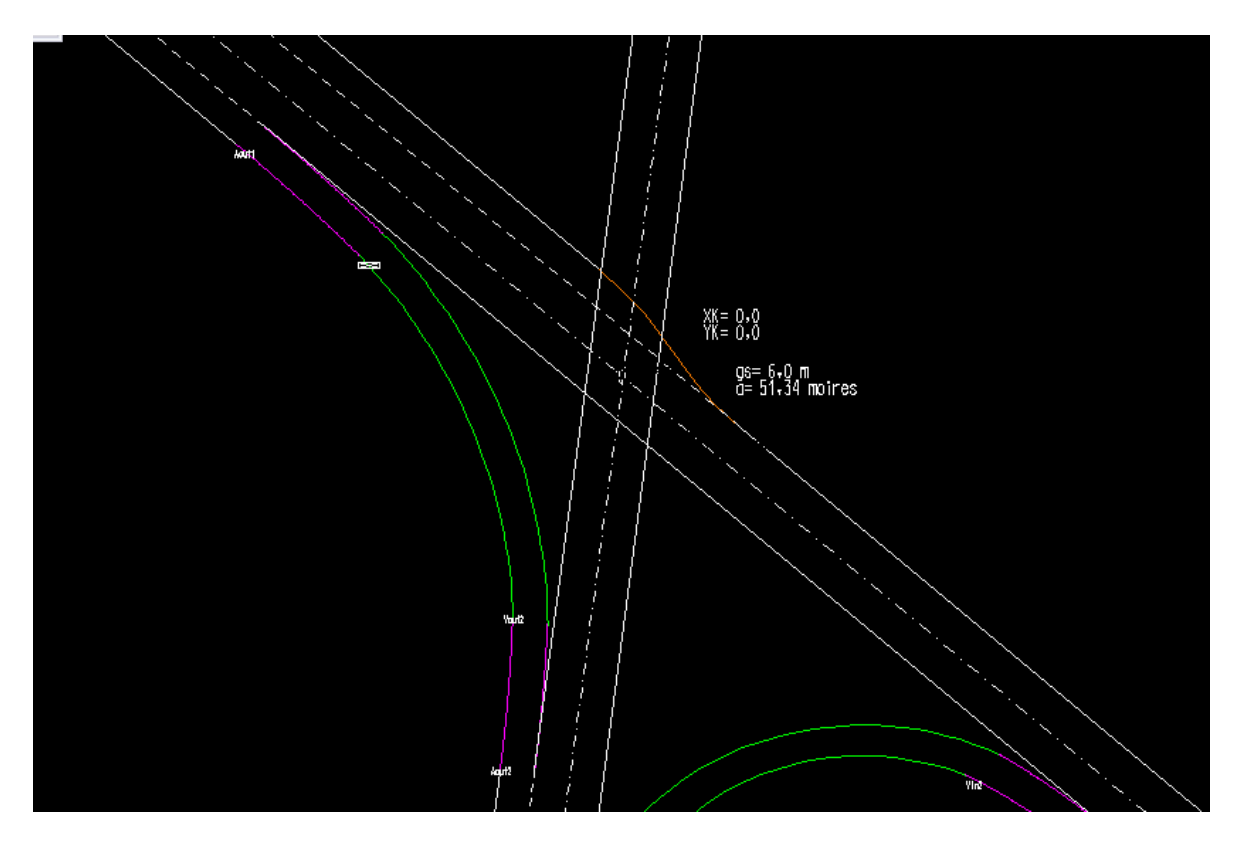

*Εικόνα 5.6–15: Λεπτομέρεια οριζοντιογραφίας - Περιοχή τομής οδών*

### **5.6.2 Μηκοτομές**

#### **Ακτίνες στρογγύλευσης της μηκοτομής**

Καλείται η μακροεντολή (simaies.bas) και εμφανίζεται στην οθόνη ένα πλαίσιο επικοινωνίας στο οποίο πρέπει να εισαχθούν οι τιμές των ακτίνων για τις κατακόρυφες καμπύλες συναρμογής.

Οι μηκοτομές σχεδιάζονται με την **παραδοχή** ότι κατασκευάζονται έτσι ώστε η κλωθοειδής εισόδου στον βρόχο ή στη ράμπα και η κλωθοειδής εξόδου από τον βρόχο ή τη ράμπα διατηρούν την κατά μήκος κλίση της οδού με την οποία συνδέονται και επομένως η κατά μήκος κλίση του βρόχου ή της ράμπας προκύπτει από την οριζοντιογραφική απόσταση και την υψομετρική διαφορά των σημείων που τελειώνουν οι παραπάνω κλωθοειδείς και αρχίζουν τα κυκλικά τόξα.

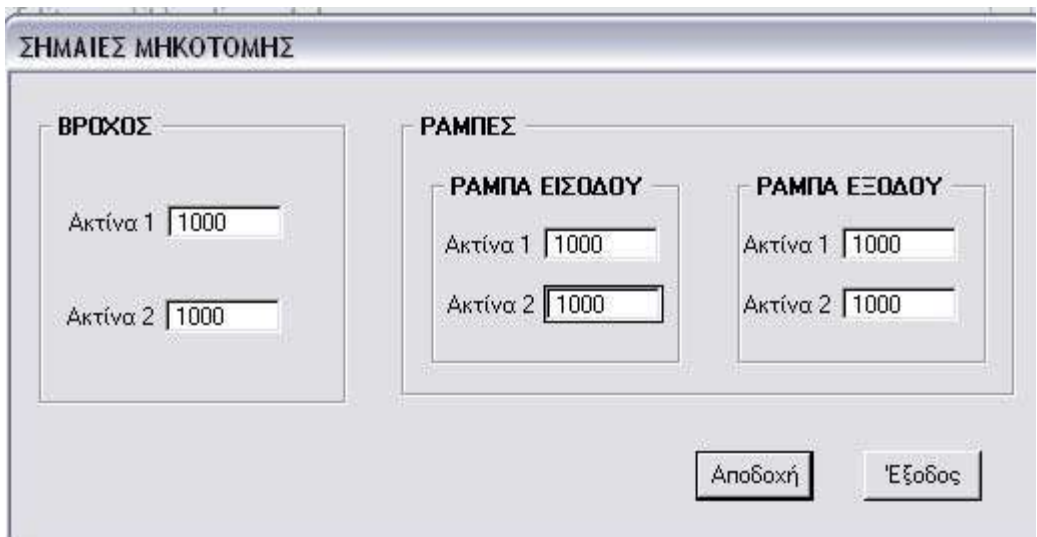

*Εικόνα 5.6–16: Ακτίνες για τη στρογγύλευση της μηκοτομής*

## **Σχεδίαση Μηκοτομής**

Καλείται η μακροεντολή drawmhk.bas και σχεδιάζονται οι μηκοτομές των κλάδων κατευθείαν σύνδεσης και του βρόχου.

Τα απαραίτητα στοιχεία για τη σχεδίαση των μηκοτομών έχουν υπολογιστεί μετά την εισαγωγή των δεδομένων, χρειάζεται όμως να έχουμε εισάγει τιμές για τις **ακτίνες των τόξων στρογγύλευσης** (στο παράθυρο "Σημαίες Μηκοτομής"). Οι τιμές πρέπει να βρίσκονται εντός των επιτρεπτών ορίων που καθορίζουν οι Γερμανικοί Κανονισμοί.

Για να σχεδιαστεί η μηκοτομή πρέπει να έχουν υπολογιστεί όλα τα στοιχεία των οδών και των συνδέσεων.

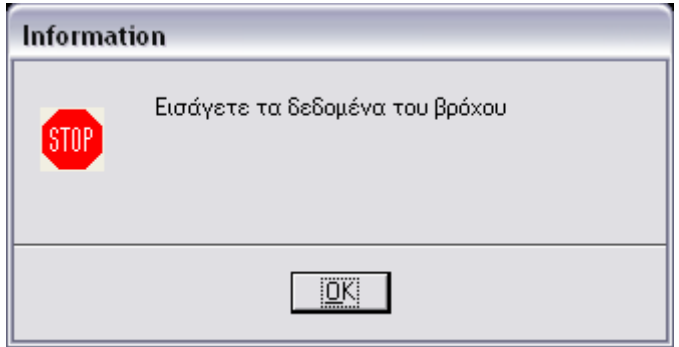

*Εικόνα 5.6–17: Πλαίσιο επικοινωνίας*

Η μηκοτομή σχεδιάζεται με κλίμακα μηκών 1:1, κλίμακα υψών 1:10 και διατομές ανά 20m.

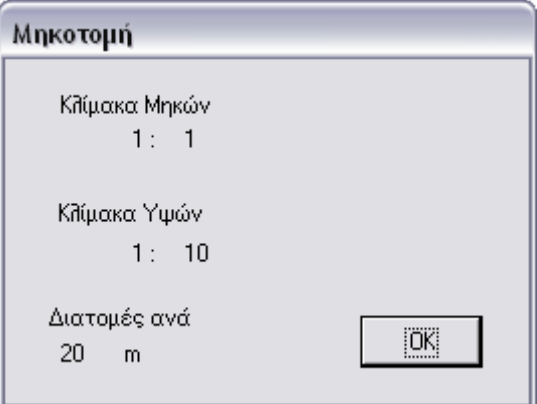

*Εικόνα 5.6–18: Πληροφόρηση για την κλίμακα και τις αποστάσεις των διατομών για τη σχεδίαση των μηκοτομών*

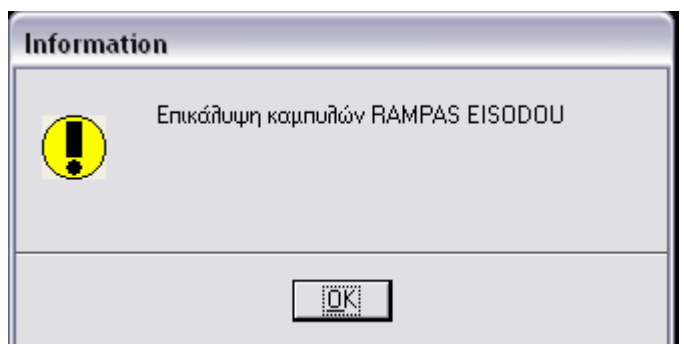

*Εικόνα 5.6–19: Προειδοποίηση για επικάλυψη των καμπυλών στη στρογγύλευση της μηκοτομής*
Για τις μηκοτομές του βρόχου και των ραμπών σχεδιάζονται:

- Γραμμές υπομνήματος
- Κείμενα υπομνήματος
- Περιεχόμενα υπομνήματος
	- − Αρίθμηση και ονομασία διατομών
	- − Αποστάσεις μεταξύ των διατομών
	- − Αποστάσεις διατομών από την αρχή
	- − Χιλιομέτρηση
	- − Υψόμετρα διατομών και χαρακτηριστικών σημείων
	- − Μήκος και κλίση κλωθοειδών και τόξου κύκλου συναρμογής
- Τίτλος σχεδίου (π.χ. μηκοτομή βρόχου) και κλίμακες
- Πολυγωνική και στρογγύλευση της μηκοτομής
- Κείμενα στρογγύλευσης μηκοτομής

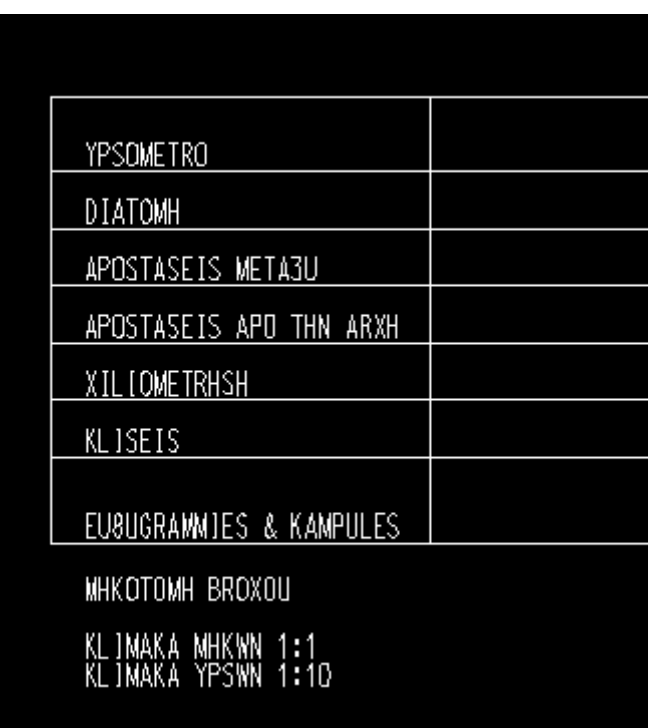

*Εικόνα 5.6–20: Περιεχόμενα υπομνήματος μηκοτομών*

| 4<br>J<br>21        | ß<br>Ď<br>J<br>ŀ<br>2 | 96<br>J<br>0<br>2<br>Ż | 79<br>J<br>0 | 54<br>Ĩ.<br>21 | 48<br>U<br>22 |       | ξ<br>'n<br>J<br>23 |
|---------------------|-----------------------|------------------------|--------------|----------------|---------------|-------|--------------------|
| A <sub>1</sub>      |                       | V1                     | 2            | 3              | 4             |       | 5                  |
| 20,00               | 14,535,47             |                        | 20,00        | 20,00          |               | 20,00 | 20,00              |
| 0                   | 20,00                 | 34                     | 40,00<br>53  | 60,00          |               | 80,00 | 100,00             |
| O                   | 20                    |                        | 40           | 60             |               | 80    | 100                |
| $34.53 / 5 = -1.69$ | -91                   |                        |              |                |               |       |                    |
| $L = 34,53$         |                       |                        |              |                |               |       |                    |

*Εικόνα 5.6–21: Λεπτομέρεια υπομνήματος μηκοτομής*

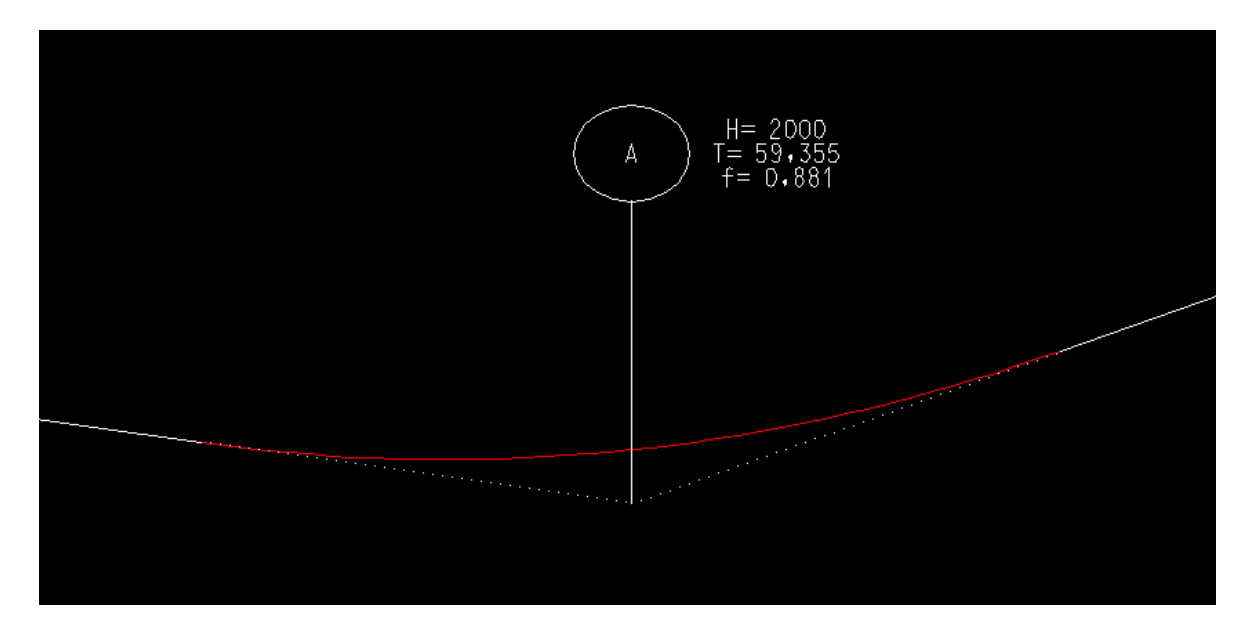

*Εικόνα 5.6–22: Λεπτομέρεια στρογγύλευσης μηκοτομής* 

Κατά τη σχεδίαση των μηκοτομών ελέγχονται οι κατά μήκος κλίσεις, αν και ο έλεγχος αυτός έγινε κατά την εισαγωγή των δεδομένων και μπορεί να ξαναγίνει μέσω της μακροεντολής "Έλεγχος".

### **5.6.3 Διαγράμματα Επικλίσεων**

Καλείται η μακροεντολή drawepik.bas και σχεδιάζεται το διάγραμμα επικλίσεων των κλάδων κατευθείαν σύνδεσης και του βρόχου.

Κατά τη σχεδίαση του διαγράμματος ελέγχονται:

- η μέγιστη κλίση των οριογραμμών της οδού (maxK)
- η μέγιστη (maxDs) κλίση υπερύψωσης οριογραμμής και
- η μέγιστη και ελάχιστη σύνθετη κλίση.

Σε περίπτωση παραβίασης του κανονισμού εμφανίζονται μηνύματα λάθους που πληροφορούν τον χρήστη ποια παράβαση υπάρχει και πού, αλλά η σχεδίαση δεν διακόπτεται.

Για να σχεδιαστούν τα διαγράμματα επικλίσεων πρέπει να έχουν υπολογιστεί όλα τα στοιχεία των οδών και των συνδέσεων.

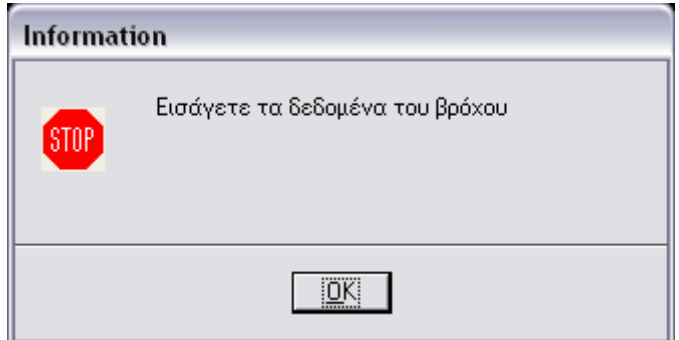

*Εικόνα 5.6–23: Πλαίσιο επικοινωνίας*

Τα διαγράμματα επικλίσεων σχεδιάζονται με κλίμακα μηκών 1:1, κλίμακα υψών 1:1% και διατομές ανά 20m.

Λαμβάνεται τιμή της επίκλισης 2.5% και 6% στην ευθυγραμμία και το κυκλικό τόξο αντίστοιχα.

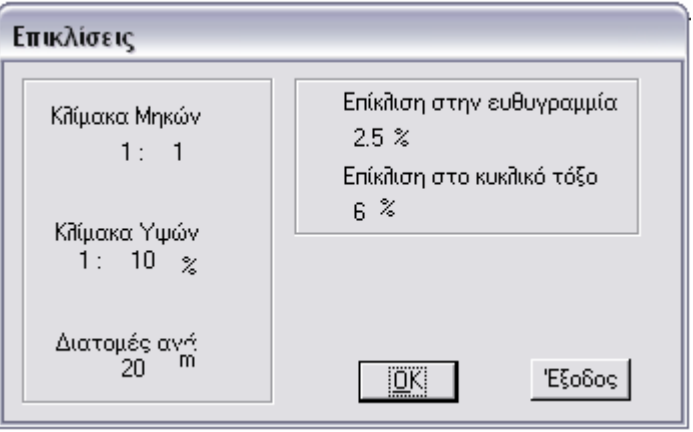

*Εικόνα 5.6–24: Πληροφόρηση για την κλίμακα, τις αποστάσεις των διατομών και την τιμή της επίκλισης στην ευθυγραμμία και το κυκλικό τόξο*

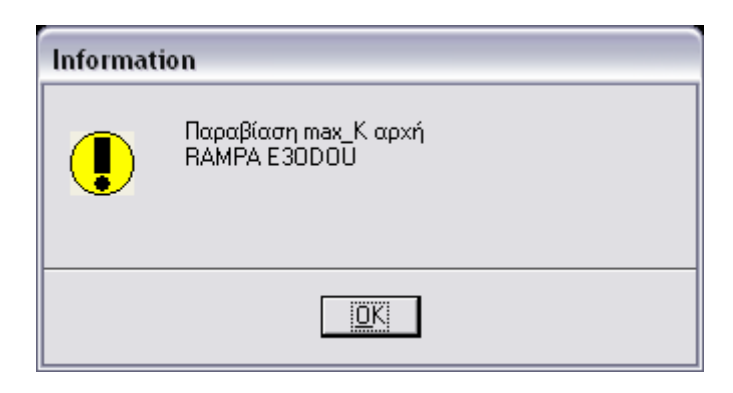

*Εικόνα 5.6–25: Πληροφόρηση για την παραβίαση της μέγιστης κλίσης των οριογραμμών*

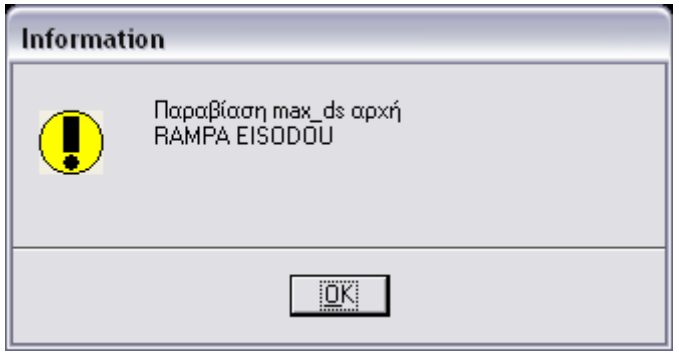

*Εικόνα 5.6–26: Πληροφόρηση για την παραβίαση της μέγιστης κλίσης υπερύψωσης οριογραμμών*

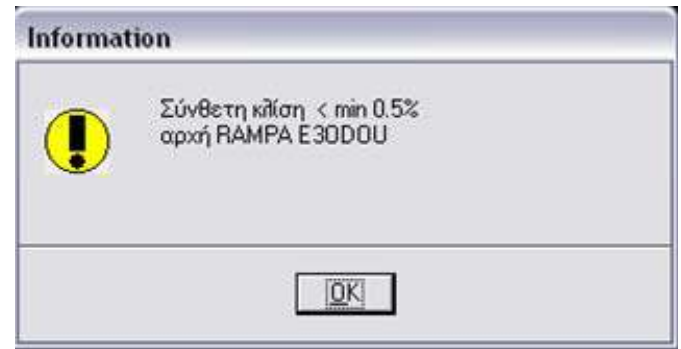

*Εικόνα 5.6–27: Πληροφόρηση για την παραβίαση της ελάχιστης σύνθετης κλίσης*

Για τα διαγράμματα επικλίσεων του βρόχου και των ραμπών σχεδιάζονται:

- Γραμμές υπομνήματος
- Κείμενα υπομνήματος
- Περιεχόμενα υπομνήματος
	- − Αρίθμηση και ονομασία διατομών
	- − Αποστάσεις μεταξύ των διατομών
	- − Αποστάσεις διατομών από την αρχή
	- − Χιλιομέτρηση
	- − Μήκος και κλίση κλωθοειδών και τόξου κύκλου συναρμογής
	- − Υψόμετρα διατομών και χαρακτηριστικών σημείων για τον άξονα της οδού, την αριστερή και τη δεξιά οριογραμμή
	- − Τιμή της επίκλισης στις διατομές και στα χαρακτηριστικά σημεία
- Τίτλος σχεδίου (π.χ. διάγραμμα επικλίσεων βρόχου) και κλίμακες
- Το διάγραμμα επικλίσεων για τον άξονα της οδού, την αριστερή και τη δεξιά οριογραμμή και την τιμή της επίκλισης.

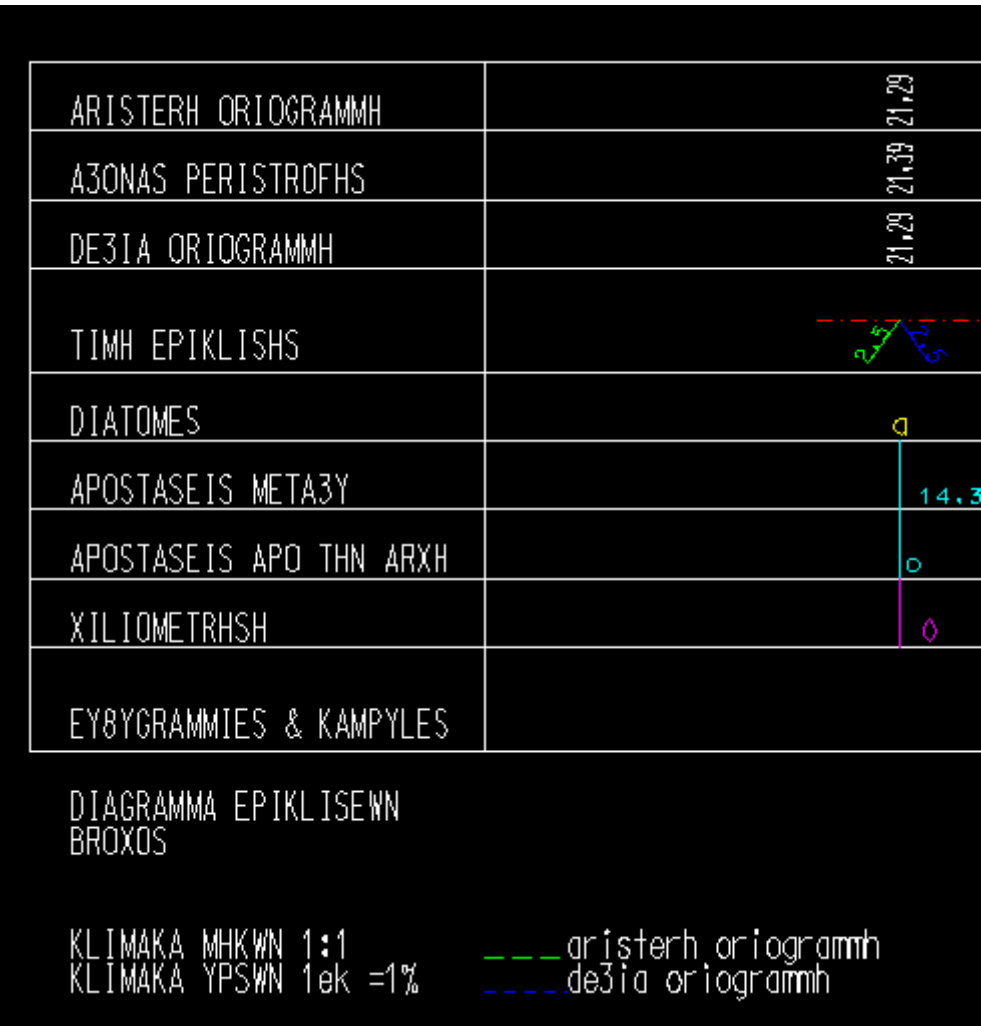

*Εικόνα 5.6–28: Περιεχόμενα υπομνήματος διαγραμμάτων επικλίσεων*

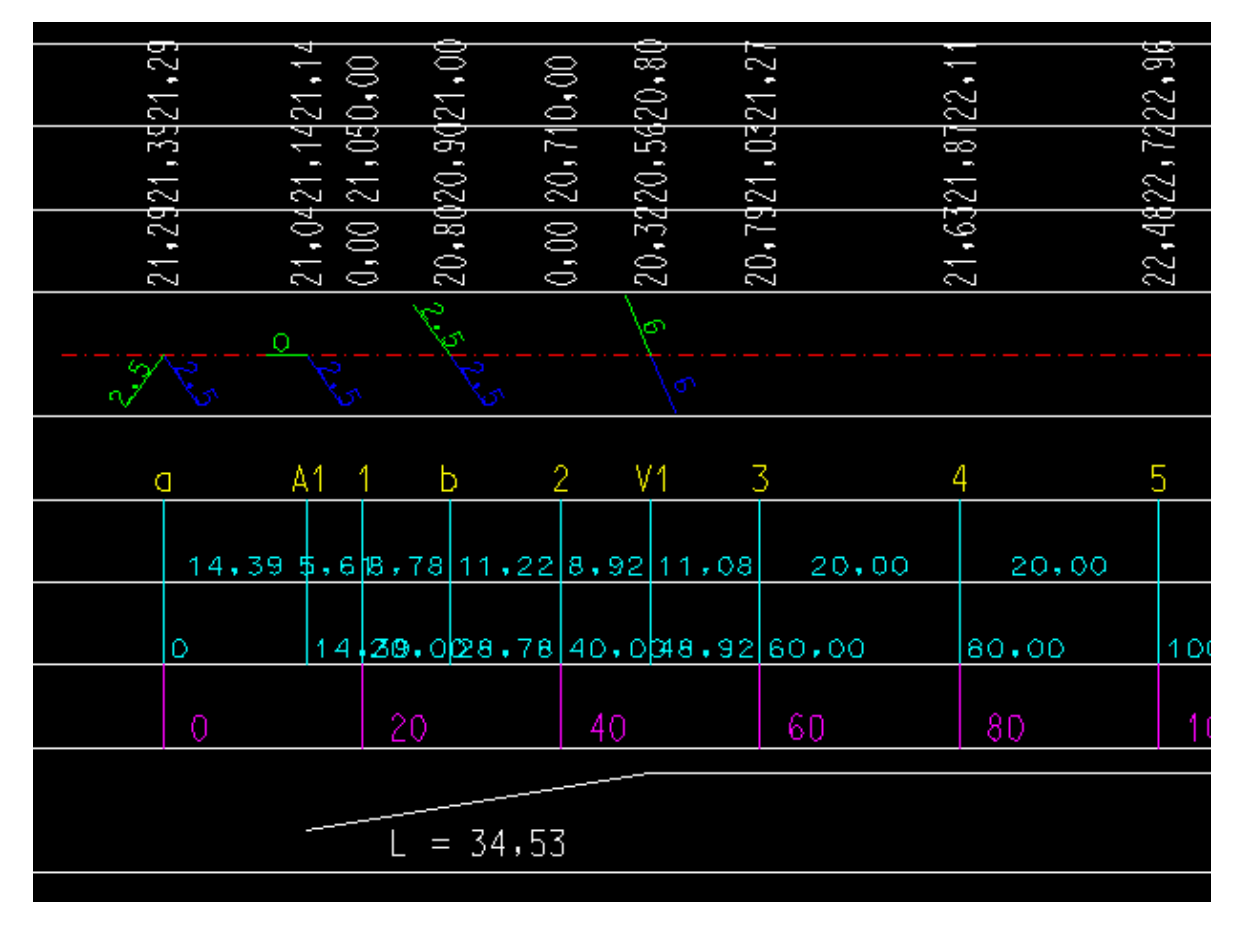

*Εικόνα 5.6–29: Λεπτομέρεια υπομνήματος διαγράμματος επικλίσεων*

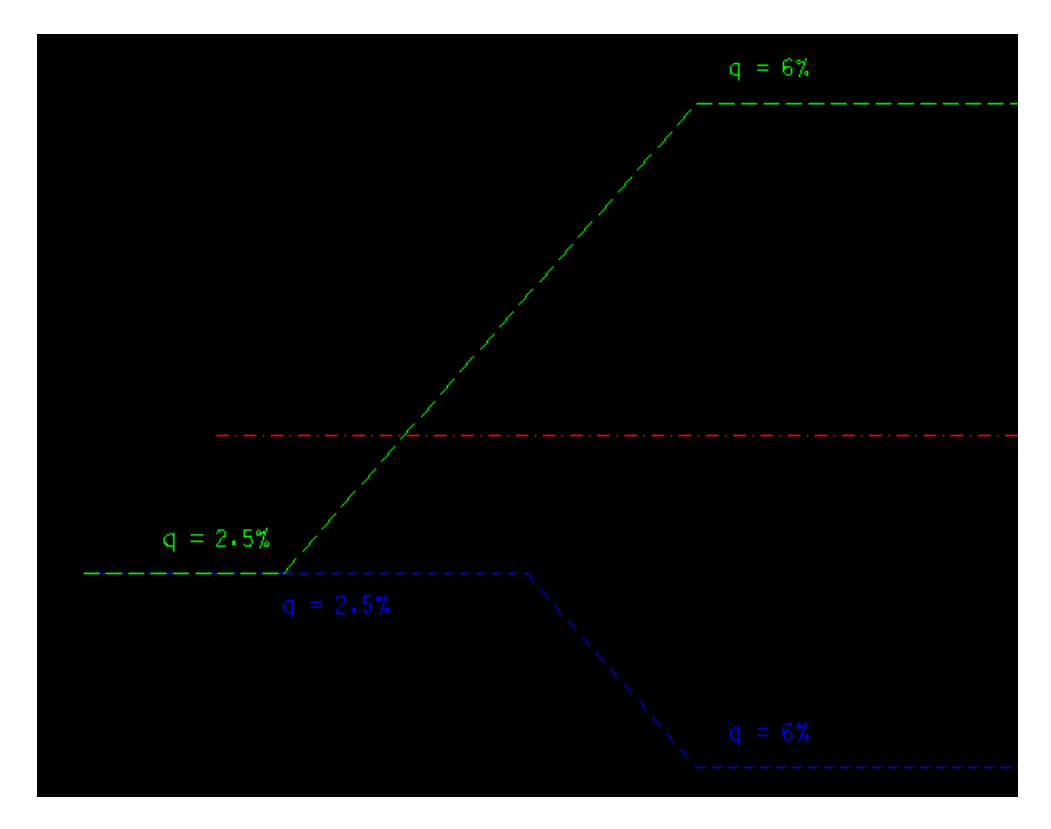

*Εικόνα 5.6–30: Λεπτομέρεια υπομνήματος διαγράμματος επικλίσεων*

# **5.7 Έλεγχος κανονισμών**

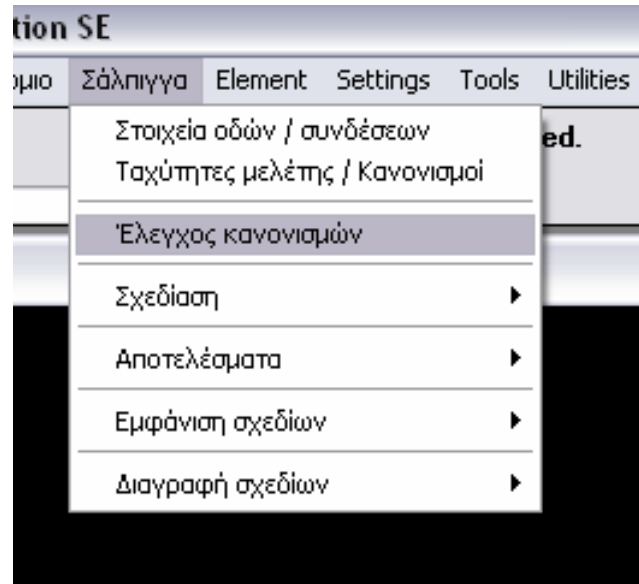

*Εικόνα 5.7–1: Επιλογή από τον κυλιόμενο κατάλογο – Έλεγχος κανονισμών*

Με την μακροεντολή raslcheck.bas πραγματοποιείται έλεγχος οριζοντιογραφίας και μηκοτομής έτσι ώστε να ικανοποιούνται οι περιορισμοί που αναφέρθηκαν παραπάνω. Εμφανίζεται στην οθόνη πλαίσιο επικοινωνίας που πληροφορεί για το ποιοι έλεγχοι γίνονται. Σε περίπτωση παράβασης εμφανίζεται μήνυμα λάθους που ενημερώνει τον χρήστη ποια παράβαση των κανονισμών υπάρχει και σε ποιο σημείο.

Για να εκτελεστεί το πρόγραμμα πρέπει να έχουν εισαχθεί εκτός από τα δεδομένα των οδών, των βρόχων και των κατευθείαν συνδέσεων, και οι ταχύτητες του βρόχου και των κατευθείαν συνδέσεων. Διαφορετικά εμφανίζονται προειδοποιητικά μηνύματα, όπως το παρακάτω:

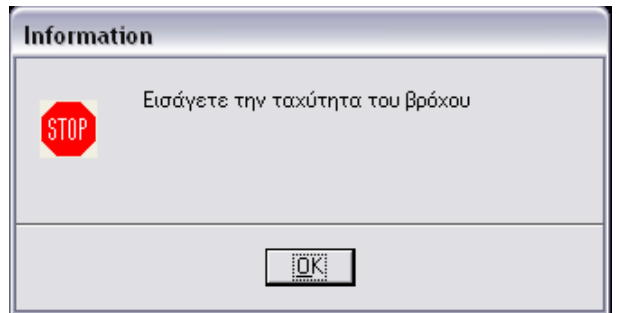

*Εικόνα 5.7–2: Πλαίσιο επικοινωνίας - ο έλεγχος δεν μπορεί να συνεχιστεί*

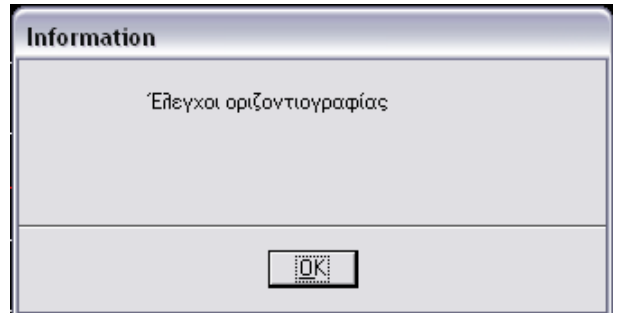

*Εικόνα 5.7–3: Πληροφορία για την πορεία του ελέγχου - πραγματοποιούνται οι έλεγχοι της οριζοντιογραφίας*

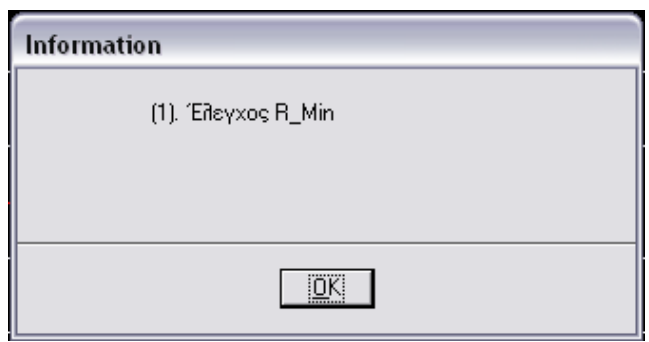

*Εικόνα 5.7–4: Πληροφορία για την πορεία του ελέγχου - Ελέγχεται η ελάχιστη τιμή της ακτίνας*

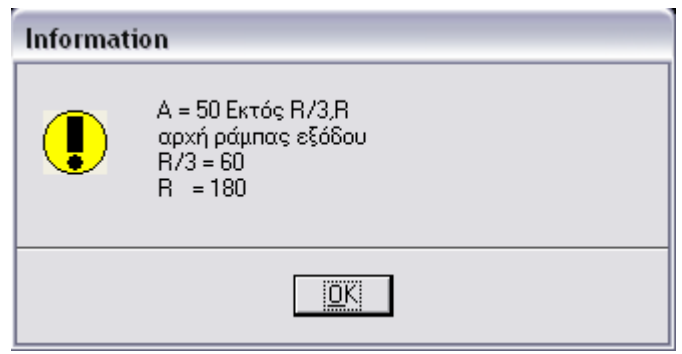

*Εικόνα 5.7–5: Μη αποδεκτή τιμή παραμέτρου Α*

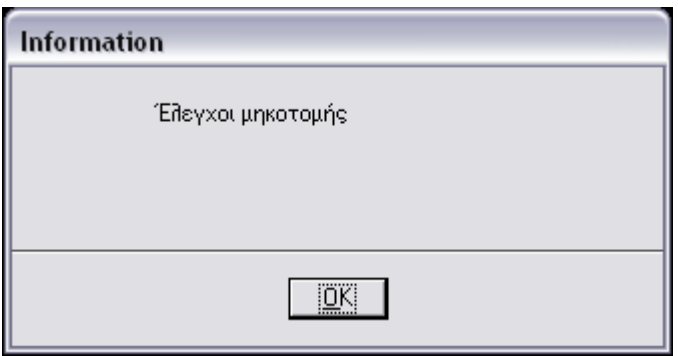

*Εικόνα 5.7–6: Πληροφορία για την πορεία του ελέγχου πραγματοποιούνται οι έλεγχοι της μηκοτομής*

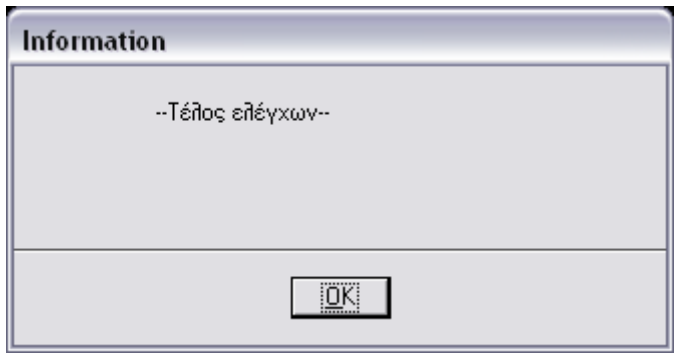

*Εικόνα 5.7–7: Πληροφορία για την πορεία του ελέγχου τέλος ελέγχων*

### **5.8 Αποτελέσματα**

| tation SE |              |                           |                                |       |                  |                       |        |    |
|-----------|--------------|---------------------------|--------------------------------|-------|------------------|-----------------------|--------|----|
| δρόμιο    | Σάλπιγγα     | Element Settings          |                                | Tools | <b>Utilities</b> | Workspace             | Window | Hε |
|           |              | Στοιχεία οδών / συνδέσεων | Ταχύτητες μελέτης / Κανονισμοί |       | ed.              |                       |        |    |
|           |              | Έλεγχος κανονισμών        |                                |       |                  |                       |        |    |
|           | Σχεδίαση     |                           |                                | ٠     |                  |                       |        |    |
|           | Αποτελέσματα |                           |                                |       |                  | Οδών και Μηκών Πλέξης |        |    |
|           |              | Εμφάνιση σχεδίων          |                                |       | Βρόχου           | Ενδιάμεσης σύνδεσης   |        |    |
|           |              | Διαγραφή σχεδίων          |                                | ▶     |                  | Κατευθείαν συνδέσεων  |        |    |
|           |              |                           |                                |       |                  |                       |        |    |

*Εικόνα 5.8–1: Επιλογές εμφάνισης αποτελεσμάτων*

Με τις μακροεντολές resultsod.bas, resultsv.bas, resultsens.bas, resultsap.bas εμφανίζεται στον χρήστη ένα πλαίσιο επικοινωνίας το οποίο παρουσιάζει:

• τα δεδομένα που εισήγαγε ο χρήστης για τις οδούς, τον βρόχο, την ενδιάμεση σύνδεση και τις κατευθείαν συνδέσεις και

• τα σημαντικότερα στοιχεία που υπολογίστηκαν (μήκη και κατά μήκος κλίσεις κλωθοειδών και τόξων, γωνίες πολυγωνικών, μήκη πλέξης).

# **5.9 Εμφάνιση σχεδίων**

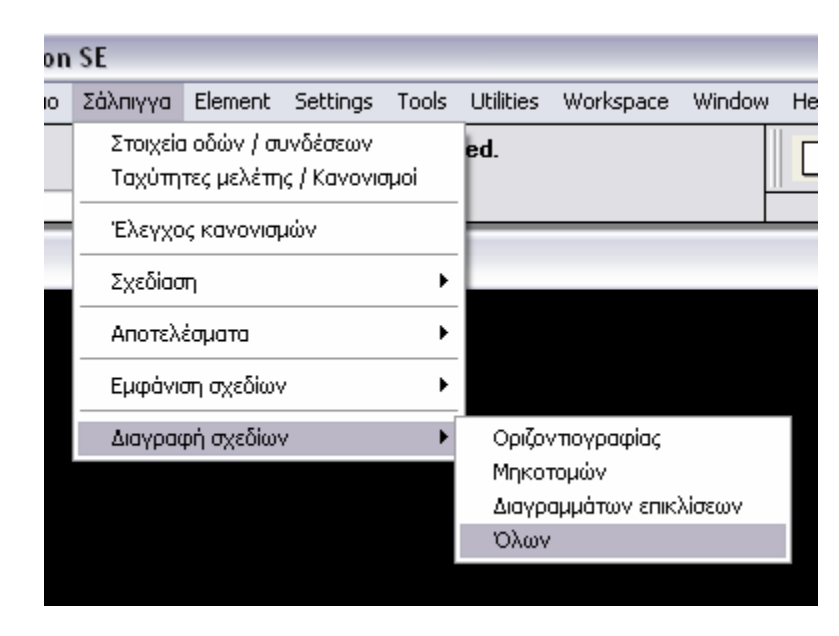

*Εικόνα 5.9–1: Επιλογές εμφάνισης σχεδίων*

Με την επιλογή "Εμφάνιση" υπάρχει η δυνατότητα εμφάνισης στην οθόνη όλων των σχεδίων (viewall.bas) ή επιλεκτικά της οριζοντιογραφίας (viewhor.bas), των μηκοτομών (viewmhk.bas) ή των επικλίσεων (viewepik.bas), εφόσον βέβαια έχουν εκτελεστεί τα αντίστοιχα προγράμματα. Η κάθε κατηγορία σχεδιάζεται σε διαφορετικό επίπεδο (level) του Microstation επομένως οι παραπάνω εντολές ενεργοποιούν αποκλειστικά τα αντίστοιχα επίπεδα.

Συγκεκριμένα, η οριζοντιογραφία σχεδιάζεται στα επίπεδα 40,41,42 και 45, οι μηκοτομές στο επίπεδο 60 και οι επικλίσεις στο επίπεδο 61.

# **5.10 Διαγραφή σχεδίων**

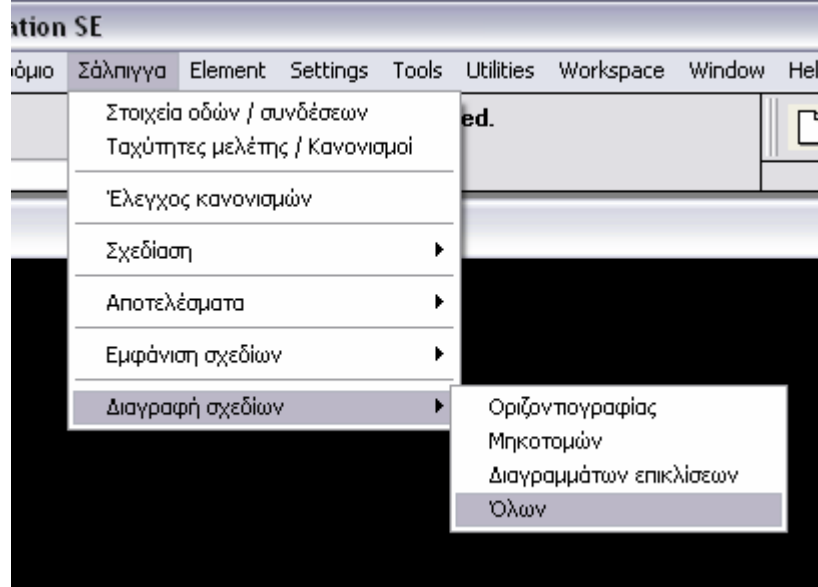

*Εικόνα 5.10–1: Επιλογές διαγραφής σχεδίων*

Με την επιλογή "Διαγραφή σχεδίων" υπάρχει η δυνατότητα διαγραφής από την οθόνη όλων των σχεδίων (delall.bas) ή επιλεκτικά της οριζοντιογραφίας (delhor.bas), των μηκοτομών (delmhk.bas) ή των επικλίσεων (delepik.bas).,αφού επιβεβαιωθεί το σβήσιμο μέσω του μηνύματος που εμφανίζεται στην οθόνη.

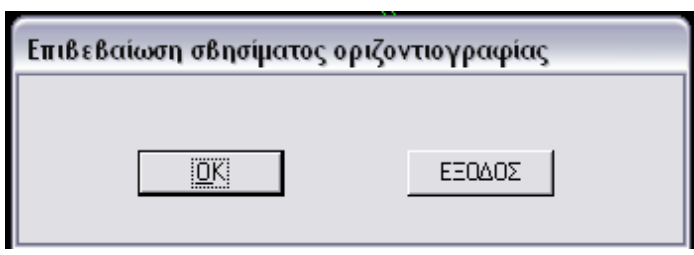

*Εικόνα 5.10–2: Πλαίσιο επικοινωνίας - Επιβεβαίωση σβησίματος σχεδίου*

Επισημαίνεται ότι η διαγραφή των σχεδίων δεν σημαίνει και την διαγραφή των στοιχείων τους, αλλά αφορά μόνο το σβήσιμό τους από την επιφάνεια εργασίας.

# **6 Παράδειγμα χρήσης και εκτέλεσης του προγράμματος**

Στο κεφάλαιο αυτό γίνεται εφαρμογή του προγράμματος. Στο παράδειγμα εισάγονται τα απαραίτητα δεδομένα, γίνονται διορθώσεις όπου χρειάζεται, εκτελούνται τα προγράμματα σχεδίασης και παρουσιάζονται τα σχέδια και τα μηνύματα του προγράμματος προς τον χρήστη.

### **6.1 Εισαγωγή δεδομένων**

Σάλπιγγα > Στοιχεία οδών / Συνδέσεων > Οδοί

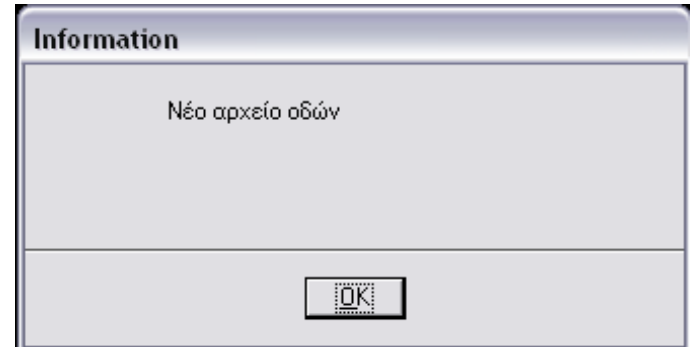

*Εικόνα 6.1–1: Δημιουργία νέου αρχείου για τα στοιχεία των οδών*

Εισάγονται οι συντεταγμένες (Χ,Υ,Ζ) των τεσσάρων σημείων των δύο οδών. Για την κύρια οδό 1-2 επιλέγεται διατομή RQ 20 κατά RAS-Q (1996). Η οδός 1-2 δηλαδή έχει νησίδα πλάτους 2m, δύο λωρίδες ανά κατεύθυνση πλάτους 3.75m η καθεμιά και πλάτος ερείσματος 1.50m ανά κατεύθυνση, άρα συνολικό πλάτος 20m.

Μετά την "Αποθήκευση", μέσω του προγράμματος παρέχονται οι πληροφορίες και πιθανόν οι προειδοποιήσεις που αναφέρονται στην παράγραφο 5.4.1.

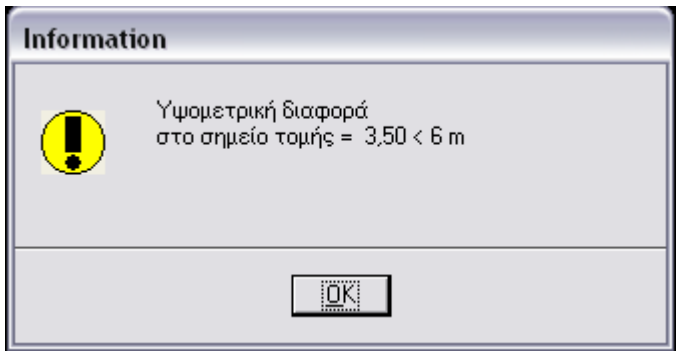

*Εικόνα 6.1–2: Προειδοποίηση για την υψομετρική διαφορά στο σημείο τομής*

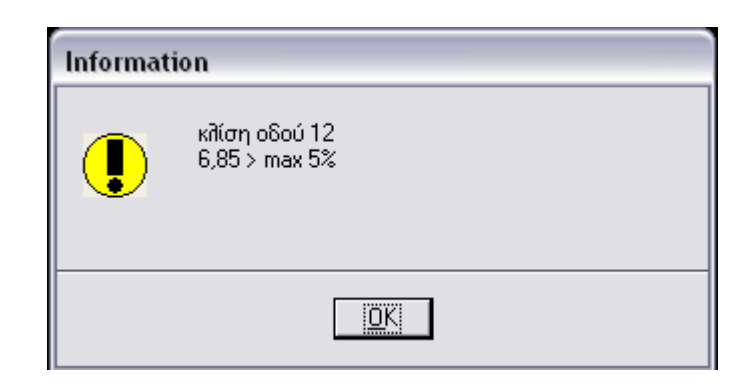

*Εικόνα 6.1–3: Προειδοποίηση για την κατά μήκος κλίση της οδού*

Μετά τις πιθανές διορθώσεις που θα χρειαστούν εμφανίζεται το παρακάτω πλαίσιο επικοινωνίας με τα στοιχεία των οδών

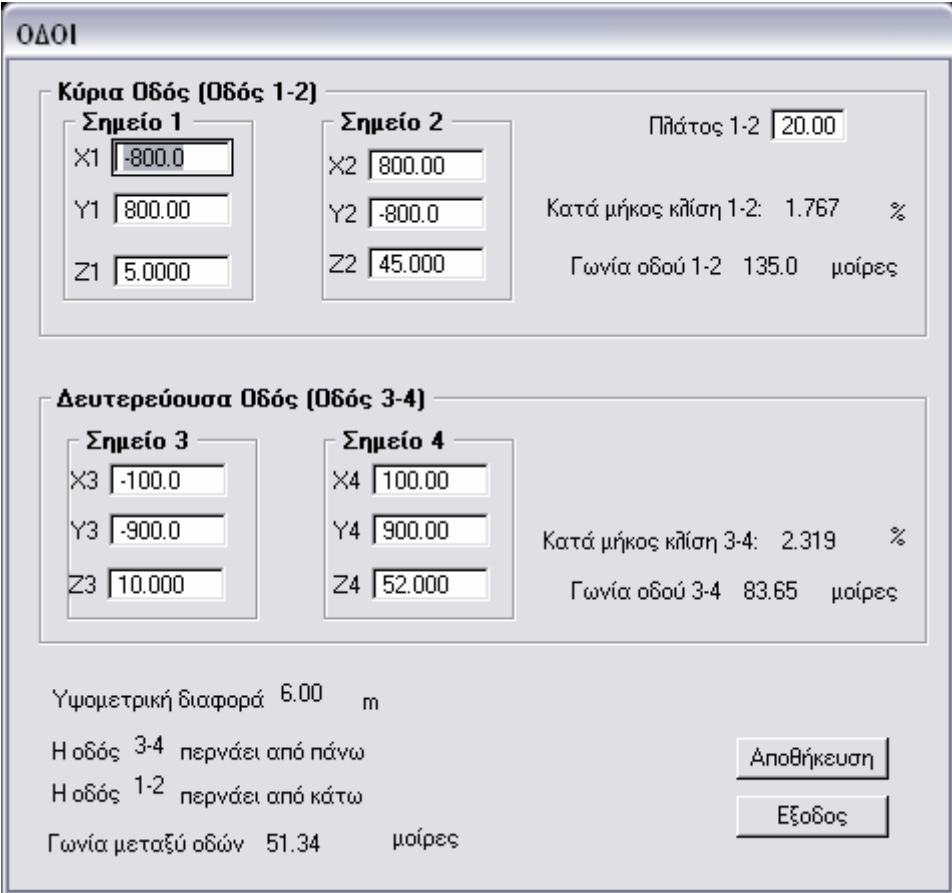

*Εικόνα 6.1–4: Στοιχεία οδών*

Σάλπιγγα > Στοιχεία οδών / Συνδέσεων > Βρόχος

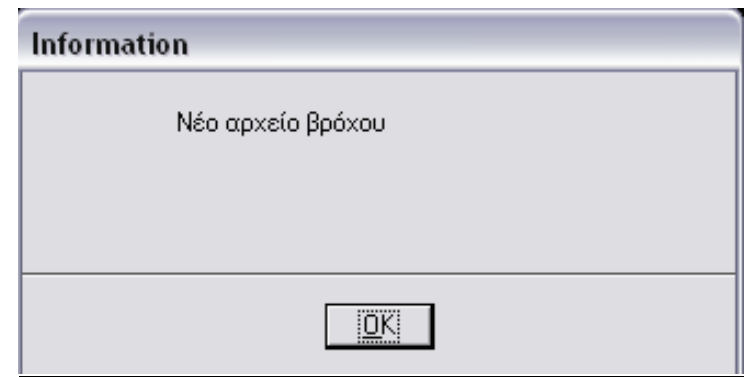

*Εικόνα 6.1–5: Δημιουργία νέου αρχείου για τα στοιχεία του βρόχου*

Εισάγονται από τον χρήστη η ακτίνα του βρόχου και οι παράμετροι των κλωθοειδών

Επιλέγεται διατομή Q1 κατά RAL-K-2 (1976). Ο βρόχος δηλαδή έχει μία λωρίδα πλάτους 6m και πλάτος ερείσματος 1.50m, άρα συνολικό πλάτος 7.5m.

Μετά την "Αποθήκευση", μέσω του προγράμματος, παρέχονται οι πληροφορίες και πιθανόν οι προειδοποιήσεις που αναφέρονται στην παράγραφο 5.4.2.

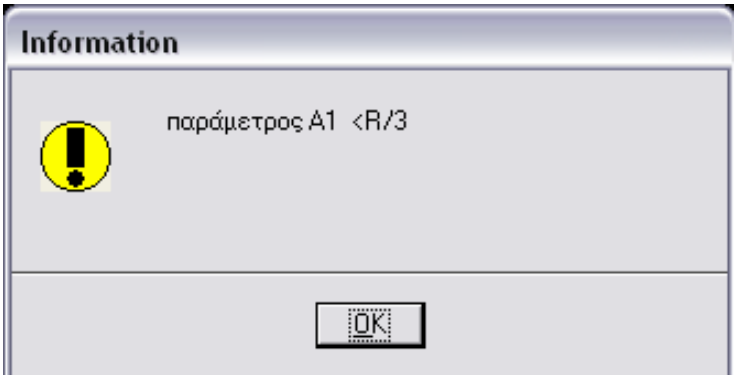

*Εικόνα 6.1–6: Προειδοποίηση για μη επιτρεπτή τιμή της παραμέτρου Α*

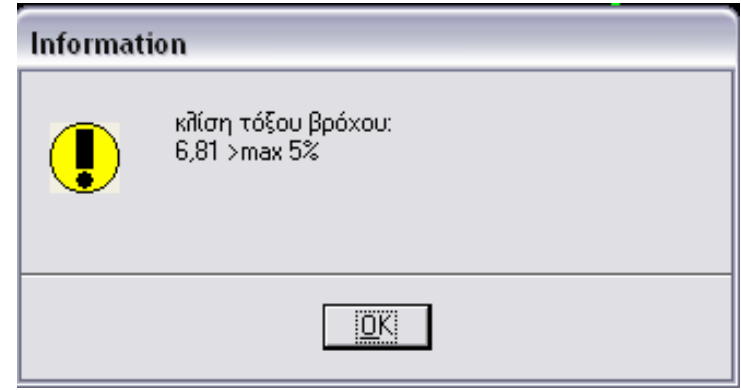

*Εικόνα 6.1–7: Προειδοποίηση για την κατά μήκος κλίση του τόξου*

Μετά τις πιθανές διορθώσεις που χρειάζονται εμφανίζεται το παρακάτω πλαίσιο επικοινωνίας με τα στοιχεία του βρόχου.

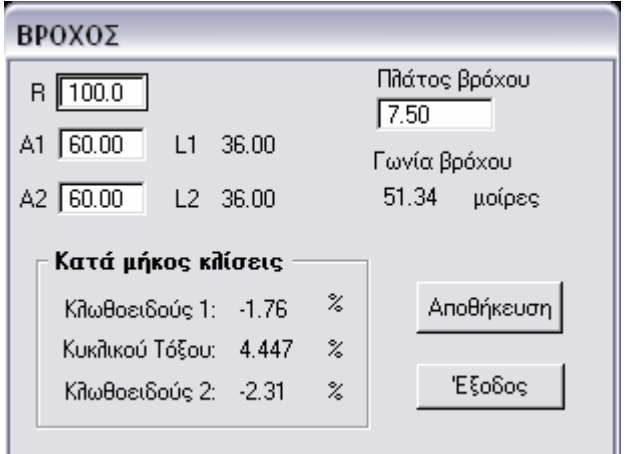

*Εικόνα 6.1–8: Στοιχεία βρόχου*

Σάλπιγγα > Στοιχεία οδών / Συνδέσεων > Ενδιάμεση σύνδεση

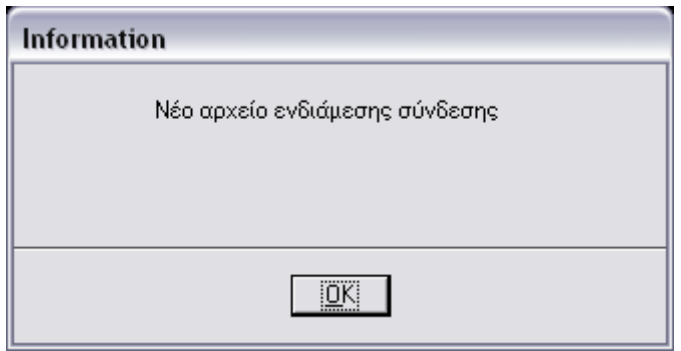

#### *Εικόνα 6.1–9: Δημιουργία νέου αρχείου για τα στοιχεία της ενδιάμεσης σύνδεσης*

Εισάγονται από τον χρήστη (σύμφωνα με τα όσα αναφέρονται στην παράγραφο 5.4.3) η παράμετρος Α για το τέλος της σύνδεσης.

Επιλέγεται διατομή Q1 κατά RAL-K-2 (1976). Η ενδιάμεση σύνδεση δηλαδή έχει μία λωρίδα πλάτους 6m και πλάτος ερείσματος 1.50m, άρα συνολικό πλάτος 7.5m.

Μετά την "Αποθήκευση", μέσω του προγράμματος, παρέχονται οι πληροφορίες και πιθανόν οι προειδοποιήσεις που αναφέρονται στην παράγραφο 5.4.3.

Εμφανίζεται το παρακάτω πλαίσιο επικοινωνίας με τα στοιχεία της σύνδεσης

| Αρχή                       | Σιγμοειδής Καμπύλη | Tédoc                     |
|----------------------------|--------------------|---------------------------|
| Ren1 107.5                 | As 75.25           | Ren2 107.5                |
| Aen1 60.00<br>Len1 33.48   | Ls1 52.675         | Aen2 80.00<br>Len2 59.534 |
|                            | Ls2 52.675         |                           |
|                            |                    |                           |
| Πλάτος                     |                    |                           |
| 7.500                      |                    |                           |
| Κατά μήκος κλίσεις         |                    |                           |
| Κλωθοειδούς αρχής 2.319 %  |                    | Αποθήκευση                |
| Κλωθοειδούς τέλους 1.767 % |                    |                           |

*Εικόνα 6.1–10: Στοιχεία ενδιάμεσης σύνδεσης*

#### Σάλπιγγα > Στοιχεία οδών / Συνδέσεων > Ράμπες

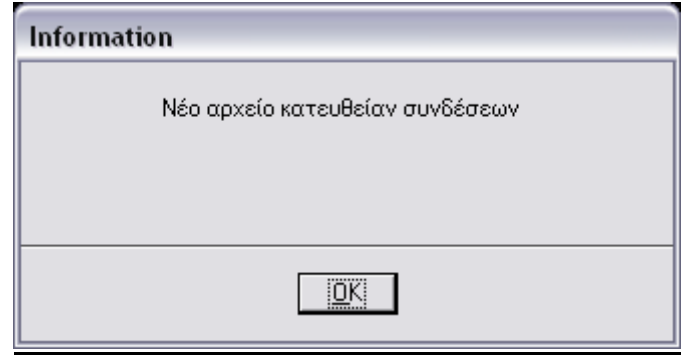

#### *Εικόνα 6.1–11: Δημιουργία νέου αρχείου για τα στοιχεία Των κατευθείαν συνδέσεων*

Εισάγονται από τον χρήστη για τους κλάδους κατευθείαν σύνδεσης εισόδου και εξόδου από την κύρια οδό οι ακτίνες και οι παράμετροι των κλωθοειδών Επιλέγεται για τη σύνδεση εισόδου και εξόδου διατομή Q1 κατά RAL-K-2 (1976). Κάθε σύνδεση δηλαδή έχει μία λωρίδα πλάτους 6m και πλάτος ερείσματος 1.50m, άρα συνολικό πλάτος 7.5m.

Μετά την "Αποθήκευση", μέσω του προγράμματος, παρέχονται οι πληροφορίες και πιθανόν οι προειδοποιήσεις που αναφέρονται στην παράγραφο 5.4.5.

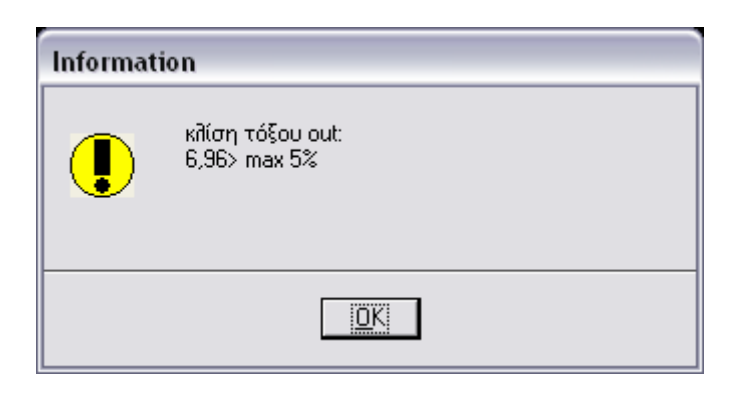

*Εικόνα 6.1–12: Προειδοποίηση για την κατά μήκος κλίση του τόξου*

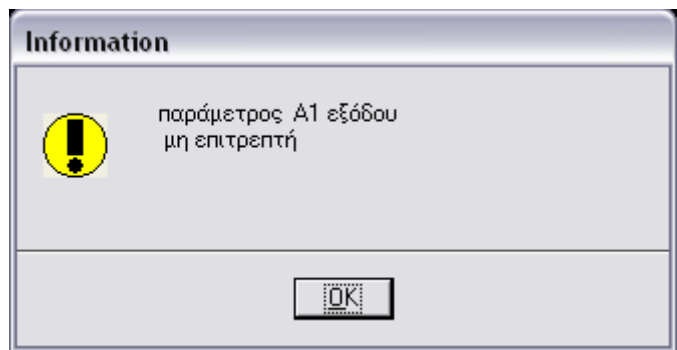

### *Εικόνα 6.1–13: Προειδοποίηση για μη επιτρεπτή τιμή της παραμέτρου Α*

Μετά τις πιθανές διορθώσεις που χρειάζονται εμφανίζεται το παρακάτω πλαίσιο επικοινωνίας με τα στοιχεία των κατευθείαν συνδέσεων.

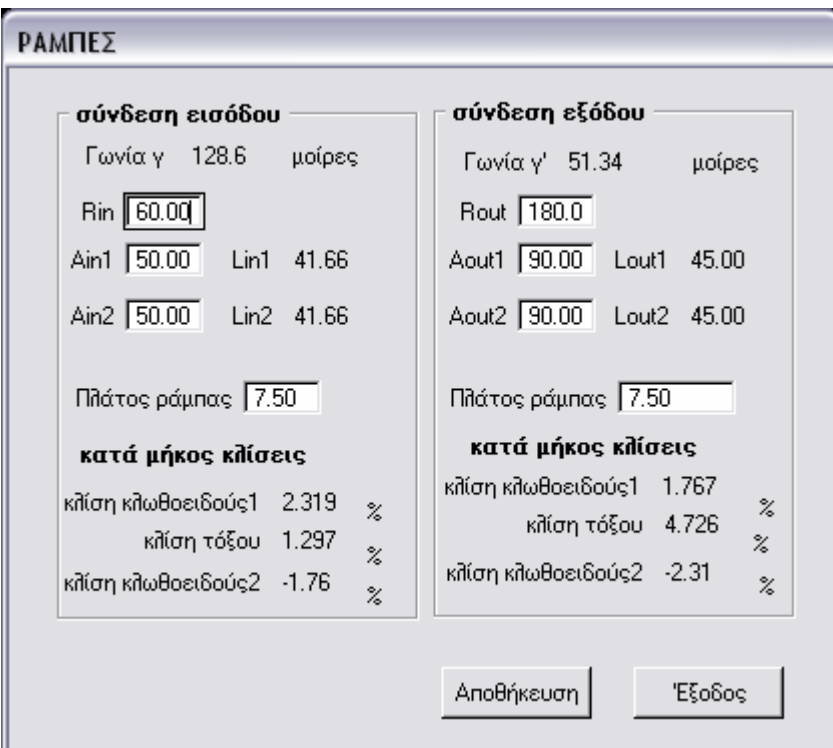

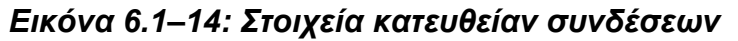

#### Σάλπιγγα > Ταχύτητες μελέτης / Κανονισμοί

Επιλέγονται από το κυλιόμενο μενού οι ταχύτητες του βρόχου και των κατευθείαν συνδέσεων.

Μετά την "Αποθήκευση", μέσω του προγράμματος παρέχονται οι πληροφορίες για τις επιτρεπόμενες τιμές των απαραίτητων στοιχείων για την οριζοντιογραφία, τη μηκοτομή και τις επικλίσεις, όπως παρουσιάζονται στην παράγραφο 5.5

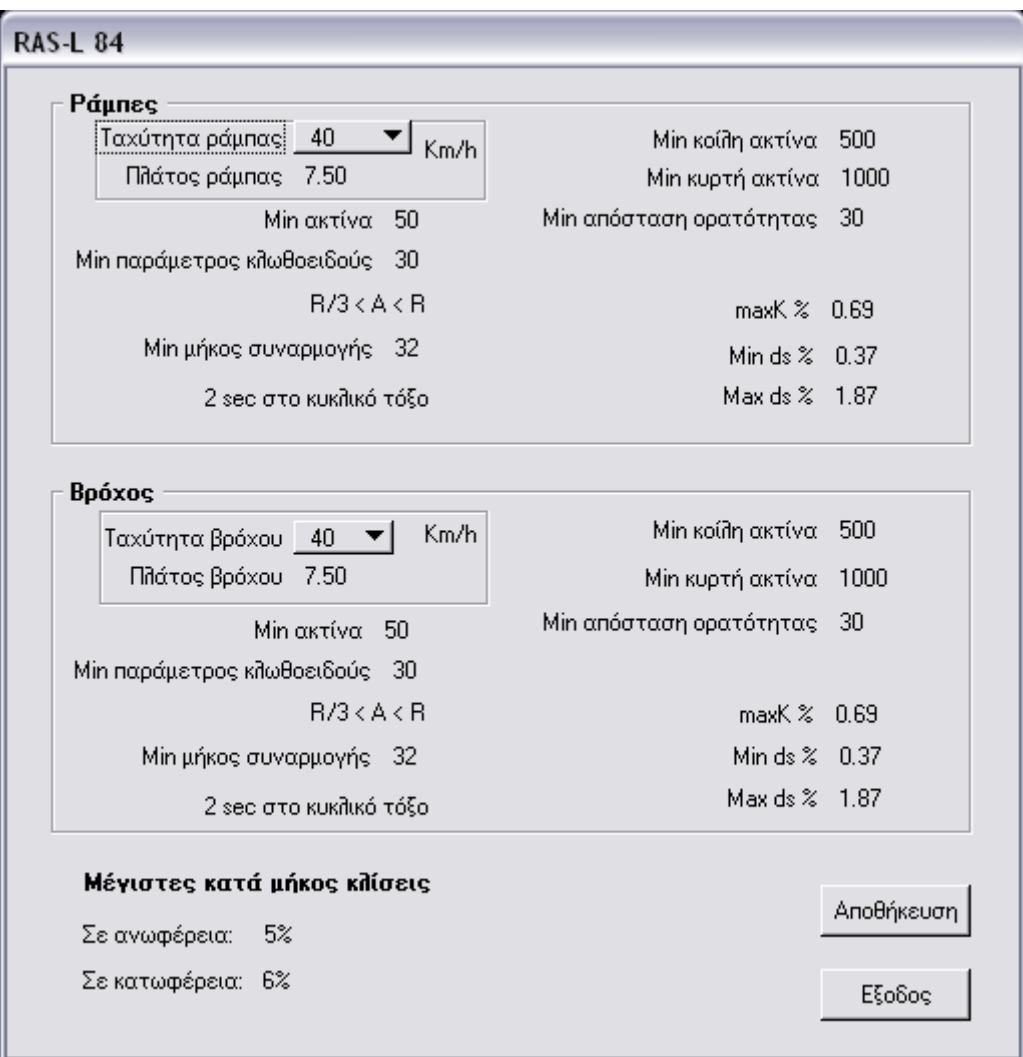

*Εικόνα 6.1–15: Επιλογή ταχύτητας - Μέγιστες και ελάχιστες επιτρεπόμενες τιμές*

# **6.2 Σχεδίαση οριζοντιογραφίας**

Έχοντας ολοκληρώσει την εισαγωγή των δεδομένων της οριζοντιογραφίας μέσω του μενού Σάλπιγγα > Στοιχεία οδών / Συνδέσεων, επιλέγουμε Σάλπιγγα > Σχεδίαση > Οριζοντιογραφία.

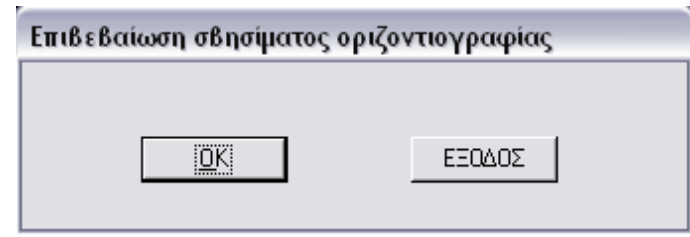

### *Εικόνα 6.2–1: Πλαίσιο επικοινωνίας - Επιβεβαίωση σβησίματος σχεδίου*

Μετά το τέλος της σχεδίασης εμφανίζονται στην οθόνη πλαίσια επικοινωνίας που πληροφορούν τον χρήστη για τις τιμές των μηκών πλέξης.

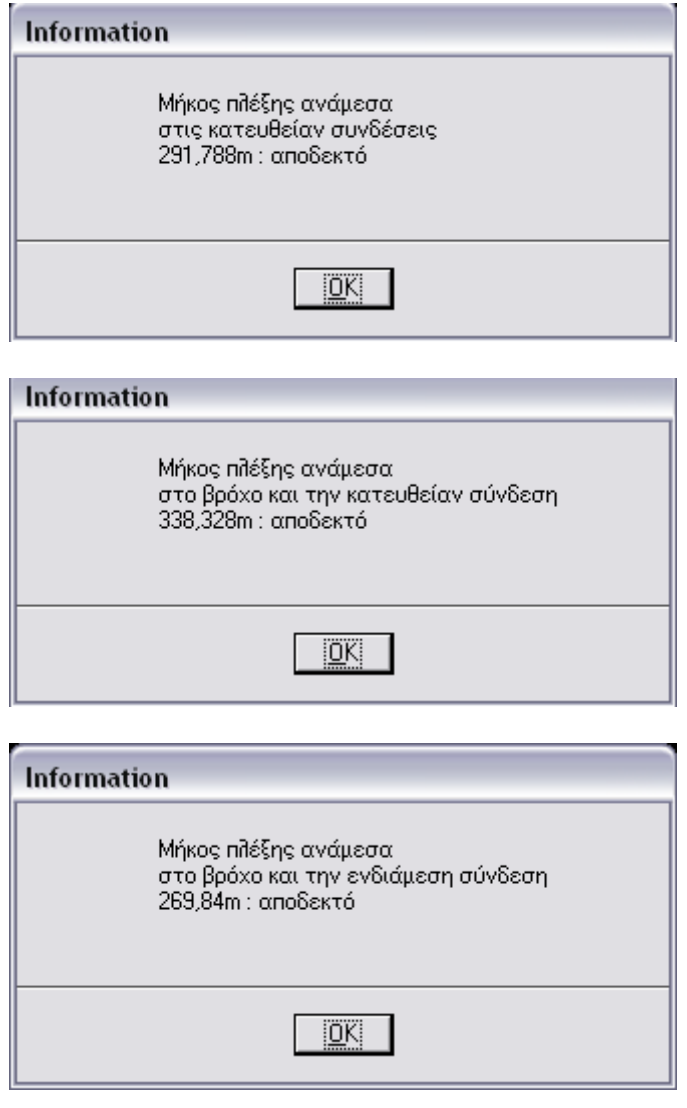

*Εικόνα 6.2–2: Πληροφόρηση για τις τιμές των μηκών πλέξης*

Όταν ολοκληρωθεί η σχεδίαση της οριζοντιογραφίας, στην επιφάνεια εργασίας έχει σχεδιαστεί ο κόμβος με τα στοιχεία τα οποία αναφέρονται στην παράγραφο 5.6.1.

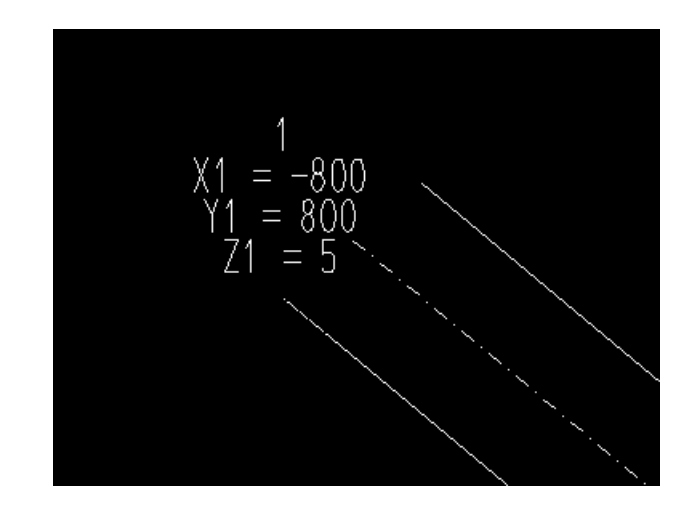

*Εικόνα 6.2–3: Λεπτομέρεια οριζοντιογραφίας - Σημείο οδού*

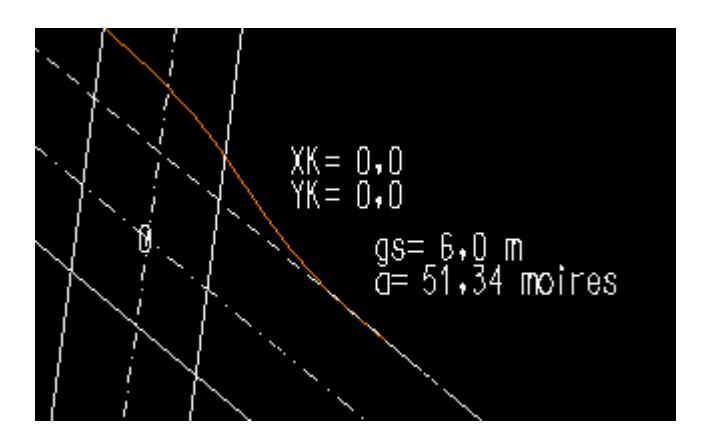

*Εικόνα 6.2–4: Λεπτομέρεια οριζοντιογραφίας -Σημείο τομής, γωνία τομής, υψομετρική διαφορά*

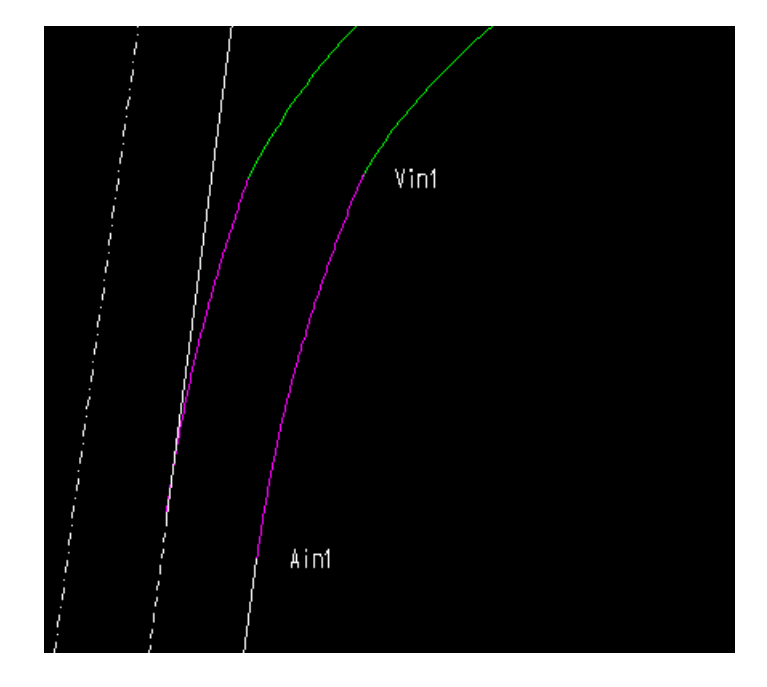

*Εικόνα 6.2–5: Λεπτομέρεια οριζοντιογραφίας -Χαρακτηριστικά σημεία τόξου συναρμογής*

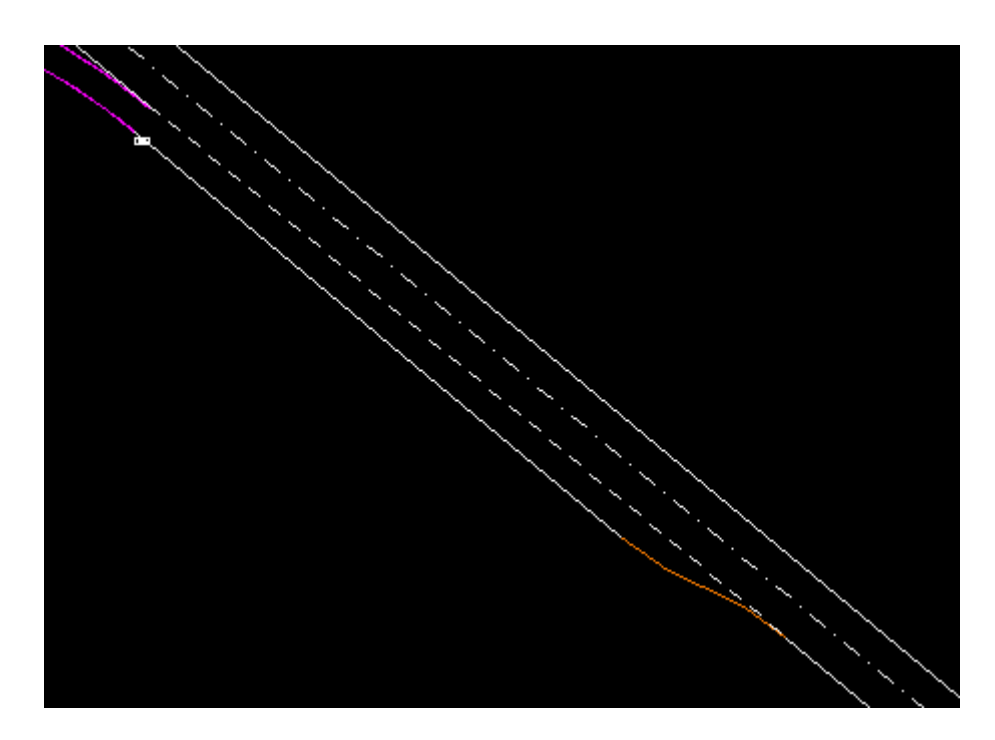

*Εικόνα 6.2–6: Λεπτομέρεια οριζοντιογραφίας - Λωρίδα επιτάχυνσης*

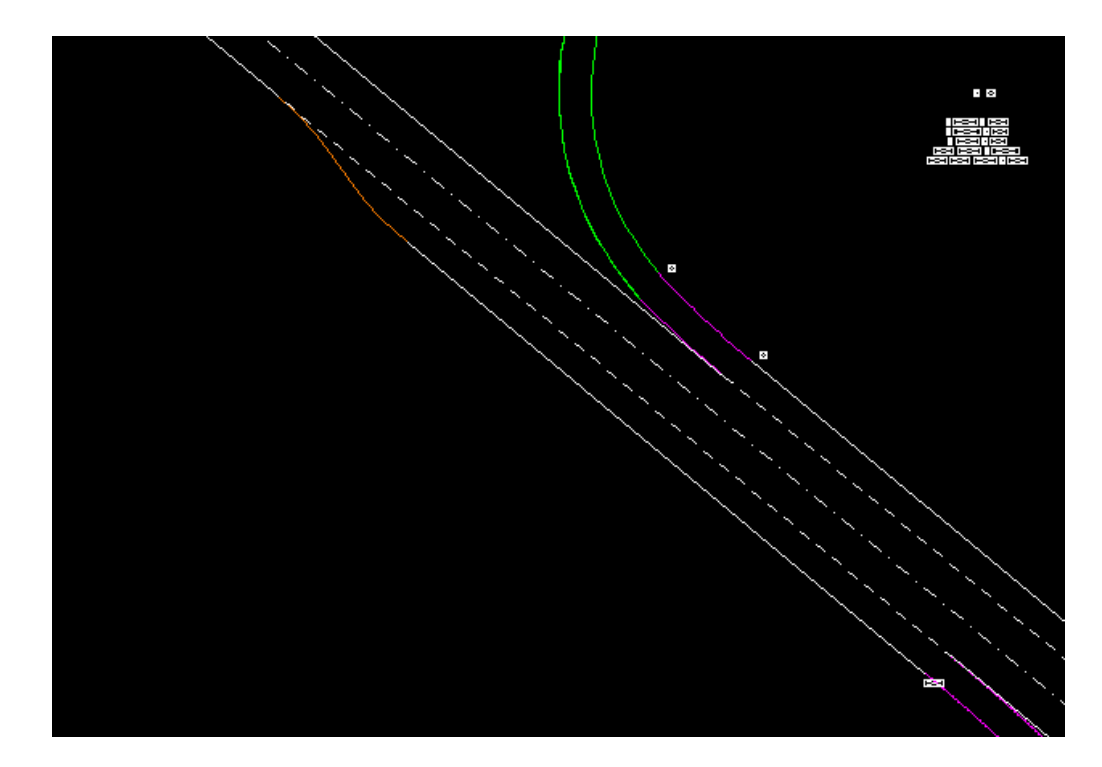

*Εικόνα 6.2–7: Λεπτομέρεια οριζοντιογραφίας – Λωρίδα επιβράδυνσης*

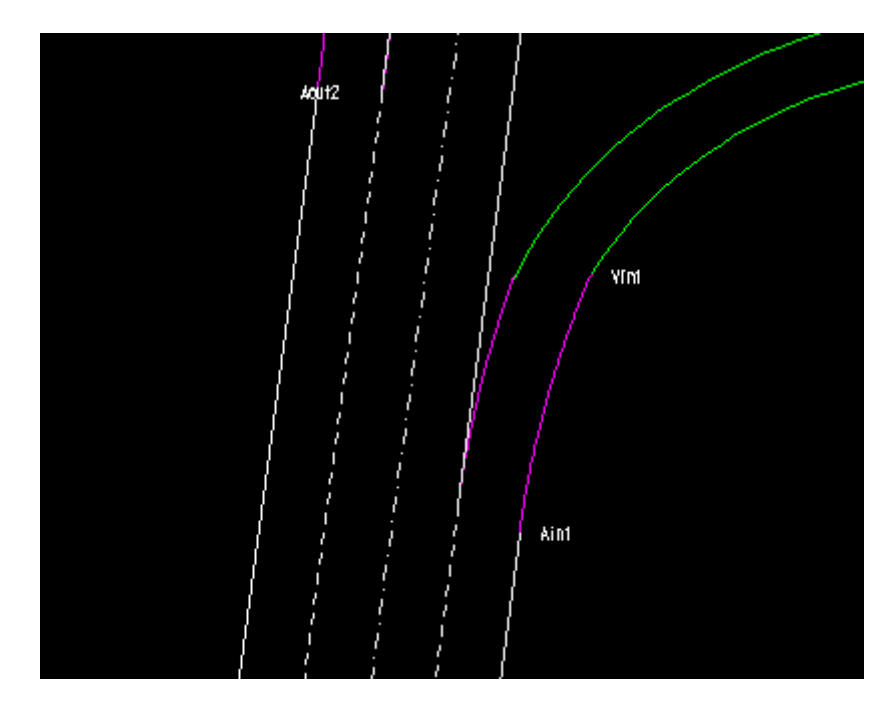

*Εικόνα 6.2–8: Λεπτομέρεια οριζοντιογραφίας - Οριογραμμές οδών και συνδέσεων*

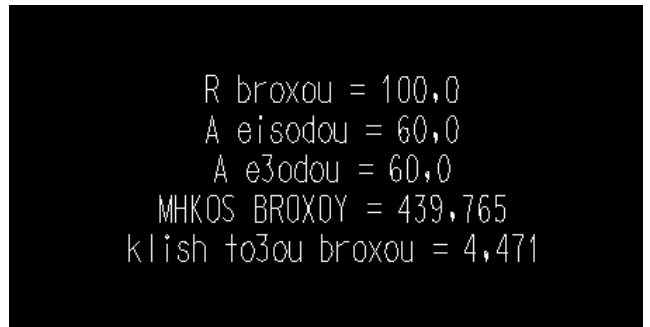

*Εικόνα 6.2–9: Λεπτομέρεια οριζοντιογραφίας - Στοιχεία βρόχου*

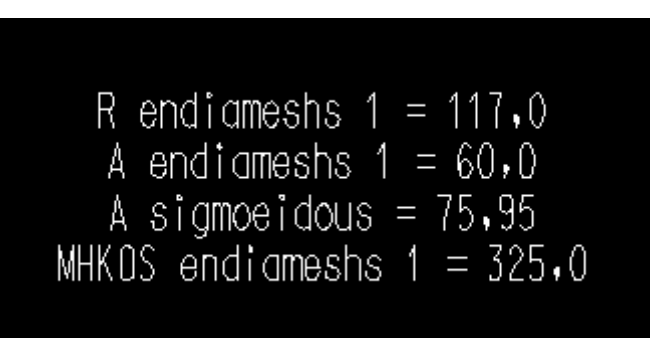

*Εικόνα 6.2–10: Λεπτομέρεια οριζοντιογραφίας - Στοιχεία ενδιάμεσης σύνδεσης*

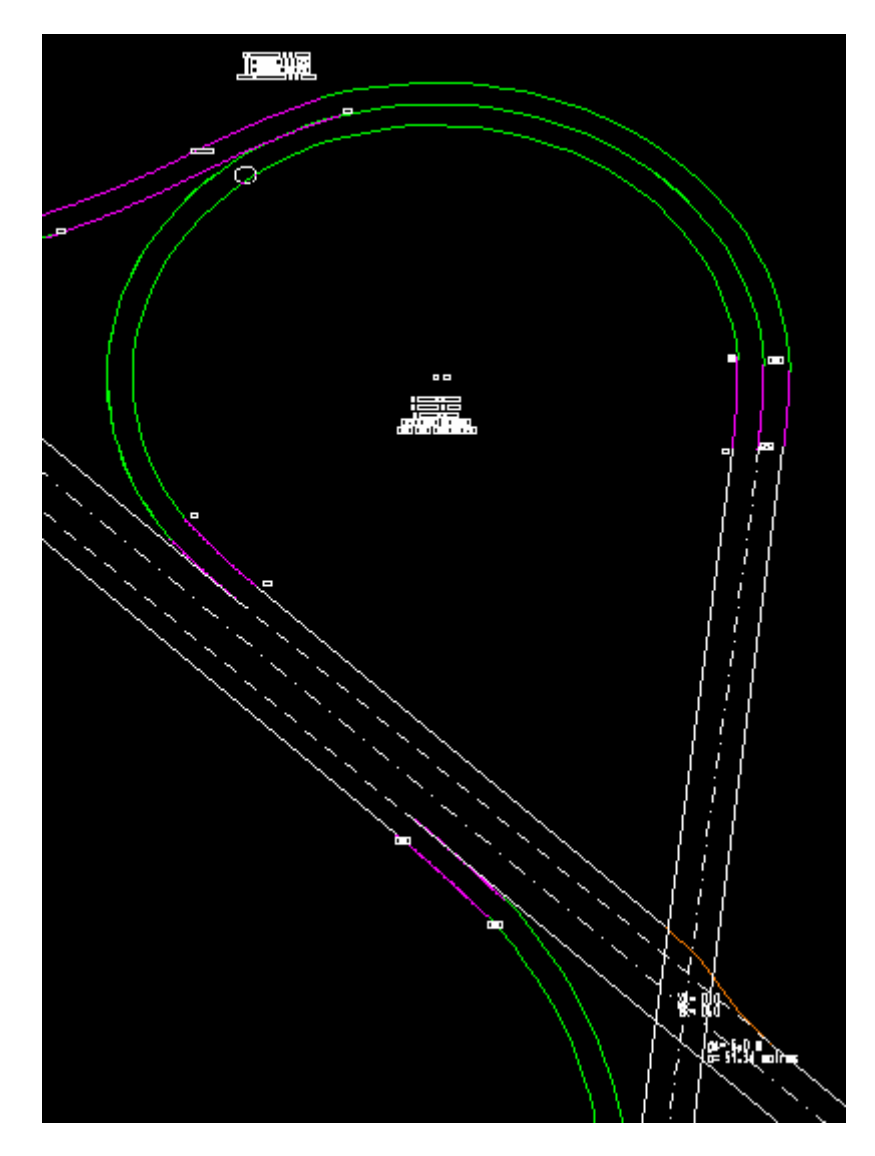

*Εικόνα 6.2–11: Λεπτομέρεια οριζοντιογραφίας – Βρόχος*

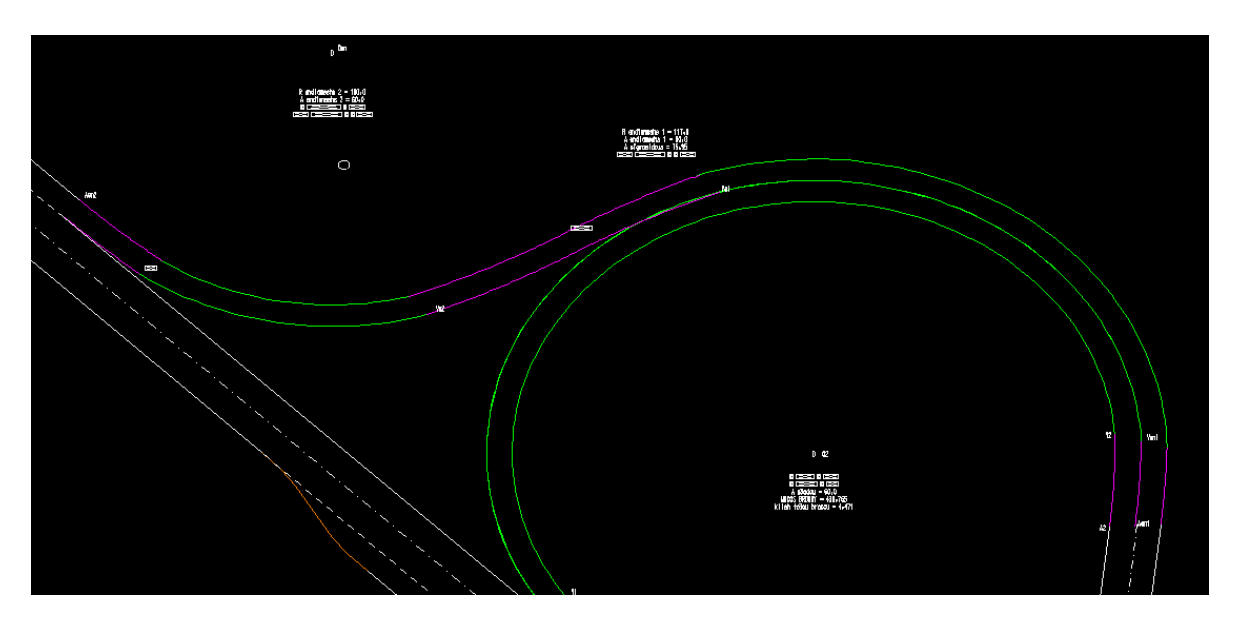

*Εικόνα 6.2–12: Λεπτομέρεια οριζοντιογραφίας - Ενδιάμεση σύνδεση*

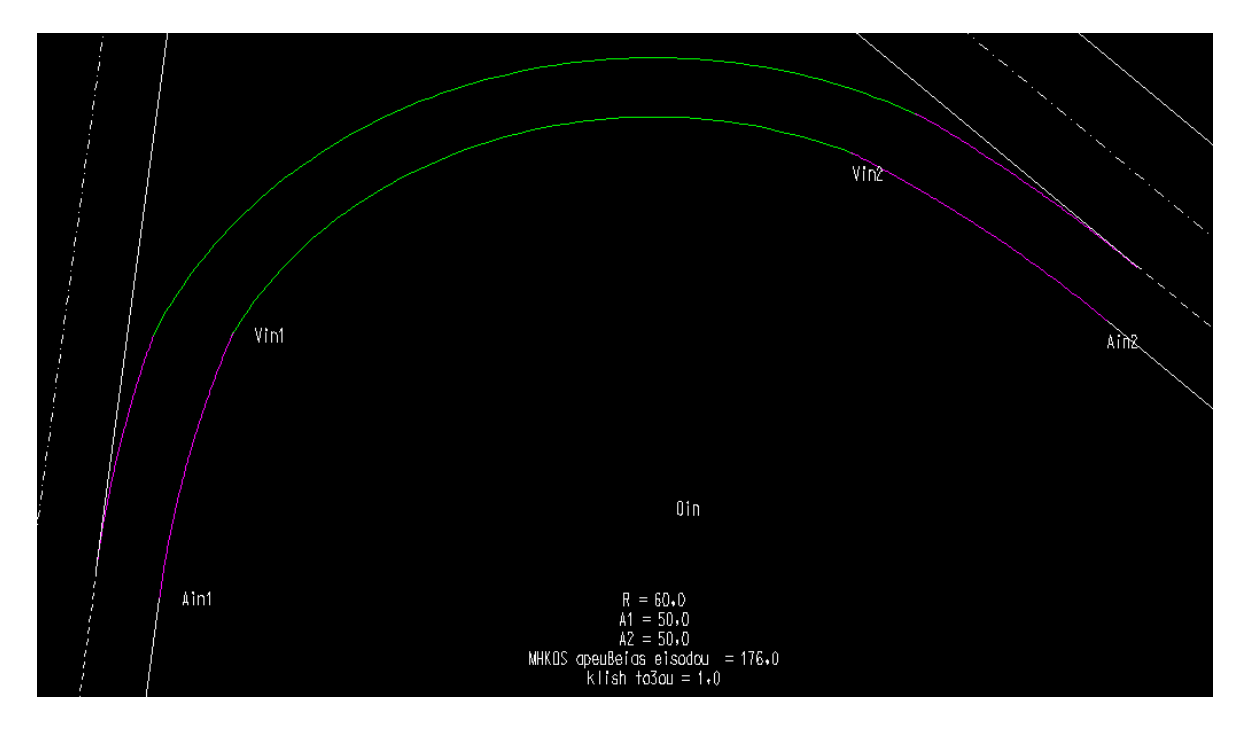

*Εικόνα 6.2–13: Λεπτομέρεια οριζοντιογραφίας - Κατευθείαν σύνδεση εισόδου*

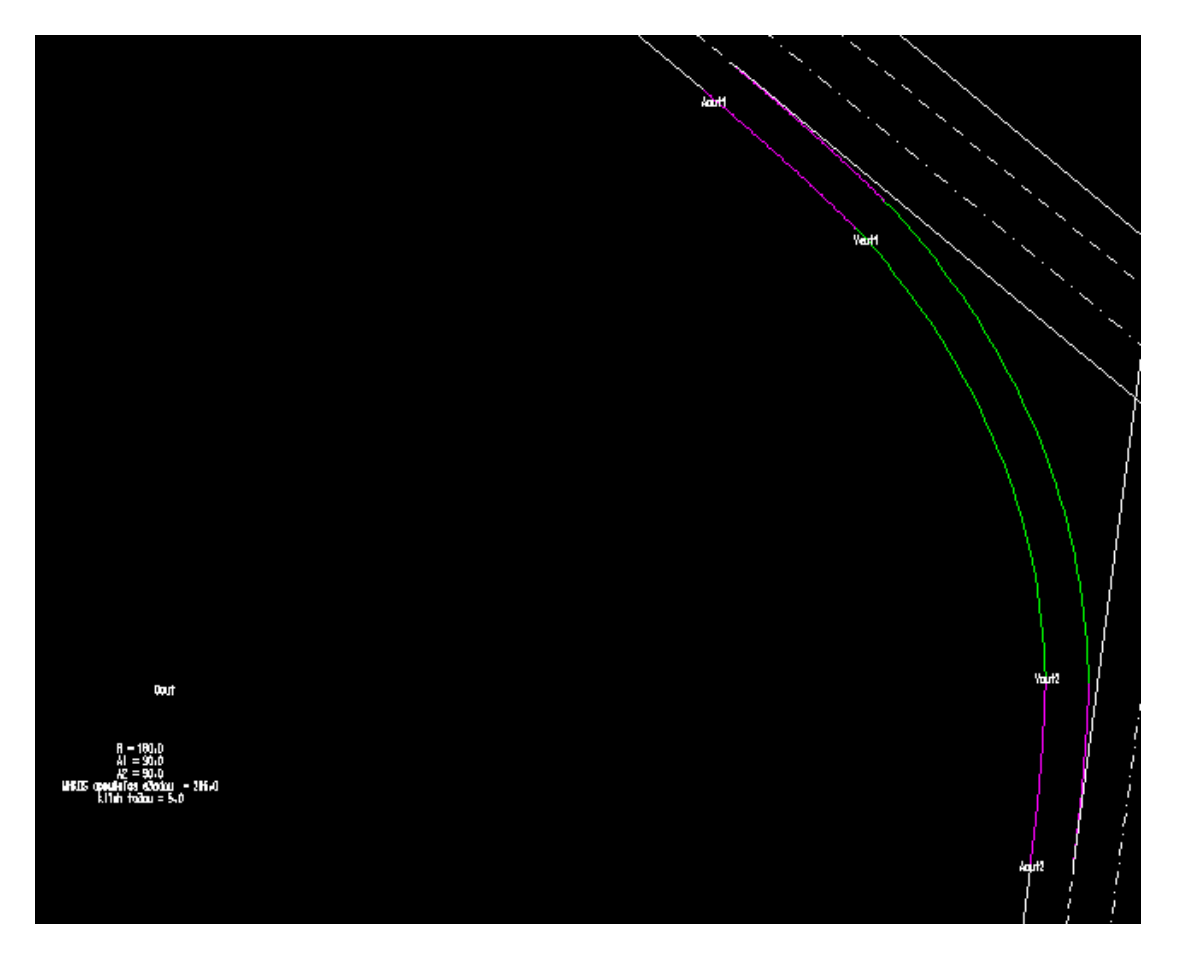

*Εικόνα 6.2–14: Λεπτομέρεια οριζοντιογραφίας - Κατευθείαν σύνδεση εξόδου*

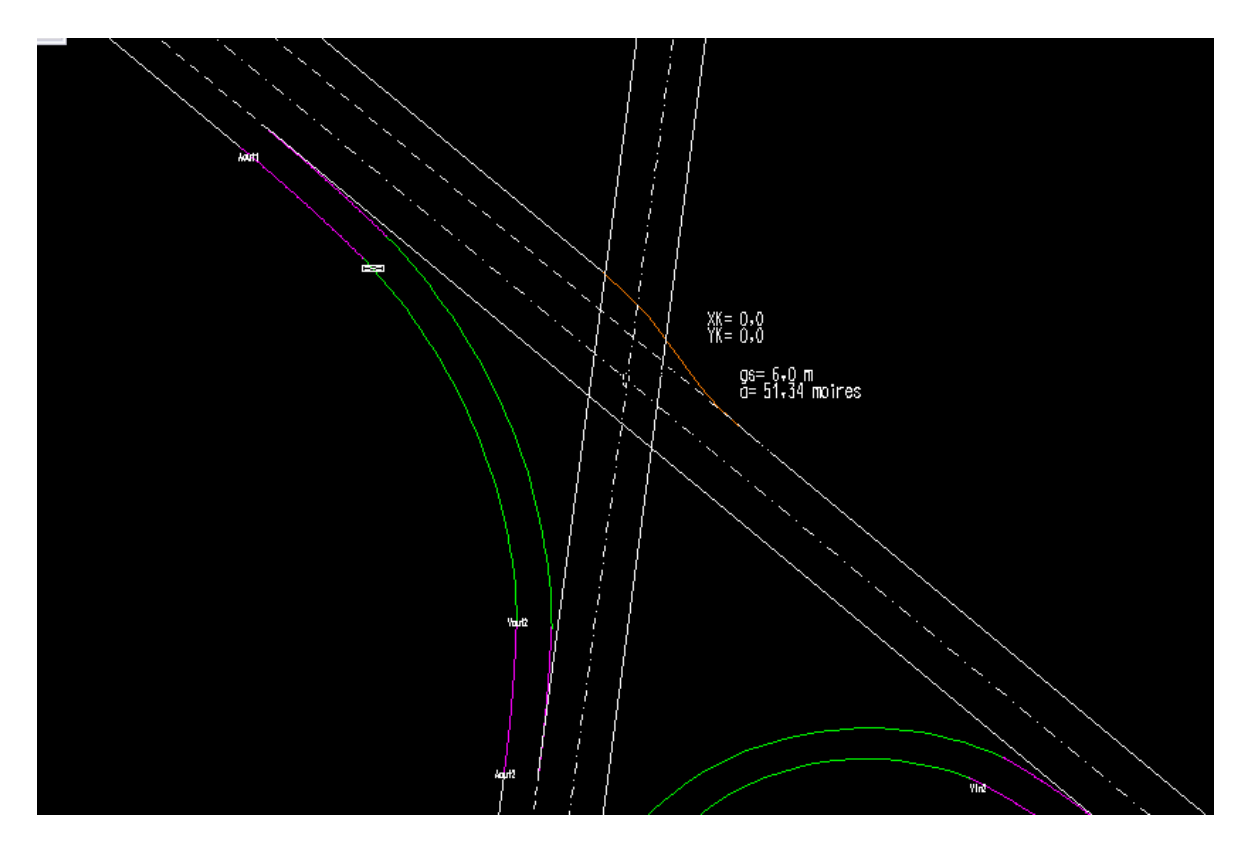

*Εικόνα 6.2–15: Λεπτομέρεια οριζοντιογραφίας - Περιοχή τομής οδών*

### **6.3 Σχεδίαση μηκοτομών**

Έχοντας ολοκληρώσει την εισαγωγή των δεδομένων της οριζοντιογραφίας μέσω του μενού Σάλπιγγα > Στοιχεία οδών / Συνδέσεων, επιλέγουμε Σάλπιγγα > Σχεδίαση > Μηκοτομές.

Εισάγονται οι τιμές των ακτίνων για τις κατακόρυφες καμπύλες συναρμογής

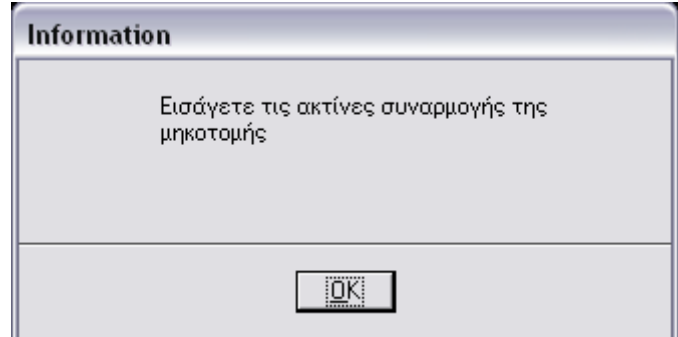

*Εικόνα 6.3–1: Για να σχεδιαστούν οι μηκοτομές πρέπει να εισαχθούν τιμές των ακτίνων για τις κατακόρυφες καμπύλες συναρμογής*

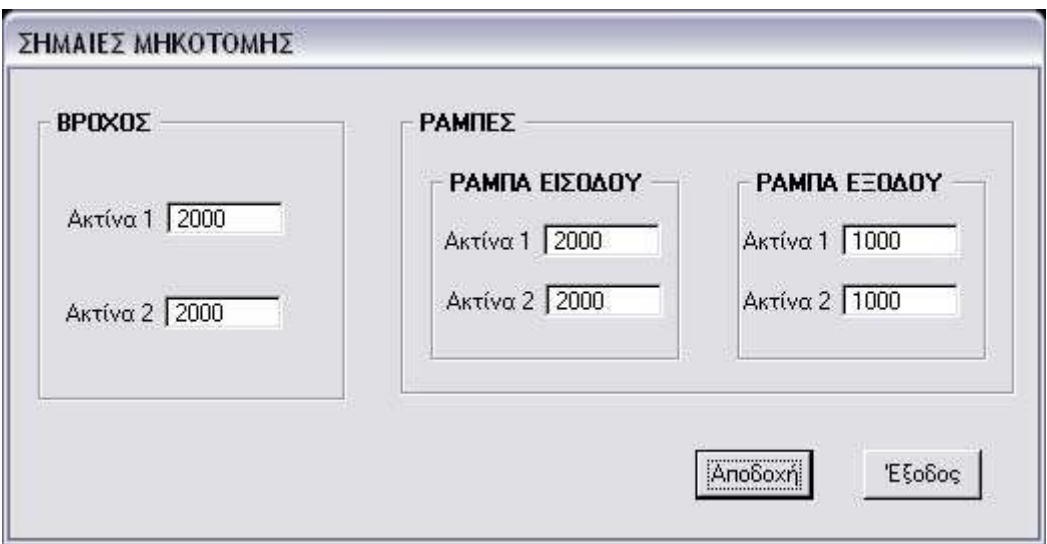

*Εικόνα 6.3–2: Ακτίνες για τη στρογγύλευση της μηκοτομής*

Κατά τη διάρκεια της σχεδίασης εμφανίζονται στην οθόνη πλαίσια επικοινωνίας που πληροφορούν τον χρήστη για πιθανά λάθη όσο αφορά τις κλίσεις και την επικάλυψη των καμπυλών της στρογγύλευσης της μηκοτομής.

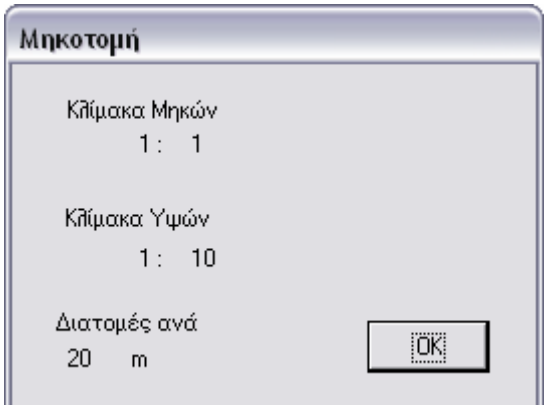

*Εικόνα 6.3–3: Πληροφόρηση για την κλίμακα και τις αποστάσεις των διατομών για τη σχεδίαση των μηκοτομών*

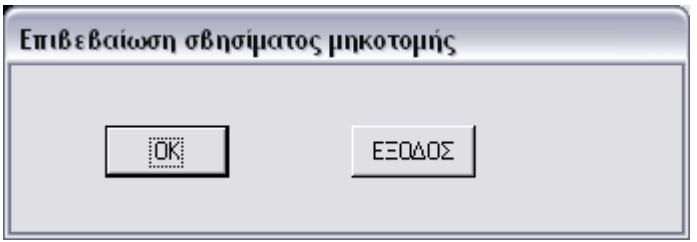

*Εικόνα 6.3–4: Πλαίσιο επικοινωνίας - Επιβεβαίωση σβησίματος σχεδίου*

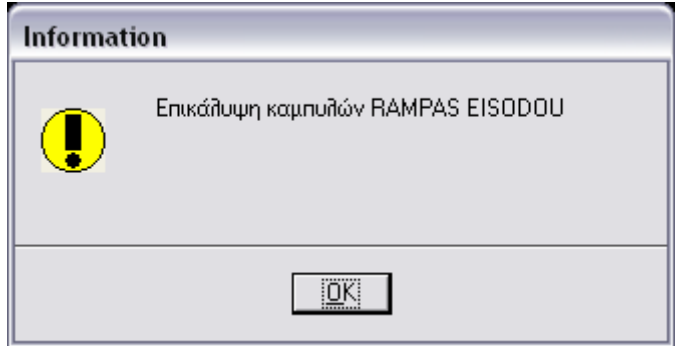

*Εικόνα 6.3–5: Προειδοποίηση για επικάλυψη των καμπυλών*

Στην περίπτωση που υπάρχει επικάλυψη των καμπυλών, επιβάλλεται, για να σχεδιαστεί σωστά η μηκοτομή, να εισαχθούν σωστές τιμές ακτίνων για τις κατακόρυφες καμπύλες συναρμογής

| <b>YPSOMETRO</b>                                     |  |
|------------------------------------------------------|--|
| DIATOMH                                              |  |
| APOSTASEIS META3U                                    |  |
| APOSTASEIS APO THN ARXH                              |  |
| XIL LOMETRHSH                                        |  |
| KLISEIS                                              |  |
| EU8UGRAMMIES & KAMPULES                              |  |
| MHKOTOMH BROXOU                                      |  |
| MHKWN 1:1<br>KL IMAKA I<br>YPSWN<br>KL IMAKA<br>1:10 |  |

*Εικόνα 6.3–6: Περιεχόμενα υπομνήματος μηκοτομών*

| 4<br>J<br>21   | 39<br>21           | 20,56<br>U     | 19<br>20.      |                | 59 <sub>1</sub><br>21 | 48<br>f,<br>22 |       | 33<br>U<br>23 |
|----------------|--------------------|----------------|----------------|----------------|-----------------------|----------------|-------|---------------|
| A <sub>1</sub> | 4                  | V <sub>1</sub> | $\overline{c}$ |                | $\overline{3}$        | 4              |       | 5             |
|                | 20,00              | 14,53          | 5,41           | 20,00          | 20,00                 |                | 20,00 | 20,00         |
| 0              |                    | 20,00          |                | 40,00<br>34,53 | 60,00                 |                | 80,00 | 100,00        |
| $\overline{0}$ |                    | 20             |                | 40             | 60                    |                | 80    | 100           |
|                | $34.53/ s = -1.69$ | -7.            |                |                |                       |                |       |               |
|                | $L = 34,53$        |                |                |                |                       |                |       |               |

*Εικόνα 6.3–7: Λεπτομέρεια υπομνήματος μηκοτομής*

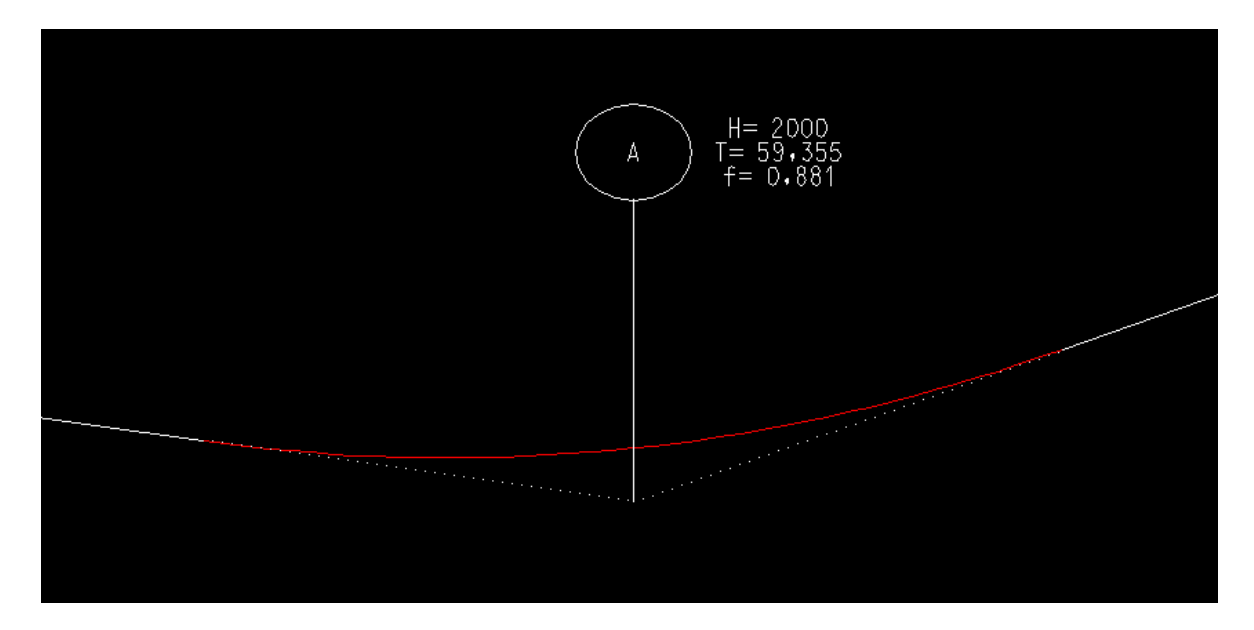

*Εικόνα 6.3–8: Λεπτομέρεια στρογγύλευσης μηκοτομής* 

### **6.4 Σχεδίαση διαγραμμάτων επικλίσεων**

Έχοντας ολοκληρώσει την εισαγωγή των δεδομένων της οριζοντιογραφίας μέσω του μενού Σάλπιγγα > Στοιχεία οδών / Συνδέσεων, μπορούμε να επιλέξουμε Σάλπιγγα > Σχεδίαση > Διαγράμματα επικλίσεων.

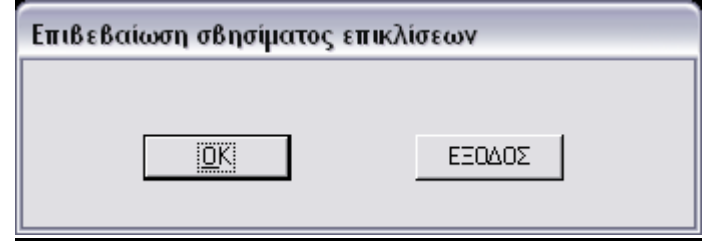

*Εικόνα 6.4–1: Πλαίσιο επικοινωνίας - Επιβεβαίωση σβησίματος σχεδίου*

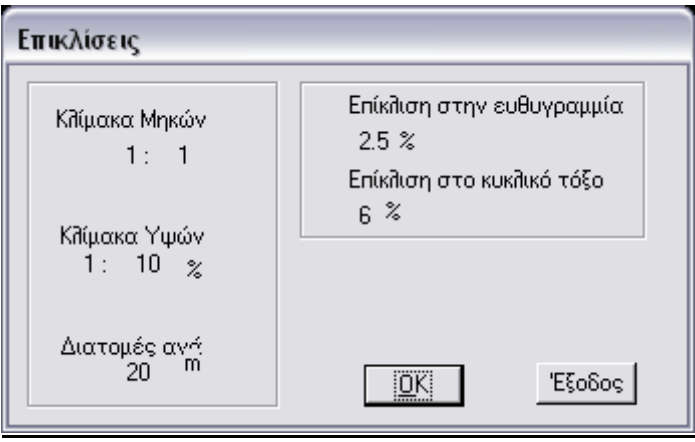

*Εικόνα 6.4–2: Πληροφόρηση για την κλίμακα, τις αποστάσεις των διατομών για τη σχεδίαση των επικλίσεων*

Κατά την παραγωγή των σχεδίων των επικλίσεων η μέγιστη κλίση των οριογραμμών της οδού (maxK), η μέγιστη (maxDs) κλίση υπερύψωσης οριογραμμής και η μέγιστη και ελάχιστη σύνθετη κλίση είναι μέσα στα επιτρεπτά όρια, οπότε δεν χρειάζεται να αλλάξουμε τα δεδομένα των συνδέσεων.

| ARISTERH ORIOGRAMMH                                        |                                         | 21,29 |
|------------------------------------------------------------|-----------------------------------------|-------|
| A3ONAS PERISTROFHS                                         |                                         | 21,39 |
| DE3IA ORIOGRAMMH                                           |                                         | 1.29  |
| TIMH EPIKLISHS                                             |                                         |       |
| DIATOMES                                                   |                                         | a     |
| APOSTASEIS META3Y                                          |                                         | 14,3  |
| APOSTASEIS APO<br>THN<br>ARXH                              |                                         | O     |
| XILIOMETRHSH                                               |                                         | 0     |
| EY8YGRAMMIES & KAMPYLES                                    |                                         |       |
| DIAGRAMMA EPIKLISEWN<br>BROXOS                             |                                         |       |
| MHK MM<br><u>KLIMAKA.</u><br>1:1<br>YPSWN 1ek =1%<br>MAK A | aristerh oriogrammh<br>de3ia oriogrammh |       |

*Εικόνα 6.4–3: Περιεχόμενα υπομνήματος διαγραμμάτων επικλίσεων*

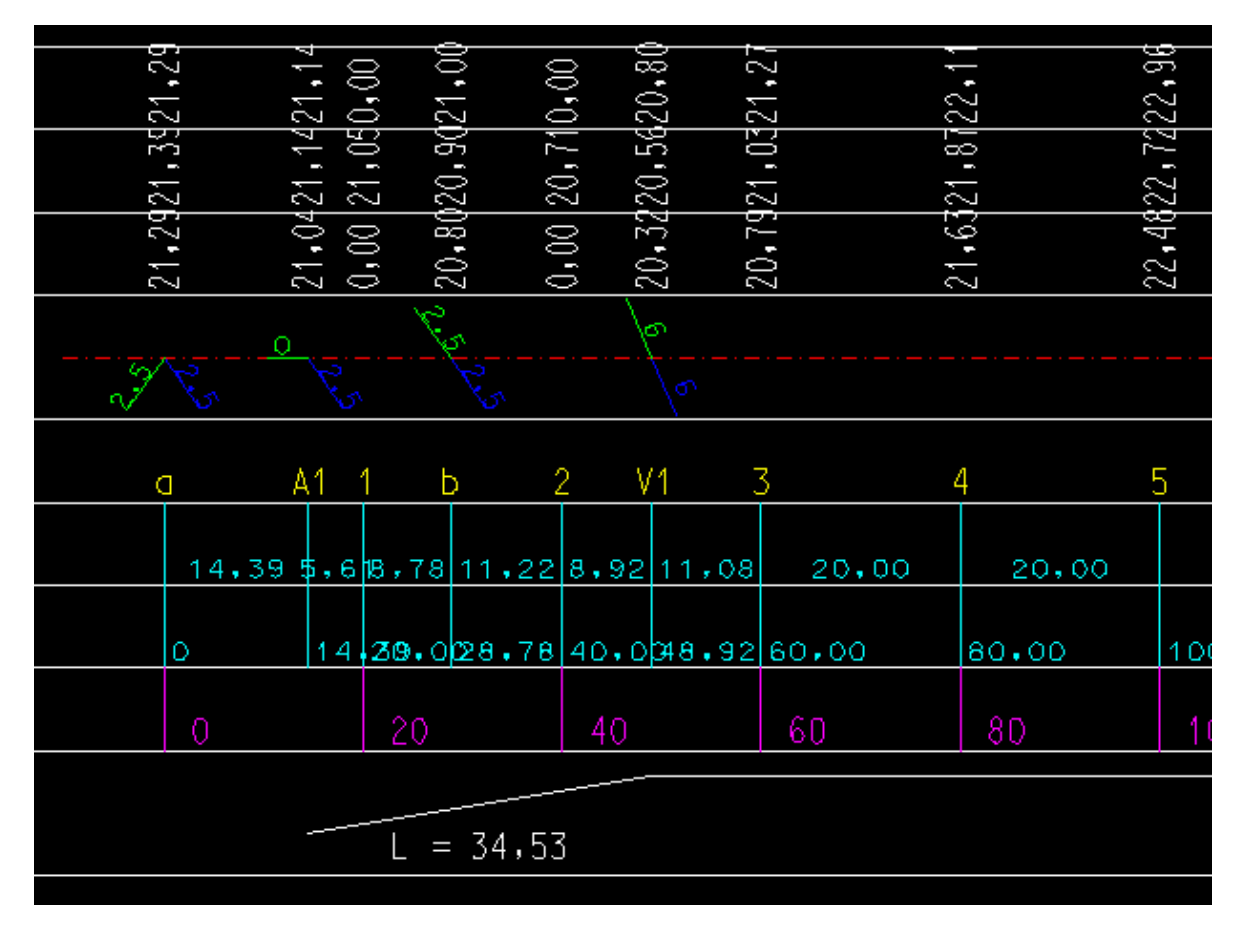

*Εικόνα 6.4–4: Λεπτομέρεια υπομνήματος διαγράμματος επικλίσεων*

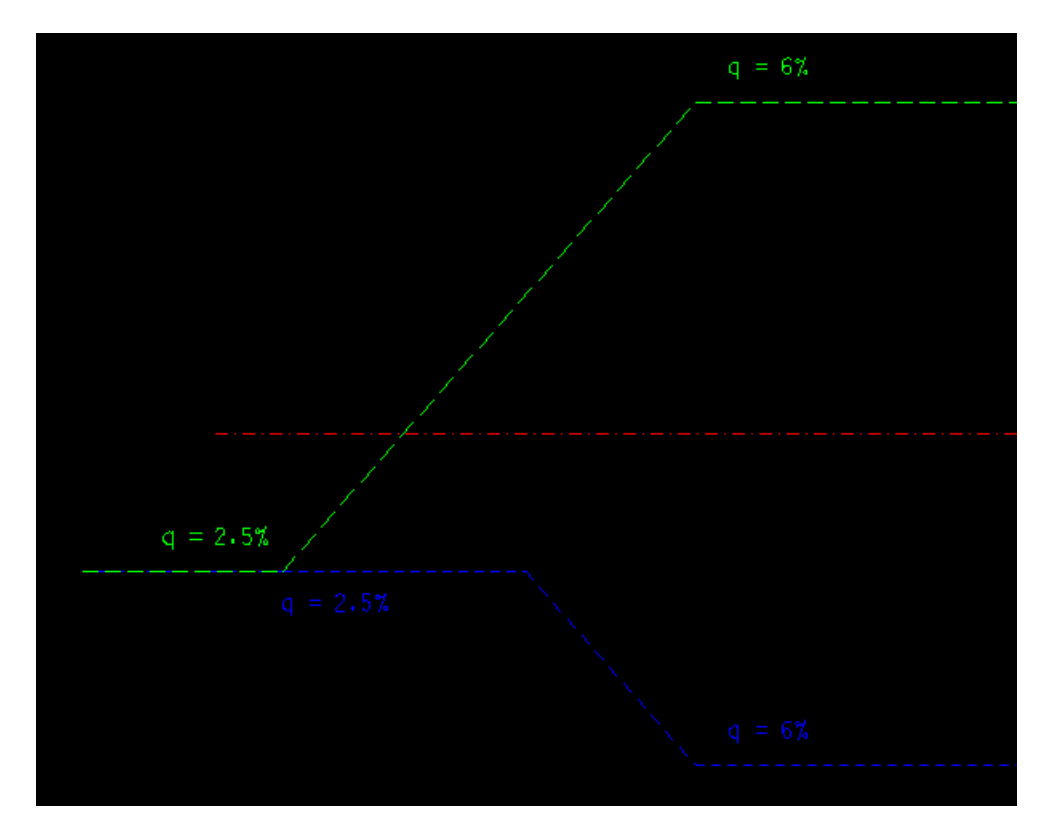

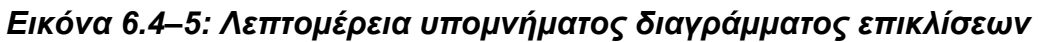

### **6.5 Αποτελέσματα**

Μέσω των επιλογών Σάλπιγγα > Αποτελέσματα > Οδοί και Μήκη Πλέξης, Σάλπιγγα > Αποτελέσματα > Βρόχος, Σάλπιγγα > Αποτελέσματα > Ενδιάμεση σύνδεση, Σάλπιγγα > Αποτελέσματα > Κατευθείαν συνδέσεις

εμφανίζεται πλαίσιο επικοινωνίας το οποίο περιέχει τα δεδομένα που εισήγαγε ο χρήστης για τις οδούς, τον βρόχο, την ενδιάμεση σύνδεση και τις κατευθείαν συνδέσεις αντίστοιχα καθώς και τα σημαντικότερα στοιχεία που υπολογίστηκαν (μήκη και κατά μήκος κλίσεις κλωθοειδών και τόξων, γωνίες πολυγωνικών, μήκη πλέξης).

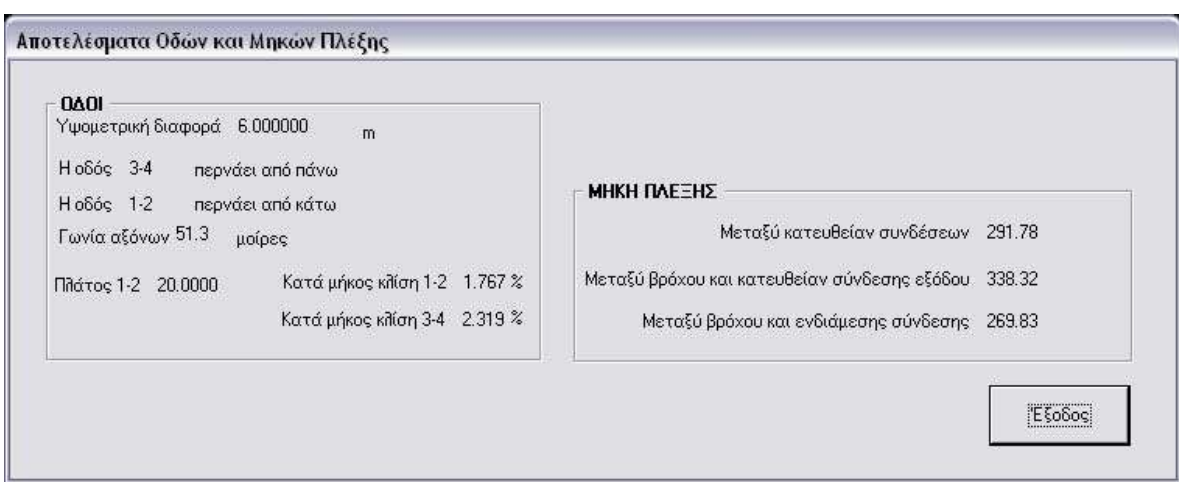

*Εικόνα 6.5–1: Αποτελέσματα για τις οδούς και τα μήκη πλέξης*

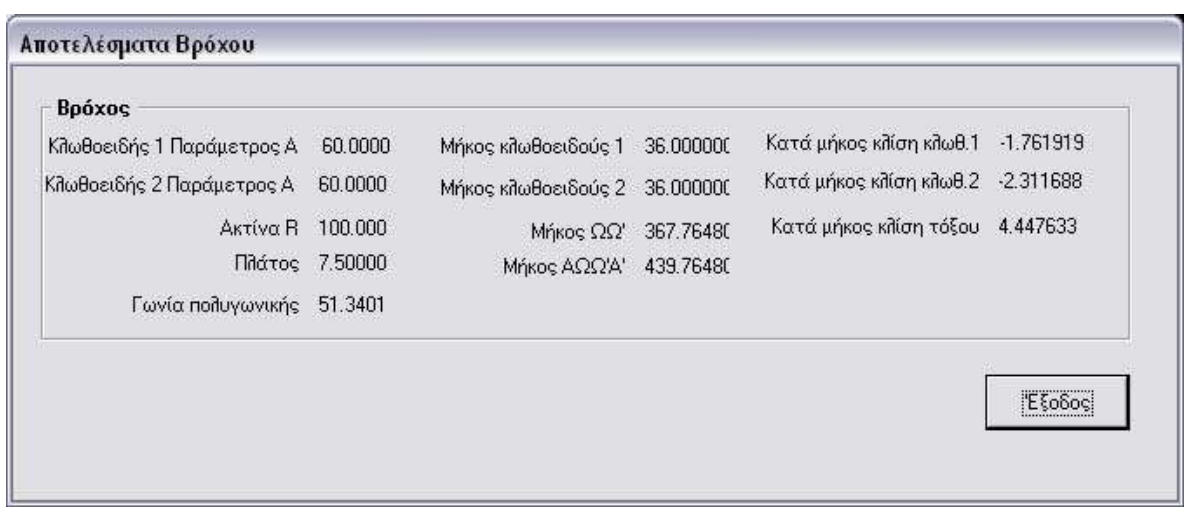

*Εικόνα 6.5–2: Αποτελέσματα για τον βρόχο*

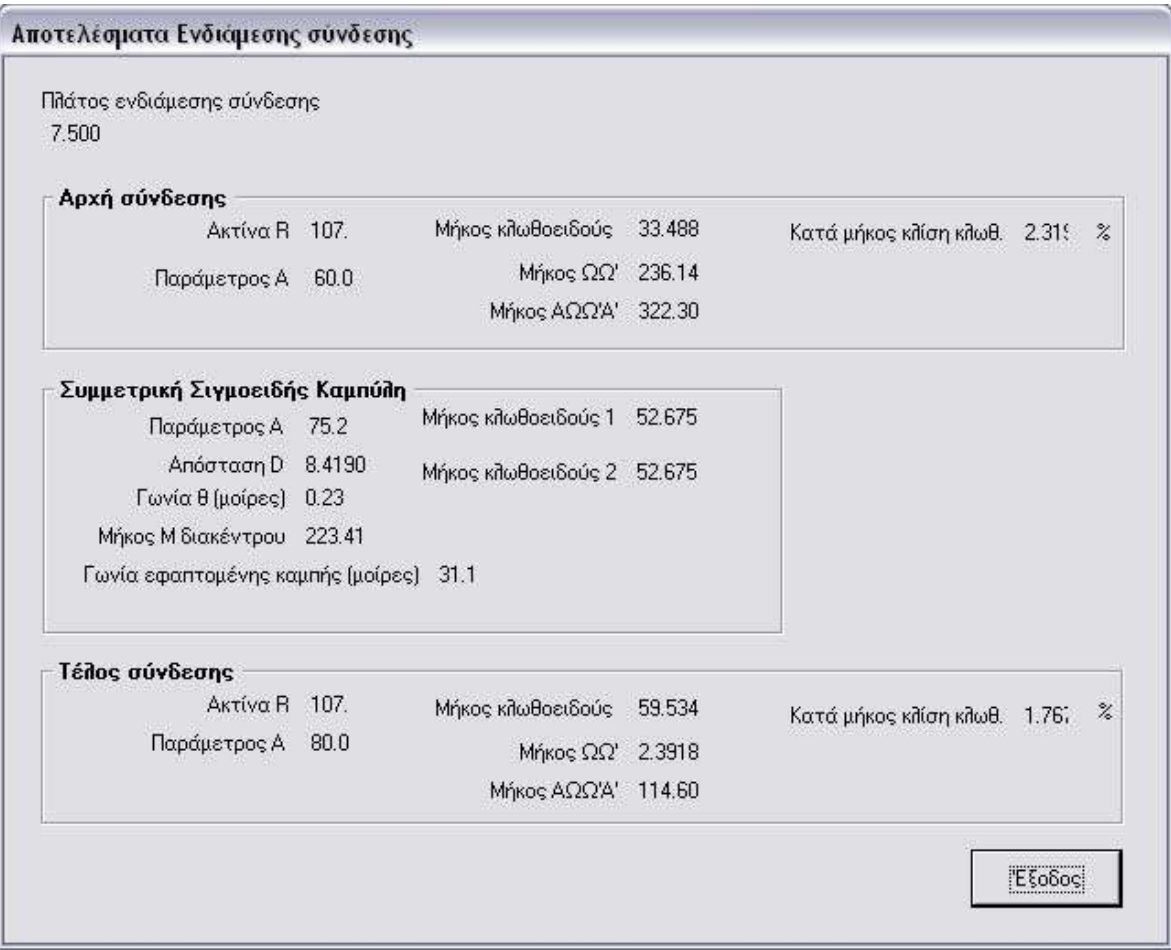

*Εικόνα 6.5–3: Αποτελέσματα για την ενδιάμεση σύνδεση*

| Ράμπα εισόδου                     |               |                             |                                |        |                            |        |
|-----------------------------------|---------------|-----------------------------|--------------------------------|--------|----------------------------|--------|
| Κλωθοειδής 1 Παράμετρος Α         | 50.0          | Μήκος κλωθοειδούς 1 41.666  | Κατά μήκος κλίση κλωθ.1 2.3190 |        | $\%$                       |        |
| Κλωθοειδής 2 Παράμετρος Α         | 50.0          | Μήκος κιλωθοειδούς 2 41.666 | Κατά μήκος κλίση κλωθ.2 -1.767 |        | $\%$                       |        |
| Ακτίνα Β 60.0                     |               | Μήκος ΩΩ' 93.065            | Κατά μήκος κλίση τόξου 1.2973. |        | $\boldsymbol{\mathcal{U}}$ |        |
| Πλάτος 7.5000                     |               | Μήκος ΑΩΩ'Α' 176.39         |                                |        |                            |        |
| Γωνία πολυγωνικής (μοίρες) 128.65 |               |                             |                                |        |                            |        |
| Ράμπα εξόδου                      |               |                             |                                |        |                            |        |
| Κλωθοειδής 1 Παράμετρος Α         | 90.0          | Μήκος κιλωθοειδούς 1 45.000 | Κατά μήκος κλίση κλωθ.1        | 1.7677 | $\boldsymbol{\gamma}$      |        |
| Κλωθοειδής 2 Παράμετρος Α 90.0    |               | Μήκος κλωθοειδούς 2 45.000  | Κατά μήκος κλίση κλωθ.2 -2.319 |        |                            |        |
| Ακτίνα Β                          | 180.          |                             |                                |        | $\%$                       |        |
|                                   |               | Μήκος ΩΩ' 116.28            | Κατά μήκος κλίση τόξου 4.7266  |        | $\%$                       |        |
|                                   | Πλάτος 7.5000 | Μήκος ΑΩΩ'Α' 206.28         |                                |        |                            |        |
| Γωνία πολυγωνικής (μοίρες) 51.340 |               |                             |                                |        |                            | Έξοδος |

*Εικόνα 6.5–4: Αποτελέσματα για τις κατευθείαν συνδέσεις*

# **7 Συμπεράσματα – Προτάσεις**

### **7.1 Γενικά συμπεράσματα**

Ο σχεδιασμός ενός ανισόπεδου κόμβου, αποτελεί ένα πρόβλημα στη λύση του οποίου υπεισέρχονται πολλές παράμετροι που πρέπει να ληφθούν υπόψη. Πρόκειται για ένα μεγάλο σε έκταση και σημασία τεχνικό έργο για τη μελέτη και την κατασκευή του οποίου απαιτείται χρόνος και υψηλό κόστος ώστε το αποτέλεσμα να εξασφαλίζει ασφάλεια και ποιότητα κυκλοφορίας στον χρήστη, να εντάσσεται αρμονικά στο οδικό περιβάλλον που πρόκειται να εξυπηρετήσει και να μην επιβαρύνει και αλλοιώνει το περιβάλλον σε μη αποδεκτό βαθμό.

Στην παρούσα διπλωματική εργασία έγινε μια προσπάθεια αυτοματοποίησης της σχεδίασης σε επίπεδο προμελέτης και μελέτης του κόμβου. Με το πρόγραμμα που δημιουργήθηκε δίνεται η δυνατότητα παραγωγής σε ελάχιστο χρόνο ορισμένων χρήσιμων αποτελεσμάτων που συνοδεύονται και από σχέδια οριζοντιογραφίας, μηκοτομής και επικλίσεων των κλάδων σύνδεσης του κόμβου. Σε στάδιο προμελέτης υπάρχει η δυνατότητα με χρήση του προγράμματος να είναι άμεσα γνωστά τα περισσότερα γεωμετρικά χαρακτηριστικά του κόμβου σε οριζοντιογραφία και μηκοτομές.

Ο σχεδιασμός του κόμβου με τη χρήση του λογισμικού βρίσκεται σε πλήρη αντιστοιχία με τα βήματα που θα ακολουθούσε ο μελετητής για την παραγωγή των σχεδίων οριζοντιογραφίας, μηκοτομής, διαγραμμάτων επικλίσεων και των απαραίτητων υπολογισμών.

Αυτοματοποιείται πλήρως η διαδικασία των υπολογισμών, της σχεδίασης και τμήματος των απαιτούμενων ελέγχων με βάση τους κανονισμούς, ενώ η εισαγωγή των δεδομένων από τον χρήστη γίνεται σε φιλικό και εύχρηστο περιβάλλον.

Σε καμία περίπτωση όμως δεν υποβιβάζεται η κριτική σκέψη και η εμπειρία του μηχανικού, αφού αυτός θα δώσει τα κατάλληλα δεδομένα, ώστε να προκύψει γρήγορα η βέλτιστη λύση. Αυτός θα δει τα παραγόμενα σχέδια και θα κρίνει εάν η λύση που σχεδίασε είναι επιθυμητή ή όχι.

Επιπλέον, με τον τρόπο που έχει δημιουργηθεί το πρόγραμμα, δίνεται η δυνατότητα στον μελετητή να επέμβει σε αυτό παραβλέποντας κάποιους κανονισμούς, εάν κρίνει ότι δεν είναι εις βάρος του σωστού σχεδιασμού. Ο κώδικας του προγράμματος έχει γραφεί έτσι ώστε όταν, παραδείγματος χάριν, η κατά μήκος κλίση μιας οδού είναι λίγο μεγαλύτερη από 6%, να μην διακόπτεται η λειτουργία του, αλλά να τίθεται στην κρίση του μηχανικού αν θα δεχτεί την τιμή αυτή.
Η δημιουργία αυτού του προγράμματος έχει ως στόχο την εκμετάλλευση των δυνατοτήτων του υπολογιστή και την ικανότητα και κριτική σκέψη του μηχανικού, ώστε να βγει ένα ικανοποιητικό αποτέλεσμα σε όσο το δυνατόν πιο σύντομο χρονικό διάστημα.

Αυτό που προσφέρεται μέσω του λογισμικού είναι μια τυποποίηση και μια αυτοματοποίηση των διαδικασιών, ώστε να διευκολύνεται το έργο του πολιτικού μηχανικού που καλείται να ελέγξει εάν η λύση της χάραξης ενός ελιγμού είναι λογική, επιθυμητή ή σωστή.

#### **7.2 Προτάσεις**

Οι προτάσεις για περαιτέρω ανάπτυξη του θέματος μπορεί να εστιαστούν αρχικά στην συμπλήρωση και βελτίωση της λειτουργίας του προγράμματος. Πιο συγκεκριμένα θα μπορούσε το πρόγραμμα να βελτιωθεί ώστε:

- να μπορεί ο χρήστης να επιλέγει τις κλίμακες και την απόσταση των διατομών για τη σχεδίαση των μηκοτομών και των διαγραμμάτων επικλίσεων
- να μπορεί ο χρήστης να επιλέγει την τιμή της επίκλισης σε ευθυγραμμία και σε κυκλικό τόξο
- να σχεδιάζονται οι νησίδες, οι λωρίδες έκτακτης ανάγκης και τα ερείσματα
- να σχεδιάζονται οι διατομές
- να σχεδιάζονται οι απαραίτητες διαπλατύνσεις στα καμπύλα τμήματα
- να σχεδιάζονται τα διαγράμματα ορατότητας
- να πραγματοποιείται η σχεδίαση σύμφωνα και με άλλους κανονισμούς (ΟΜΟΕ-Χ, ΑΑSHTO)
- να δέχεται και να επεξεργάζεται ψηφιακή πληροφορία εδάφους, εντάσσοντας αυτό στη σχεδίαση των μηκοτομών, των επικλίσεων και των διατομών
- να σχεδιάζεται δεξιόστροφη σάλπιγγα

Η ανάπτυξη προγραμμάτων που θα δίνουν λύση στα παραπάνω θέματα θα ολοκλήρωνε το συγκεκριμένο λογισμικό, ώστε να υπάρχει ένα πρόγραμμα πλήρους σχεδίασης των ανισόπεδων κόμβων τύπου σάλπιγγας και πλήρης αυτοματοποίηση μιας εκ των εργασιών του πολιτικού μηχανικού στο αντικείμενο της οδοποιίας.

#### **Βιβλιογραφία**

- [1] Γ. Κανελλαΐδης, Ι. Ταϊγανίδης, *Σημειώσεις Οδοποιίας* **(Στοιχεία ισόπεδων και ανισόπεδων κόμβων**, Εκδόσεις Εθνικού Μετσόβιου Πολυτεχνείου, Αθήνα, 20031
- [2] Γ. Κανελλαΐδης, Γ. Μαλέρδος, Γ. Γλαρός, *Σημειώσεις για τον γεωμετρικό σχεδιασμό των οδών*, Εκδόσεις Εθνικού Μετσόβιου Πολυτεχνείου, Αθήνα, 2002
- [3] Γ. Κανελλαΐδης, Γ. Γλαρός, Α. Δραγομάνοβιτς, *Σημειώσεις Ειδικών Κεφαλαίων Οδοποιίας* **(Στοιχεία ισόπεδων και ανισόπεδων κόμβων)**, Εκδόσεις Εθνικού Μετσόβιου Πολυτεχνείου, Αθήνα, 2006
- [4] Απ. Γιώτης, *Οδοποιία VI* , Εκδόσεις Εθνικού Μετσόβιου Πολυτεχνείου, Αθήνα, 1999
- [5] Δ. Μαυροκουκουλάκης, *Κόμβοι: Ανισόπεδοι Κόμβοι, Ελληνική απόδοση των Γερμανικών Κανονισμών RAL-K-2*, Αθήνα, 1976
- [6] AASHTO, *A policy on Geometric Design of highways and streets* (Green Book), ΗΠΑ, 2001
- [7] Γ. Κανελλαΐδης, Φ. Μερτζάνης, Κ. Κεπαπτσόγλου, *Σημειώσεις ειδικών θεμάτων σχεδιασμού οδών*, Εκδόσεις Εθνικού Μετσόβιου Πολυτεχνείου, Αθήνα, 2003
- [8] W. Pietzsch, *Σχεδιασμός και χάραξη των οδών*, Απόδοση στα ελληνικά Χρ. Μπίσμπος, Εκδόσεις Μ.Γκιούρδας
- [9] Günter Weise / Walter Durth u.a**, Strassenbau, Planung und Entwurf**, Verlag für Bauwesen, Berlin, 1997
- [10] Bentley, *Εγχειρίδιο χρήσης Microstation Basic, (1998)*
- [11] Κ. Κεπαπτσόγλου, *«Ανάπτυξη λογισμικού Η/Υ για τον σχεδιασμό οδικών κόμβων»*, διπλωματική εργασία στον Τομέα Μεταφορών και Συγκοινωνιακής Υποδομής του τμήματος Πολιτικών Μηχανικών Ε.Μ.Π., Αθήνα, 1999
- [12] Α. Βαρούνης, *«Ανάπτυξη λογισμικού για τον σχεδιασμό ανισόπεδου κόμβου μορφής ρόμβου»*, διπλωματική εργασία στον Τομέα Μεταφορών και Συγκοινωνιακής Υποδομής του τμήματος Πολιτικών Μηχανικών Ε.Μ.Π., Αθήνα, 2004

[13] Η. Γεωργουλάκος, *«Ανάπτυξη λογισμικού για τον σχεδιασμό ανισόπεδου κόμβου μορφής πλήρους τετράφυλλου»*, διπλωματική εργασία στον Τομέα Μεταφορών και Συγκοινωνιακής Υποδομής του τμήματος Πολιτικών Μηχανικών Ε.Μ.Π., Αθήνα, 2004

## **ΠΑΡΑΡΤΗΜΑΤΑ**

# **ΠΑΡΑΡΤΗΜΑ Α Κατάλογος Μακροεντολών**

Ο κώδικας του προγράμματος θεωρήθηκε σκόπιμο να διατίθεται σε ηλεκτρονική μορφή, αφού ο όγκος του είναι πολύ μεγάλος. Παρακάτω αναφέρονται με αλφαβητική σειρά τα υποπρογράμματα (μακροεντολές) που συνθέτουν το πρόγραμμα:

- − apeu8eias.bas
- − broxos.bas
- − data.bas
- − delall.bas
- − delepik.bas
- − delmhk.bas
- − deloriz.bas
- − drawall.bas
- − drawepik.bas
- − drawmhk.bas
- − draworiz.bas
- − endiamesh.bas
- − epep.bas
- − odoi.bas
- − orizap.bas
- − orizbro.bas
- − orizens.bas
- − orizodoi.bas
- − plx.bas
- − rasl.bas
- − ralscheck.bas
- − resultsap.bas
- − resultsens.bas
- − resultsod.bas
- − resultsv.bas
- − simaies.bas
- − viewall.bas
- − viewepik.bas
- − viewhor.bas
- − viewmhk.bas

## **ΠΑΡΑΡΤΗΜΑ Β Φωτογραφίες ανισόπεδων κόμβων μορφής σάλπιγγας**

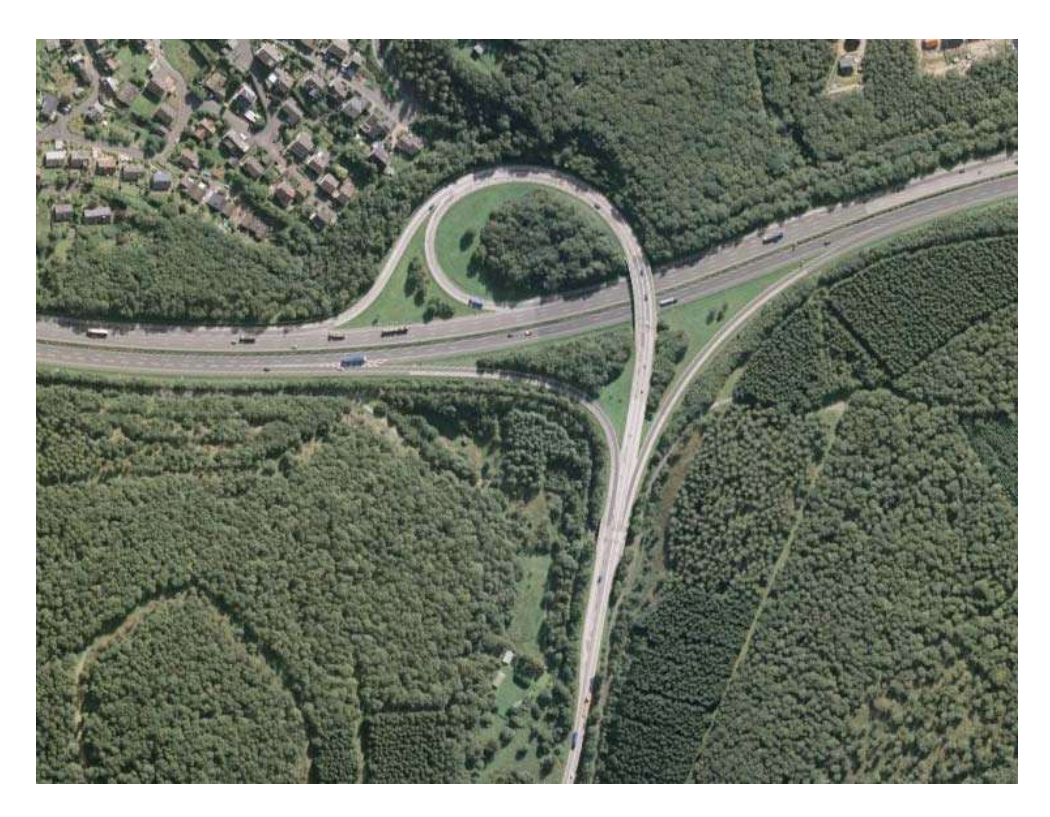

*Φωτογραφία 1: Ανισόπεδος κόμβος μορφής αριστερής σάλπιγγας στη Γερμανία (πηγή: διαδίκτυο - google earth)* 

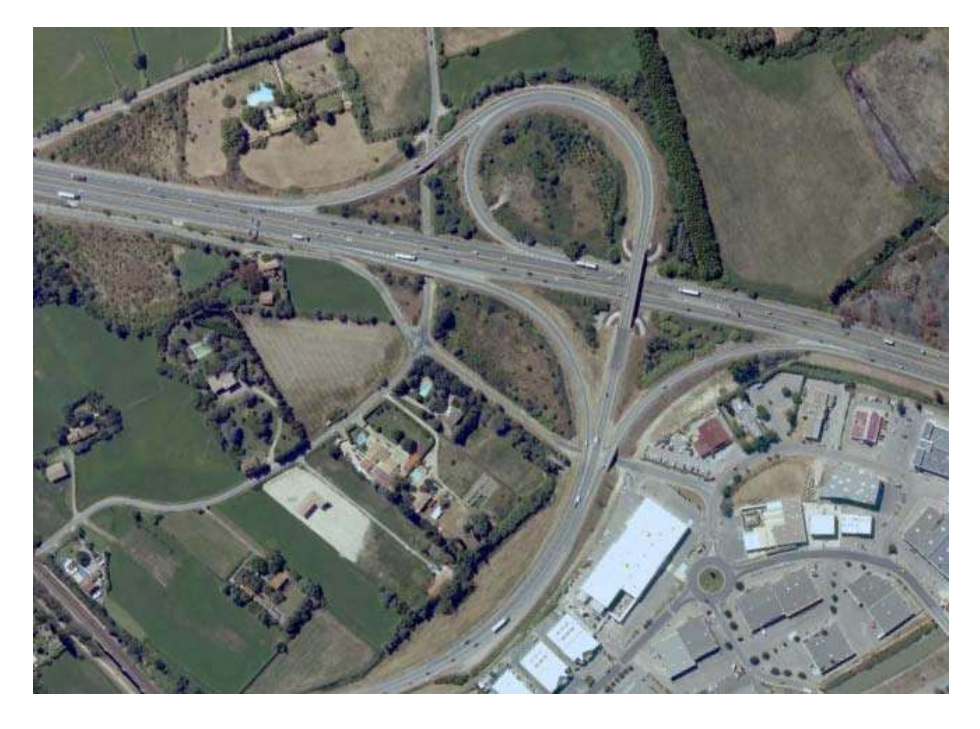

*Φωτογραφία 2: Ανισόπεδος κόμβος μορφής αριστερής σάλπιγγας στη Γαλλία (πηγή: διαδίκτυο –google earth)* 

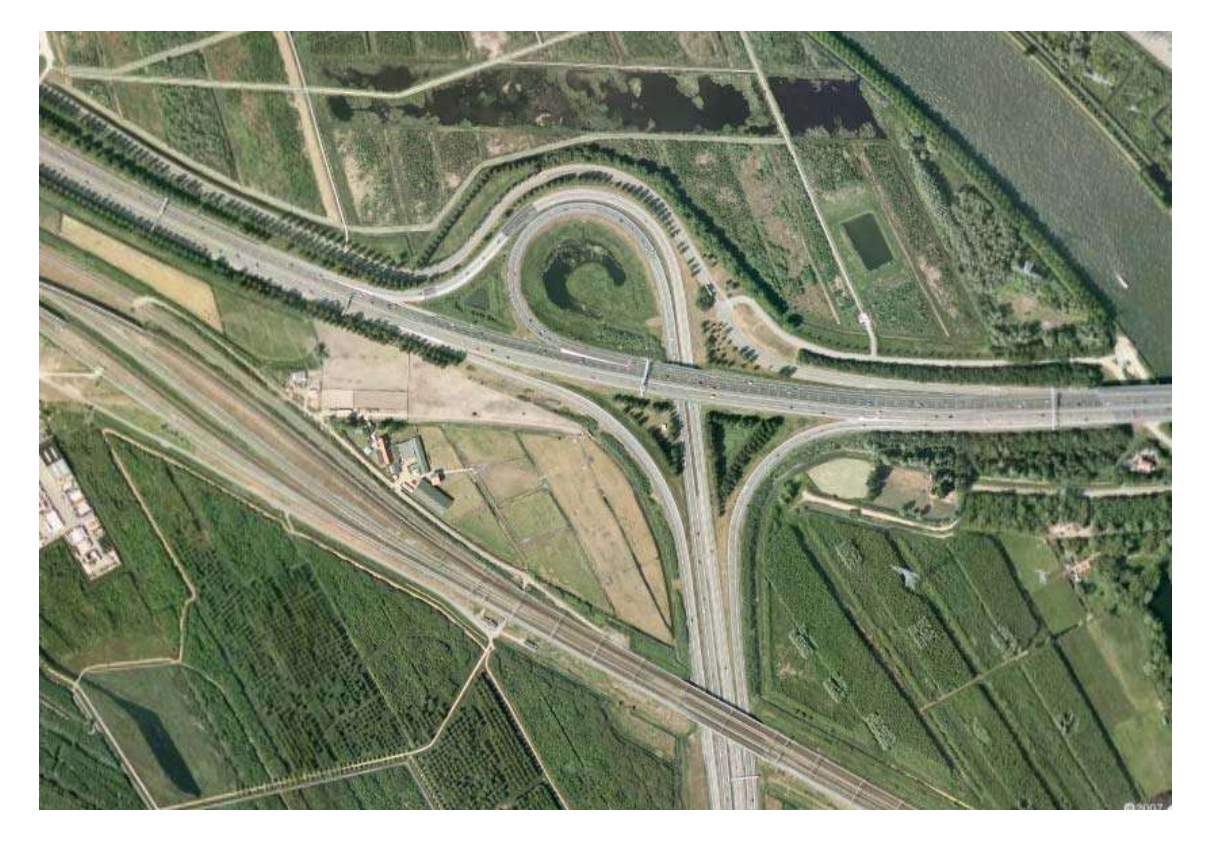

*Φωτογραφία 3: Ανισόπεδος κόμβος μορφής αριστερής σάλπιγγας στην Ιταλία (πηγή: διαδίκτυο –google earth)* 

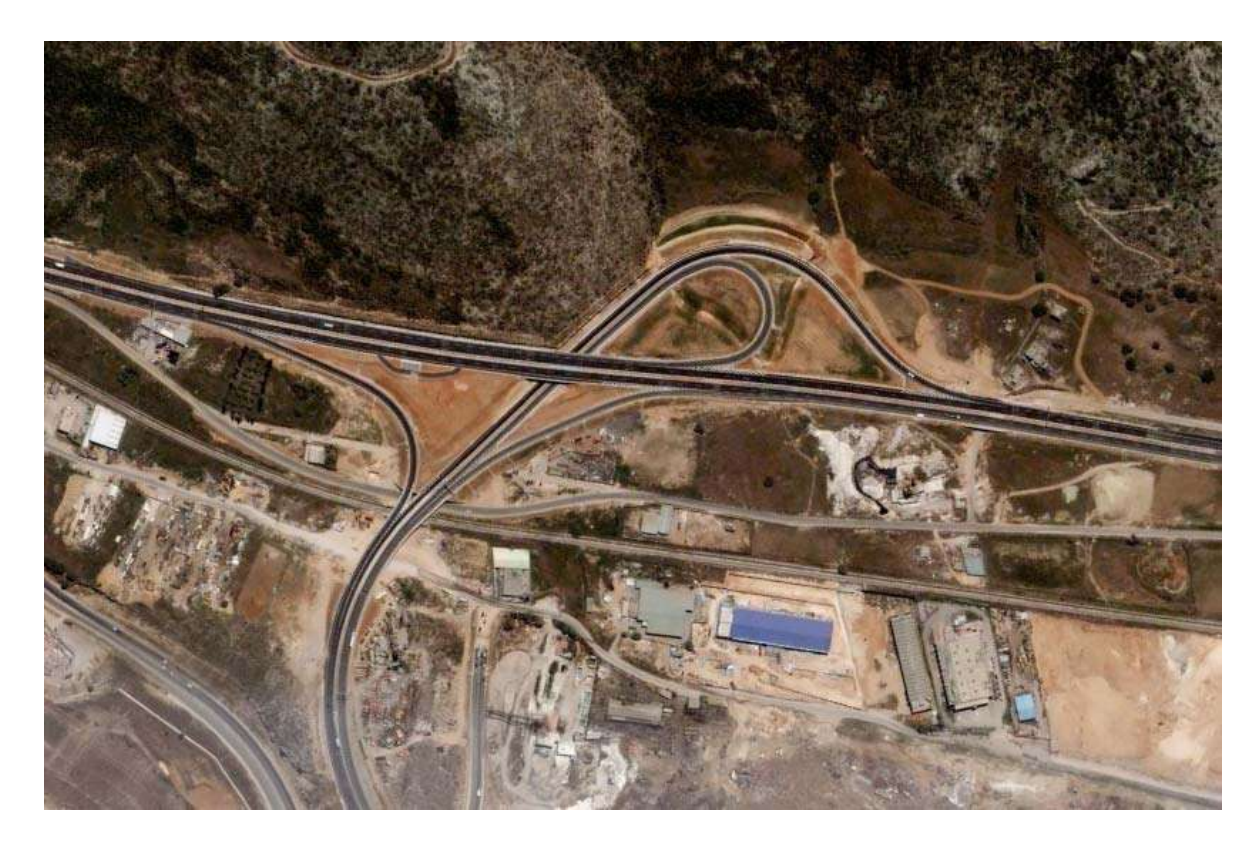

*Φωτογραφία 4: Ανισόπεδος κόμβος μορφής δεξιάς σάλπιγγας στην Ελλάδα (πηγή: διαδίκτυο - google earth)*